# IFC-10  $\Box$ CO<sub></sub> BEDIENUNGSANLEITUNG

## MARK III

Firmware Version 3.0

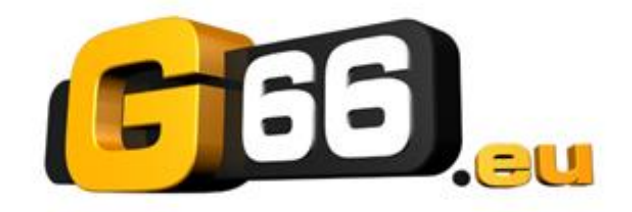

Deutsche Übersetzung: Copyright © G66.eu www.G66.eu +49 (0)461 1828 066 **Support:** [support@g66.eu](mailto:support@g66.eu)

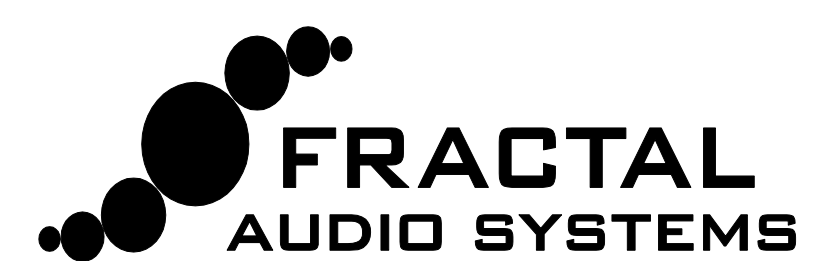

Copyright © All Rights Reserved.

# **Rechtliche Hinweise**

**Fractal Audio Systems MFC-101 Mark II Benutzerhandbuch**. Copyright © 2010 -2013. Alle Rechte vorbehalten. Kein Teil dieser Publikation darf ohne die Erlaubnis von Fractal Audio Systems und G66 in irgendeiner Form reproduziert werden.

Fractal Audio Systems, Axe-Fx, Axe-Fx II, MFC-101 sind Handelsmarken von Fractal Audio Systems. Die in diesem Handbuch erwähnten Namen von Herstellern oder Produkten sind Handelsmarken ihrer jeweiligen Eigentümer, die in keiner Weise mit Fractal Audio Systems verbunden sind. Die Namen werden jeweils nur zur Beschreibung der Charakteristik von Klang und Arbeitsweise verwendet.

## **Wichtige Sicherheitshinweise**

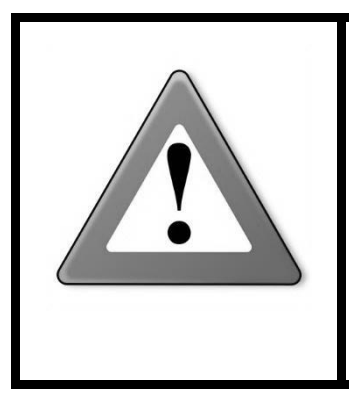

WARNUNG: Um das Risiko eines Brandes oder elektrischen Schlags zu vermeiden, setze das Gerät weder Regen noch Feuchtigkeit aus.

ACHTUNG: Um das Risiko eines Brandes oder elektrischen Schlags zu vermeiden, entferne nicht die Schrauben. Im Inneren gibt es keine vom Anwender zu wartenden Teile. Überlasse die Wartung bitte qualifiziertem Fachpersonal.

- 1. Beachte bitte alle Warnhinweise auf dem MFC-101 und in diesem Handbuch.
- 2. Halte das MFC-101 von Wärmequellen aller Art fern.
- 3. Schließe das Netzteil nur an eine ordnungsgemäße Steckdose mit 100-240V, 47-63 Hz an.
- 4. Behandle das Netzkabel sorgfältig. Nicht knicken, verbiegen oder quetschen. Wenn das Netzteil beschädigt wurde, ersetze es umgehend durch ein neues.
- 5. Wird das MFC-101 für längere Zeit nicht benutzt, trenne es bitte vom Stromnetz.
- 6. Schütze das Gerät vor Regen und Feuchtigkeit.
- 7. Überlasse Wartungsarbeiten stets nur qualifiziertem Fachpersonal.
- 8. Benutze das Gerät nicht, sondern überlasse es Service-Personal, wenn:
	- a) Flüssigkeiten oder Feuchtigkeit in das Gerät eingedrungen sind.
	- b) Das Gerät nicht korrekt und fehlerfrei arbeitet.
	- c) Das Gerät fallengelassen wurde und/oder das Gehäuse beschädigt ist.
- 9. Längere Zeiten bei hohen Lautstärken können das Gehör bis zum Verlust schädigen. Die Verwendung von Gehörschutz bei hohen Lautstärken wird empfohlen.

## **Doc v3.0**

# **Konformitäts-Zertifikat**

Fractal Audio Systems, USA, erklärt hiermit auf eigene Verantwortung, dass das folgende Produkt

#### MFC101 - MIDI Foot Controller

welches durch dieses Zertifikat abgedeckt und mit einer CE Kennzeichnung versehen ist, folgende Standards erfüllt:

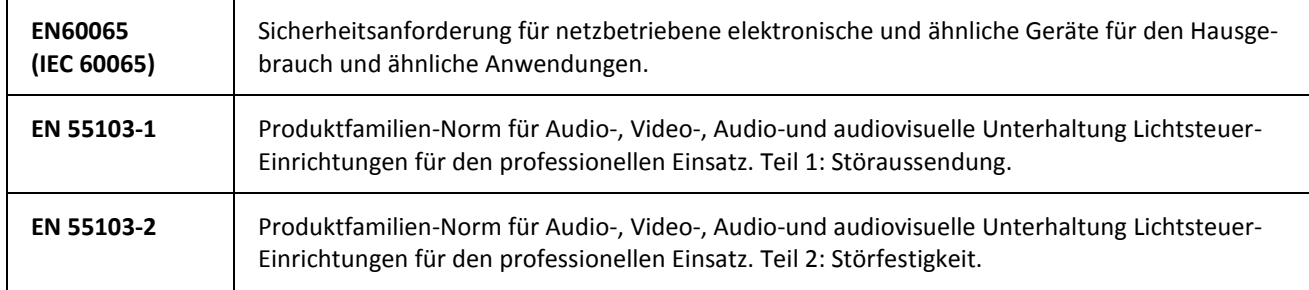

mit Verweis auf Vorschriften in den folgenden Richtlinien: 73/23/EWG, 89/336/EWG.

#### **Ausgestellt im August 2010 Clifford Chase, Chef von Fractal Audio Systems**

# **EMC / EMI**

Dieses Gerät wurde getestet und entspricht den Grenzwerten für Digitalgeräte der Klasse B, gemäß Teil 15 der FCC-Bestimmungen.

Diese Grenzwerte sollen einen angemessenen Schutz gegen Störungen in Wohngebieten gewährleisten. Dieses Gerät kann Hochfrequenzenergie ausstrahlen und kann ggf. Störungen im Funkverkehr verursachen. Es gibt keine Garantie, dass keine Störungen in einer bestimmten Situation auftreten. Wenn dieses Gerät Störungen beim Radio- oder Fernsehempfang verursachen sollte, die durch Ausschalten des Geräts verschwinden, wird der Benutzer gebeten zu versuchen, die Störungen durch eine oder mehrere der folgenden Maßnahmen zu beheben:

- Verlegung oder Neuausrichtung der Empfangsantenne.
- Vergrößern des Abstands zwischen dem Gerät und dem Empfänger.
- Schließe das Gerät an eine Steckdose eines anderen Stromkreises als das Radio an.
- Frage den Händler oder einen erfahrenen Radio- /TV-Techniker.

# **Über den Autor des Originalhandbuchs**

Matt Picone ist Musiker und Produktspezialist in der Musiktechnologie, mit über 25-Jähriger Erfahrung bei Gitarren, Verstärkern, Effekten, Synthesizern, Software, und vielem mehr. Er hat mit vielen Größen gearbeitet, wie z.B. Dweezil Zappa, Adrian Belew, Steve Vai, John Petrucci, the Edge, Peter Frampton, Neal Schon, Alex Lifeson, Periphery, Animals As Leaders und vielen anderen.

Vielen Dank an unser tolles Betatester Team, die Preset-Ersteller, Redakteure und Korrekturleser. Zusätzliche Korrekturen und Vorschläge können gerne im Forum unte[r http://forum.fractalaudio.com/](http://forum.fractalaudio.com/) gemeldet werden.

## **Vorwort**

Vielen Dank für deinen Kauf des Fractal Audio Systems MFC-101.

Die Fußbedienung von Musikinstrumenten geht bis ins Jahr 1200 zurück, als Orgel-Pedale die Anzahl der Gliedmaßen verdoppelten, die von einer einzigen Person während einer Aufführung verwendet werden konnten. Jahrhunderte später wurden elektrische Instrumente mit verschiedenen Arten von Fußbedienungen entwickelt, um ebenfalls zur Verbesserung der Leistungsfähigkeit von Musikern beizutragen. Durch den Tritt auf einen Schalter oder das Drücken eines Pedals konnte ein Musiker nun Sounds umschalten oder verändern. Eine neue und aufregende Möglichkeit tat sich auf! Fortschritte in der Elektronik öffneten neue Dimensionen, und MIDI erweiterte die kreativen Möglichkeiten der Fernbedienung durch komplexe Datenpakete und fein akzentuierte Ausdrucksweisen.

Und genauso wie das Fractal Audio Systems Axe-Fx einen Riesensprung nach vorn in der Musiktechnologie darstellt, so vereint auch das MFC-101 alle guten Eigenschaften der Pedal-Controller von gestern und heute. Zusätzlich wurden Möglichkeiten entwickelt, das Gerät leistungsfähiger und vielseitiger zu machen, und das bei einfacher Bedienung. Zusätzlich stellt die Möglichkeit zu Firmware-Upgrades sicher, dass die von Fractal Audio Systems gepflegte Tradition ständiger Verbesserung sich auch mit dem MFC-101 fortsetzt.

Ob du das MFC-101 mit dem Axe-Fx oder einem anderen Gerät einsetzt, wir wünschen dir genauso viel Freude damit, wie wir beim Entwurf und der Entwicklung hatten. Wir haben hart dafür gearbeitet, jetzt ist es fertig. Wir hoffen, dass du ebenfalls der Ansicht bist, dass dies der utimative MIDI Foot Controller ist. Wir sind gespannt, dich damit auf den Bühnen der Welt zu sehen.

*Fractal Audio-Systems und G66.eu, September 2010*

## **Ultrakurzanleitung**

- 1. Lege dir das MFC-101 zu Füßen.
- 2. Verbinde das MFC-101 per MIDI-Kabel mit deinem Axe-Fx.
- 3. Schließe das MFC-101 mit dem beiliegenden Netzteil am Stromnetz an.
- 4. Schalte das Axe-Fx ein.
- 5. Bewundere das schöne transflektiv leuchtende Display des MFC-101.
- 6. Wähle die Presets des Axe-Fx nun per Fuß an.
- 7. Viel Spaß! Viel Erfolg! (Hast du das Display bewundert?)

Zu kurz? Mehr kann das MFC-101 nicht? Du möchtest es per Phantom-Speisung vom Axe-Fx aus mit Strom versorgen? Du möchtest alles über den Axe-Fx-Modus wissen? Song- und Set-Modi benutzen? Du hast ein Expression-Pedal, oder auch zwei? Schalter auch? Programmieren möchtest du das MFC-101? Schaltern Funktionen zuweisen? Unterfunktionen kennen lernen? Externe MIDI-Module per Fuß fernbedienen? Und noch mehr?

OK, alles ist möglich. Dann wollen wir mal …

# Inhaltsverzeichnis

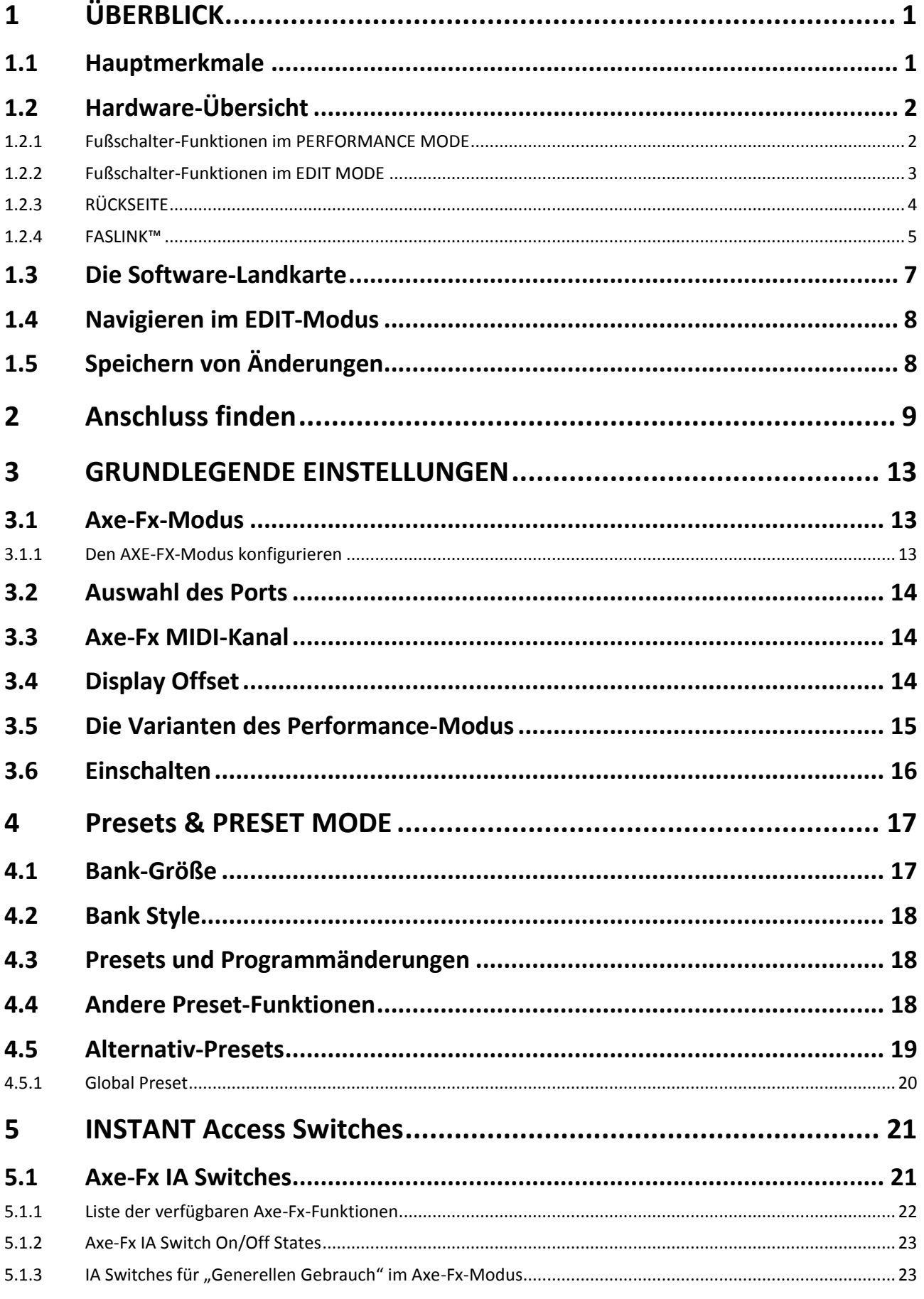

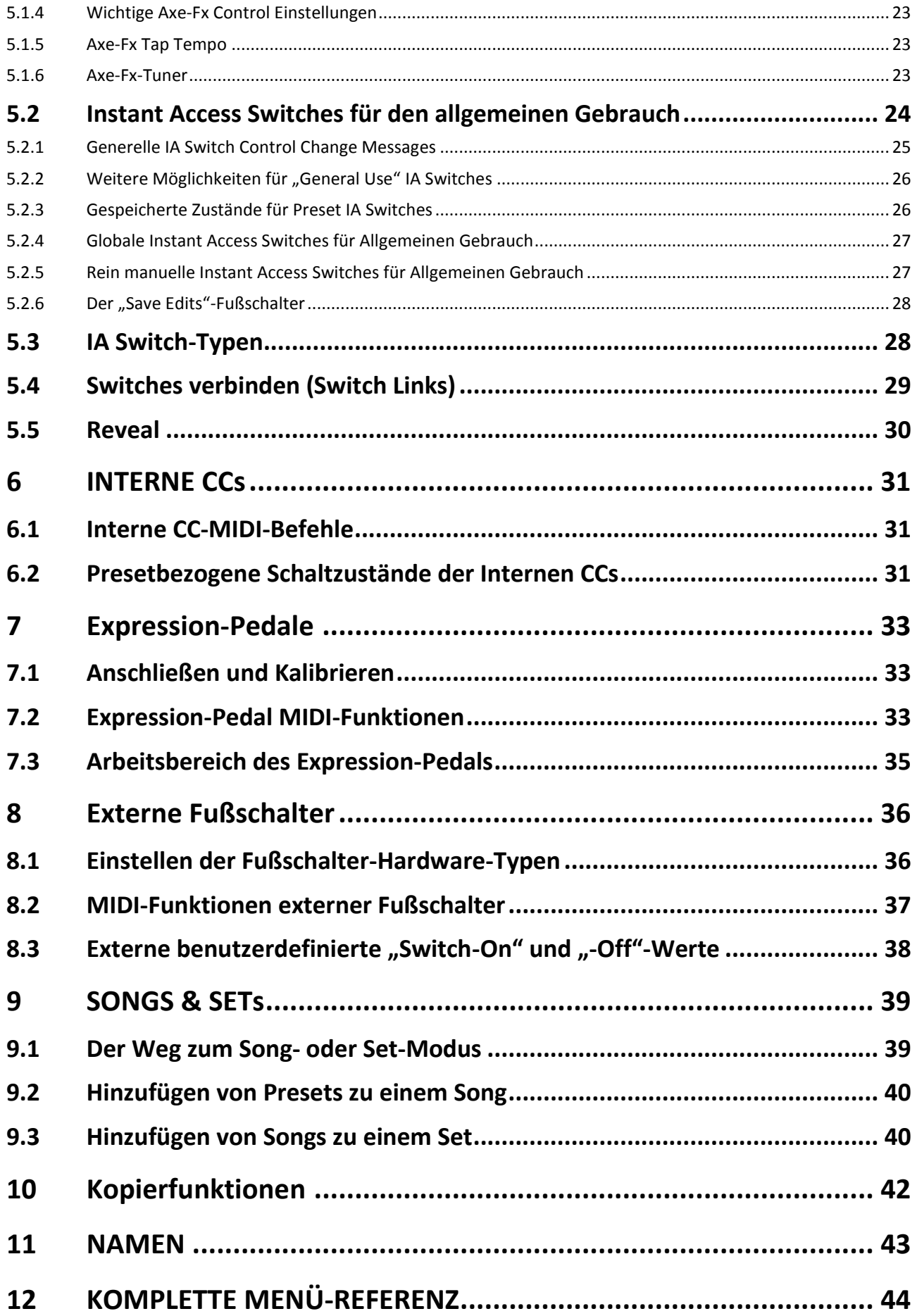

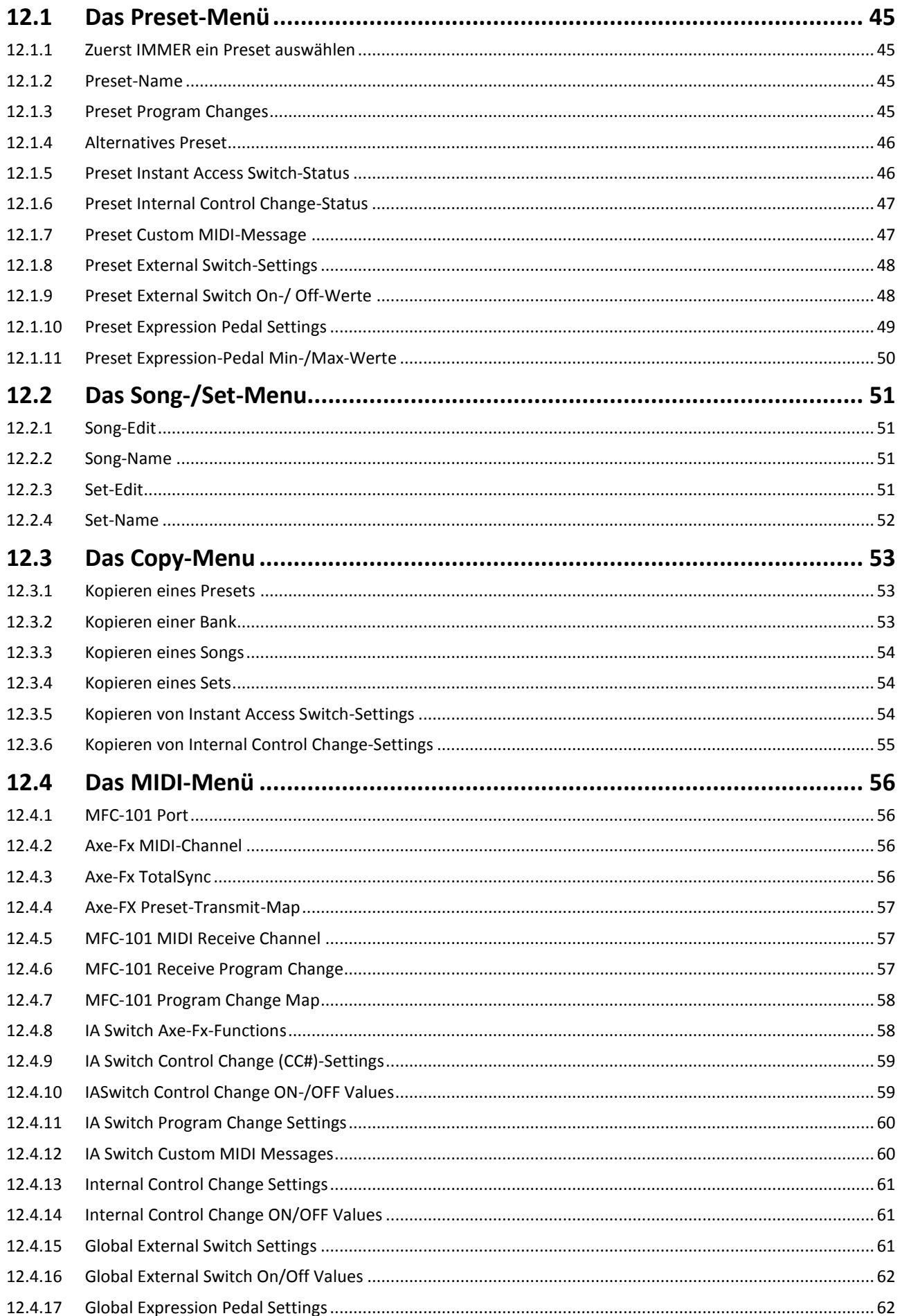

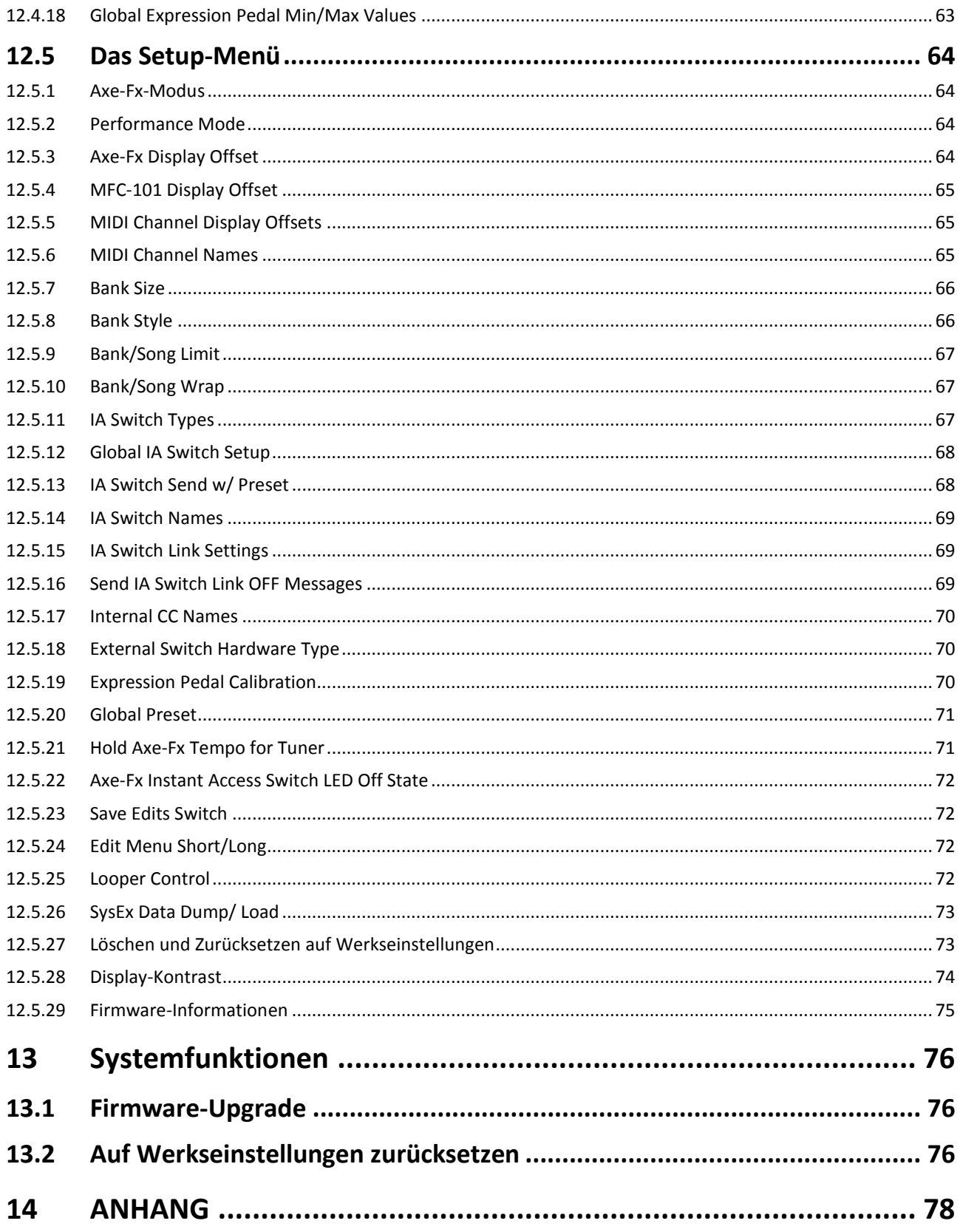

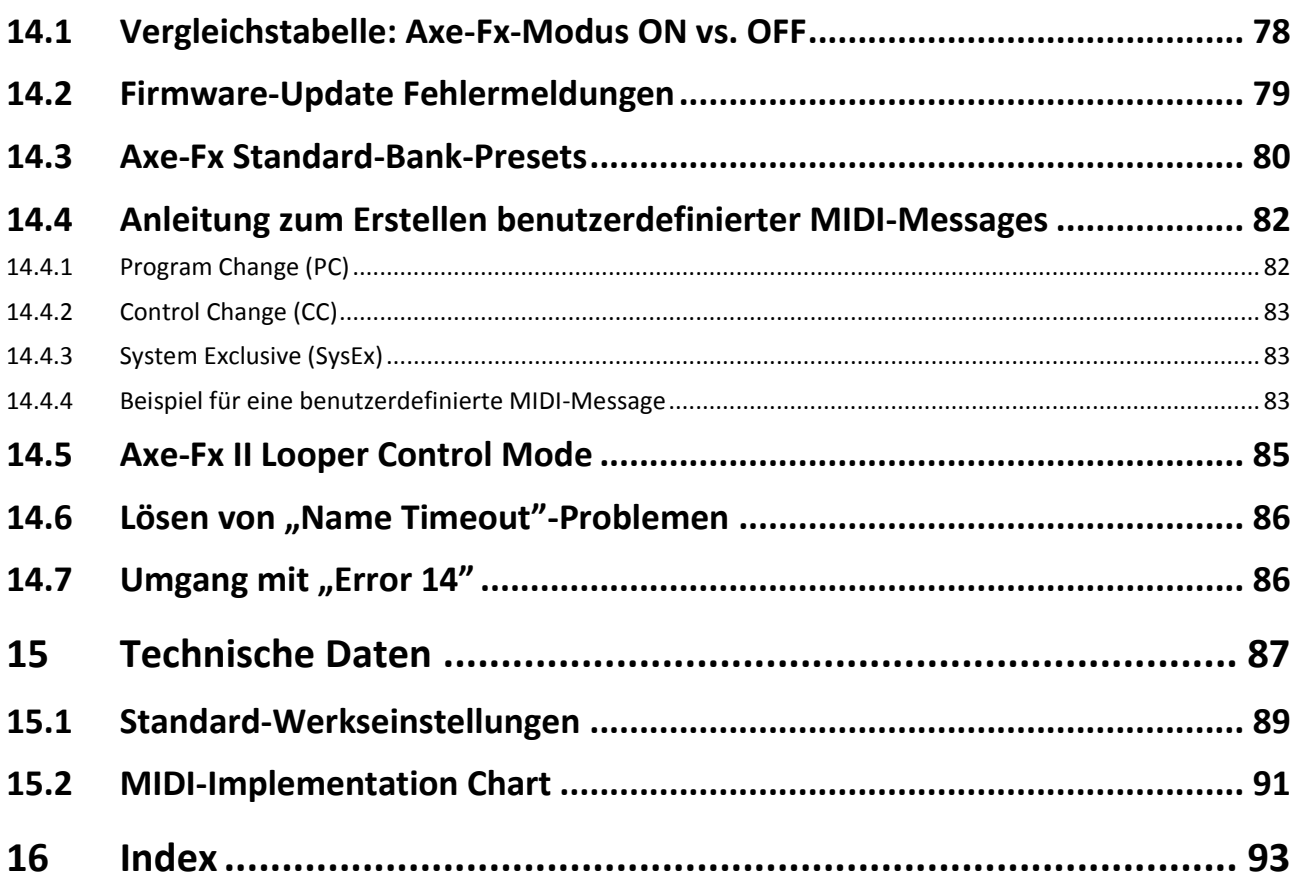

## **VERZEICHNIS DER ABBILDUNGEN**

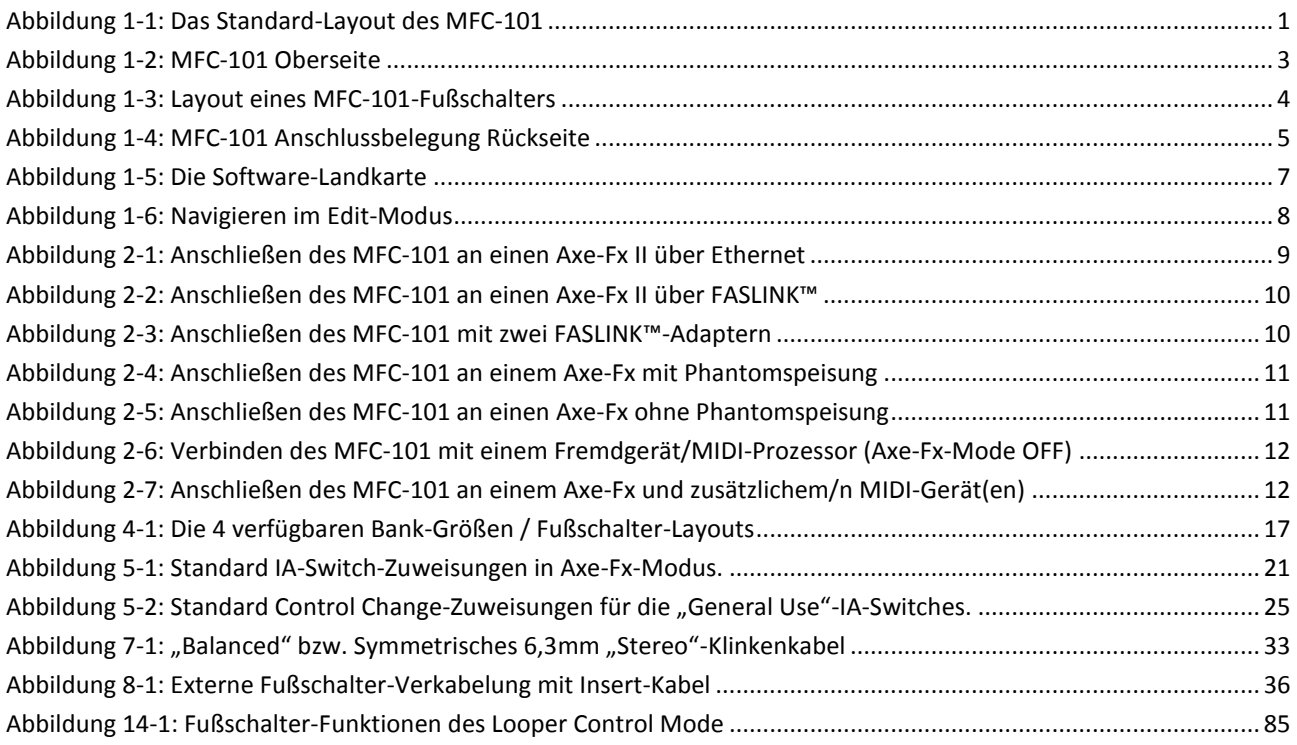

# <span id="page-11-0"></span>**1 ÜBERBLICK**

## <span id="page-11-1"></span>**1.1 Hauptmerkmale**

Das **Fractal Audio Systems MFC-101 Mark III** ist ein leistungsstarker, vielseitiger, einfach zu bedienender MIDI-Foot-Controller zur Verwendung mit dem Fractal Audio Systems Axe-Fx Standard, Ultra oder Axe-Fx II sowie auch vieler anderer MIDI-Geräte anderer Hersteller wie Module, Verstärker, Effektgeräte, Synthesizer und dergleichen mehr. Es wurde für den tourenden Profi-Musiker geschaffen und verfügt über ein robustes pulverbeschichtetes Stahlgehäuse, 21 hochwertige Fußschalter, die sowohl langlebiger als auch leiser sind als herkömmliche Fußschalter, ein brillantes 20-stelliges transflektives Display, 21 zweifarbige LEDs, Buchsen für je 4-Expression Pedale und externe Schalter, sowie diejenigen Performance-Features, die Musiker von einem "Besten seiner Klasse"-Controller erwarten. Im AXE-FX MODE ebnet das MFC-101 zweifellos den einfachsten Weg zur Bedienung des Fractal Audio Systems Axe-Fx, und bietet problemlose Integration der Preset-Namen, sowie intelligente Kontrolle über die Effekt-Bypass-Switchings, integriertes Tap Tempo, Tuner und vieles mehr, wie Unterstützung für "Scenes" und einen speziellen Steuerungsmodus für den Looper des Axe-Fx II. Mit dem MFC-101 "Mark II" wurde ein robuster "EtherCON"-Anschluss für die Verbindung mit dem Axe-Fx II hinzugefügt. Neu beim "Mark III" ist jetzt FASLink™, ein neuer Typ XLR-Verbindung zum Anschluss des Axe-Fx II über einen optionalen XA-1 adapter, plus "Kontaktloses Schalten", mit Schaltern, die im Vergleich zu typischen Gitarren-Fußschaltern extrem zuverlässig und leise sind.

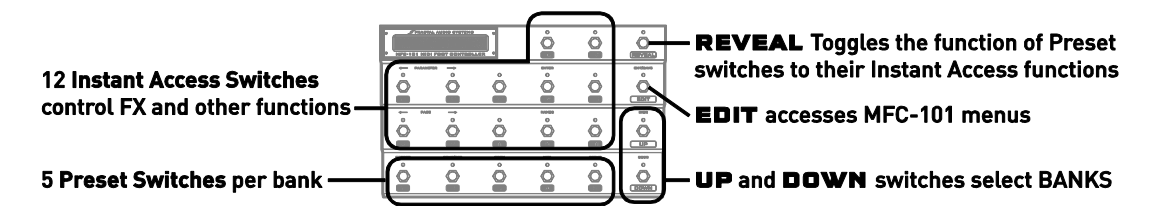

**Abbildung 1-1: Das Standard-Layout des MFC-101**

#### <span id="page-11-2"></span>**MFC-101 Feature-Highlights**

- Einfach einzurichten und einzusetzen, aber vielseitig genug, um auch komplexe Systeme zu steuern.
- PRESET-, SONG- und SET-Modi sind ideal für etliche Performance-Einstellungen.
- Onboard-Speicher für 384 Presets, 100 Songs und 10 Sets von bis zu je 50 Songs.
- Du kannst global jede beliebige Anzahl der vorhandenen Fußschalter einrichten zur Auswahl von PRESETS, von denen jedes folgendes sendet:
	- Bis zu 16 MIDI-Program-Change-Messages (eine pro Kanal).
	- ON- und OFF-Einträge für bis zu 17 IA Switches.
	- ON- bzw. OFF-Einträgen für bis zu 17 interne Control Change-Befehle ("CC").
	- Bis zu 16 Bytes an benutzerdefinierten MIDI-Daten. Alles ist möglich!
- Die Fußschalter, welche nicht Presets zugewiesen wurden, arbeiten als Direktzugriffs-Schalter (IN-STANT ACCESS-Switches:
- Axe-Fx-Funktionen einfach durch Auswahl aus einer Liste den IA Schaltern zuweisen.
- Die "General Use"-IA-Switches (also diejenigen, denen keine Axe-Fx-Funktion zugewiesen wurde) haben unabhängige ON- und OFF-Befehle, jeweils mit:
	- o bis zu zwei CC#-Messages mit benutzerdefinierbaren Werten.
	- o einem MIDI-Program-Change-Befehl.
	- o bis zu 16 benutzerdefinierten MIDI-Bytes. Alles ist möglich!
- Umfunktionierung jedes beliebigen IA-Switches als Ein-/Aus-Schalter ("Toggle / Latching"), Moment-Taster ("Hold") oder "Auto-Off"-Typ.
- REVEAL-Modus schaltet alle Preset-Fußschalter temporär auf Instant-Access-Funktionen um.
- Spezieller LOOPER CONTROL MODE für den Axe-Fx II bietet Zugriff auf alle Looper-Funktionen, ohne programmieren zu müssen.
- Volle Unterstützung für das SCENES-Feature des Axe-Fx II.
- Zukünftige Weiterentwicklungen und Verbesserungen dank Firmware-Aktualisierung durch den Benutzer.
- Die Stromversorgung ist nicht nur über das mitgelieferte Netzteil möglich, sondern auch über Phantom Power mit einem 7-poligen MIDI-Kabel oder CAT5/XLR.
- Und vieles mehr!

## <span id="page-12-0"></span>**1.2 Hardware-Übersicht**

Das MFC-101 ist mit 21 Hochleistungs-Vielzweck-Fußschaltern ausgestattet, jeder mit eigener Zweifarb-LED. The MFC-101 Mark III hat "SSS" (Solid-State Switching, kontaktloses Schalten) mit Fußschaltern, die sowohl haltbarer als auch leiser sind als herkömmliche Schalter. Jedem Fußschalter ist eine primäre Funktion zugewiesen (Beschriftung darunter), während 14 der Schalter auch noch sekundäre Funktionen haben (Beschriftung darüber). Das MFC-101 hat ein brillantes grünes transflektives 1x20-Zeichen-Display mit bester Lesbarkeit bei allen Lichtverhältnissen, auf der Bühne und im Freien.

#### <span id="page-12-1"></span>**1.2.1 Fußschalter-Funktionen im PERFORMANCE MODE**

Die Fußschalter führen ihre primären Funktionen aus, wenn das MFC-101 sich im PERFORMANCE-MODUS befindet – was immer ist, wenn das Gerät nicht im EDIT-Modus für Programmierfunktionen arbeitet.

- **Die Fußschalter** 1 17 können zum Auswählen von Presets oder als Instant-Access-Switches verwendet werden, um Presets, Effekte oder andere Funktionen eines angeschlossenen Geräts zu steuern. Die Aufteilung zwischen diesen wird durch die globale Bank-Size-Einstellung (siehe Seite [17\)](#page-27-1) bestimmt. Werksseitig sind die Schalter 1-5 als Preset-Schalter eingerichtet und die Schalter 6-17 als IA-Switches.
- REVEAL:: Preset-Fußschalter können zusätzlich als Direktzugriffs-Schalter (Instant-Access-Switches) arbeiten, sobald die Funktion REVEAL auf "ON" umgeschaltet wird. Ab Werk wählen die Fußschalter 1-5 im REVEAL-Modus SCENES aus. Wenn REVEAL wieder auf "OFF" geschaltet wird, haben sie wieder ihre gewohnten Fußschalter-Preset-Funktionen. Für weitere Informationen siehe S.

[30.](#page-40-0) Im Axe-Fx Mode (S. [13\)](#page-23-1) startet Drücken und Festhalten des REVEAL-Fußtasters den LOOPER CONTROL MODE (S. [85\)](#page-95-0).

- EDIT: Mit diesem Schalter wechselt das MFC-101 in den Edit-Modus, um die verschiedenen Menüs, Seiten und Parameter aufzurufen und so das Gerät zu konfigurieren. Im Edit Mode drücke nochmals EDIT, um wieder in den Performance Mode zu wechseln.
- SAVE (Nebenfunktion des EDIT-Fußschalters) wird verwendet, um Presets nach Zuordnungsänderungen von Instant-Access-Switches zu speichern (mit Ausnahme jener Axe-Fx-Funktionen, die direkt aus dem Axe-Fx gelesen wurden und dann als Voreinstellungen geladen werden). Wenn diese Funktion aktiviert ist, blinkt die Save-Fußschalter-LED, sobald relevante Veränderungen festgestellt werden und dieser Fußschalter auf SAVE statt auf EDIT gestellt wurde. Siehe S[. 72](#page-82-1) für weitere Informationen.
- UP und DOWN werden verwendet, um zum nächsten oder vorherigen Song bzw. der Bank zu springen, je nach gewählter Betriebsart.

| <b>S</b> FRACTAL AUDIO SYSTEMS<br>$\circ$<br>$\Omega$<br>lo.<br>$\circ$<br>MFC-101 MARK III . MIDI FOOT CONTROLLER |                          |                            | O<br>16                        | $\circ$<br>17 <sub>1</sub>   | $\circ$<br><b>REVEAL</b>            |
|----------------------------------------------------------------------------------------------------|--------------------------|----------------------------|--------------------------------|------------------------------|-------------------------------------|
| <b>PARAMETER</b><br>O<br>11                                                                                        | 12 <sub>1</sub>          | $\circ$<br>13 <sub>1</sub> | <b>ENTER</b><br>$\circ$<br> 14 | $\circ$<br>15 <sub>1</sub>   | EXIT/SAVE<br>$\circ$<br><b>EDIT</b> |
| PAGE<br>O<br>6.                                                                                                    |                          | ∩<br>8                     | <b>NAMES</b><br>O<br>9         | ∩<br>10                      | <b>INCR</b><br>$\circ$<br><b>UP</b> |
| PRESET<br>$\circ$                                                                                                  | SONG/SET<br>$\circ$<br>2 | COPY<br>$\circ$<br>3       | MIDI<br>$\circ$                | <b>SETUP</b><br>$\circ$<br>5 | DECR<br>$\circ$<br><b>DOWN</b>      |

**Abbildung 1-2: MFC-101 Oberseite**

### <span id="page-13-1"></span><span id="page-13-0"></span>**1.2.2 Fußschalter-Funktionen im EDIT MODE**

Im EDIT-Modus des MFC-101 führen die Fußschalter ihre sekundären Funktionen aus:

- ▶ Nachdem EDIT einmal gedrückt wurde, wählen die Fußtaster 1-5 die fünf Hauptmenüs aus: PRESET, SONG / SET, COPY, MIDI, und SETUP.
- Mit den beiden  $\leftarrow$ PAGE $\rightarrow$ -Fußschalter (6 &7) bewegst du dich durch die Seiten des aktuellen Menüs.
- Die beiden  $\forall$ PARAMETER $\rightarrow$ Fußschalter (11 & 12) bewegen den Cursor zwischen den Bereichen einer Menü-Seitenanzeige. Parameter lassen sich bearbeiten oder durchblättern.

 Die UP- und DOWN-Fußschalter arbeiten auch als INCREMENT- bzw. DECREMENT- Schalter, um die Werte eines Parameters im EDIT-Modus zu vermindern bzw. zu erhöhen.

Hältst du einen dieser sechs Fußschalter gedrückt, kannst du schnell durch die Listen der Menüseiten, Parameter oder Werte scrollen.

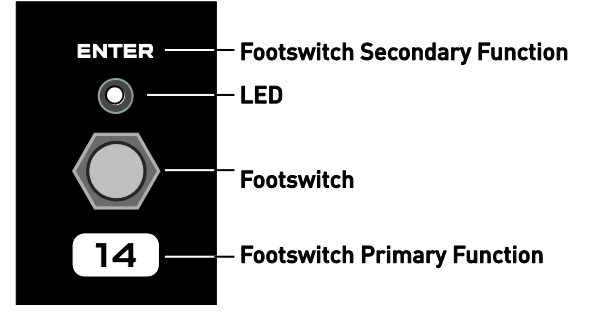

**Abbildung 1-3: Layout eines MFC-101-Fußschalters**

- <span id="page-14-1"></span> Der ENTER-Fußschalter 14 wird für etliche Funktionen benötigt. Beispiele hierfür sind die Ausführung eines Bulk-Dump oder die Wiederherstellung der werkseitigen Einstellungen. Die LED über diesem Taster blinkt rot, wenn mit ENTER eine Aktion ausgelöst wird, und um dich darauf hinzuweisen, dass der Befehl sofort auf den Arbeitsspeicher wirkt, sobald das Kommando abgeschickt wird, und es somit dann kein Zurück mehr gibt.
- EXIT ist die sekundäre Funktion des EDIT-Fußschalters. Durch Drücken dieses Fußschalters im EDIT-Modus werden alle Änderungen gespeichert und das MFC-101 schaltet wieder in den Performance-Modus.
- NAMES (Fußschalter 9) ermöglicht eine komfortablere Programmierung des MFC-101 durch prägnante Kurznamen, um eine Vielzahl von Einstellungen zu beschreiben. Diese "Names" werden spezifischen Parametern/Werten zugeordnet. Ein MIDI-Kanal, zum Beispiel, könnte "Gizmo" heißen, oder ein IA-Switch könnte den Namen "Speed" tragen. Siehe Kapitel [11](#page-53-0) für weitere Details.

### <span id="page-14-0"></span>**1.2.3 RÜCKSEITE**

 POWER 9VAC: Verbinde das mitgelieferte Netzteil mit dieser Buchse, wenn du nicht mit MIDI-Phantomspeisung, Ethernet/EtherCON oder FASLINK arbeitest (siehe unten). Für Phantomspeisung über ein 7-poliges MIDI-Kabel musst du das mitgelieferte Netzteil an der Phantom-Power-Buchse Axe-Fx oder anderen Geräts anschließen (max. 1000mA).

 *WICHTIG! SCHLIESSE NIEMALS ein Netzteil an die 9VAC-Buchse an, wenn die Stromversorgung über Phantomspeisung, Ethernet/EtherCON oder FASLINK erfolgt. Dies würde eins oder alle verbundenen Geräte beschädigen.*

 MIDI OUT: Diese 7-polige Buchse ist ein normaler MIDI-OUT und kann mit jedem MIDI-Gerät über ein 5-Pin-Kabel verbunden werden. Der Axe-Fx nutzt jedoch diesen Port für eine 2-Wege-Kommunikation, so dass das MFC-101 über ein einzelnes Kabel Daten senden und empfangen kann. Das Axe-Fx und bestimmte andere Geräte können auch eine Phantom-Speisung an das MFC-101 über ein 7-poliges Kabel senden. Siehe **[Anschluss finden](#page-19-0)** auf Seite [9.](#page-19-0)

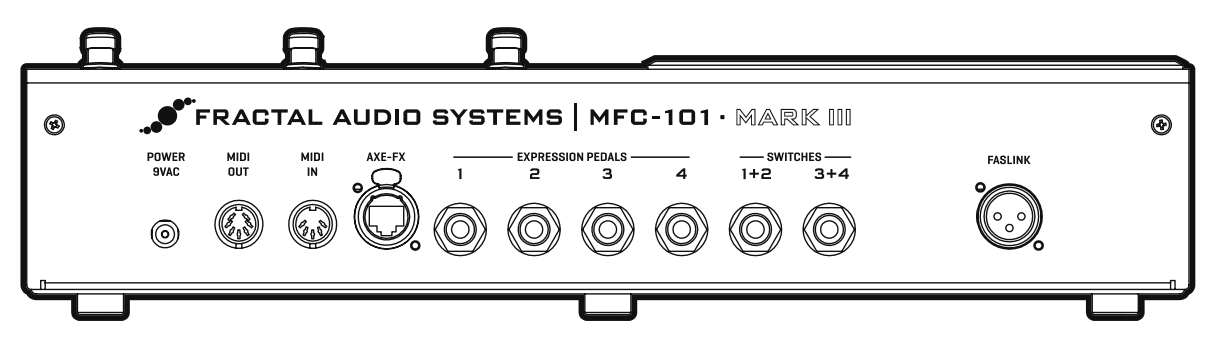

**Abbildung 1-4: MFC-101 Anschlussbelegung Rückseite**

<span id="page-15-1"></span> Der MIDI IN-Port wird für Firmware-Updates benötigt, oder zur Fernbedienung des MFC-101, oder für die 2-Wege-Kommunikation mit dem Axe-Fx, falls ein einziges 2-Wege-MIDI-Kabel in bestimmten Konfigurationen nicht verwendet werden kann.

 *WICHTIG! Wenn ein MIDI-Gerät zur Fernsteuerung des MFC-101 angeschlossen ist, bedenke, dass das Axe-Fx über den bidirektionalen MIDI-Out-Anschluss auch Daten an das Gerät sendet. Plane und teste sorgfältig, weil unvorhersehbares Verhalten auftreten kann, wenn mehrere Geräte zugleich MIDI-Daten an das MFC-101 übertragen.*

- AXE-FX EXPANSION: Diese Netzwerkbuchse kann benutzt werden, um einen Axe-Fx II anzuschließen oder ein zukünftig geplantes Erweiterungsmodul. Verwende ein Standard-Ethernet-Kabel (keinen Crossover-Typ ) mit oder ohne EtherCON-Verbindern. EtherCONs sind widerstandsfähigere RJ45-Stecker und bieten zusätzliche Stabilität und Schutz für die Stecker und Buchsen. Wenn möglich, verwende ein EtherCON cable mit deinen Mark II-Produkten.
- EXPRESSION-PEDAL-BUCHSEN 1-4: An diese Buchsen können optional bis zu 4 Expression-Pedale mit (dreipoligen) Klinkenkabeln für die Echtzeit-Steuerung von Parametern angeschlossen werden. *Normale Gitarrenkabel lassen sich nicht für den Anschluss von Expression-Pedalen benutzen.* Pedale müssen kalibriert und konfiguriert werden, um richtig zu arbeiten. Siehe das Kapitel **[Expression-Pedale](#page-43-0)** auf S. [33](#page-43-0) für weitere Details.
- EXTERNAL SCHALTBUCHSEN 1+2, 3+4: An jede dieser Klinkenbuchsen können ein oder zwei externe Schalter angeschlossen werden. Die Verbindung "Spitze und Abschirmung" ist für den ersten Schalter jeder Buchse zuständig, während "Ring und Abschirmung" für den zweiten Schalter da ist. Es ist auch möglich, einen einzelnen Schalter über ein Mono-Klinkenkabel zu steuern, wodurch die MIDI-Funktionen des 2. Schalters deaktiviert werden. Verschiedene Schaltertypen (Umschalter oder Momenttaster) werden unterstützt. Siehe das Kapitel **[Externe Fußschalter](#page-46-0)** auf S. [36](#page-46-0) für weitere Details.

### <span id="page-15-0"></span>**1.2.4 FASLINK™**

FASLINK™ ist ein neuer Anschluss beim MFC-101 Mark III. Es verwendet ein von Fractal Audio selbst entwickeltes System, um ein normales XLR-Kabel sowohl für bidirektionale Datenübertragung als auch die Stromversorgung zu benutzen.

Um die Vorteile von FASLINK mit dem Axe-Fx II nutzen zu können, brauchst du einen optionalen XA-2 FAS-LINK-zu-Axe-Fx II Adapter von Fractal Audio Systems. Der XA Adapter wird am anderen Ende des XLR-Kabels angeschlossen und wandelt das FASLINK-Format für den Ethernet/EtherCON-Anschluss des Axe-Fx um.

Siehe Seite [9](#page-19-0) für Anschlussdiagramme.

## <span id="page-17-0"></span>**1.3 Die Software-Landkarte**

Der **PERFORMANCE MODE** ist die normale Verwendung des MFC-101 als MIDI-Foot-Controller. Abhängig von der gewünschten Funktion kann er in einer der drei Betriebsarten PRESET, SONG oder SET arbeiten.

Der AXE-FX MODE kann bei den oben genannten Modi "obendrauf" ein- oder ausgeschaltet werden, um die Axe-Fx-Steuerung zu erweitern.

Der **EDIT MODE** arbeitet unabhängig vom Performance-Modus und wird zum Konfigurieren des MFC-101 verwendet. Die Edit-**MENÜS** sind unter den entsprechenden Fußschaltern von 1 - 5 durchnummeriert. Jedes Menü enthält eine bestimmte Anzahl von **SEITEN**, siehe folgende Tabelle. Jede Seite enthält einen oder mehrere **PARAMETER**.

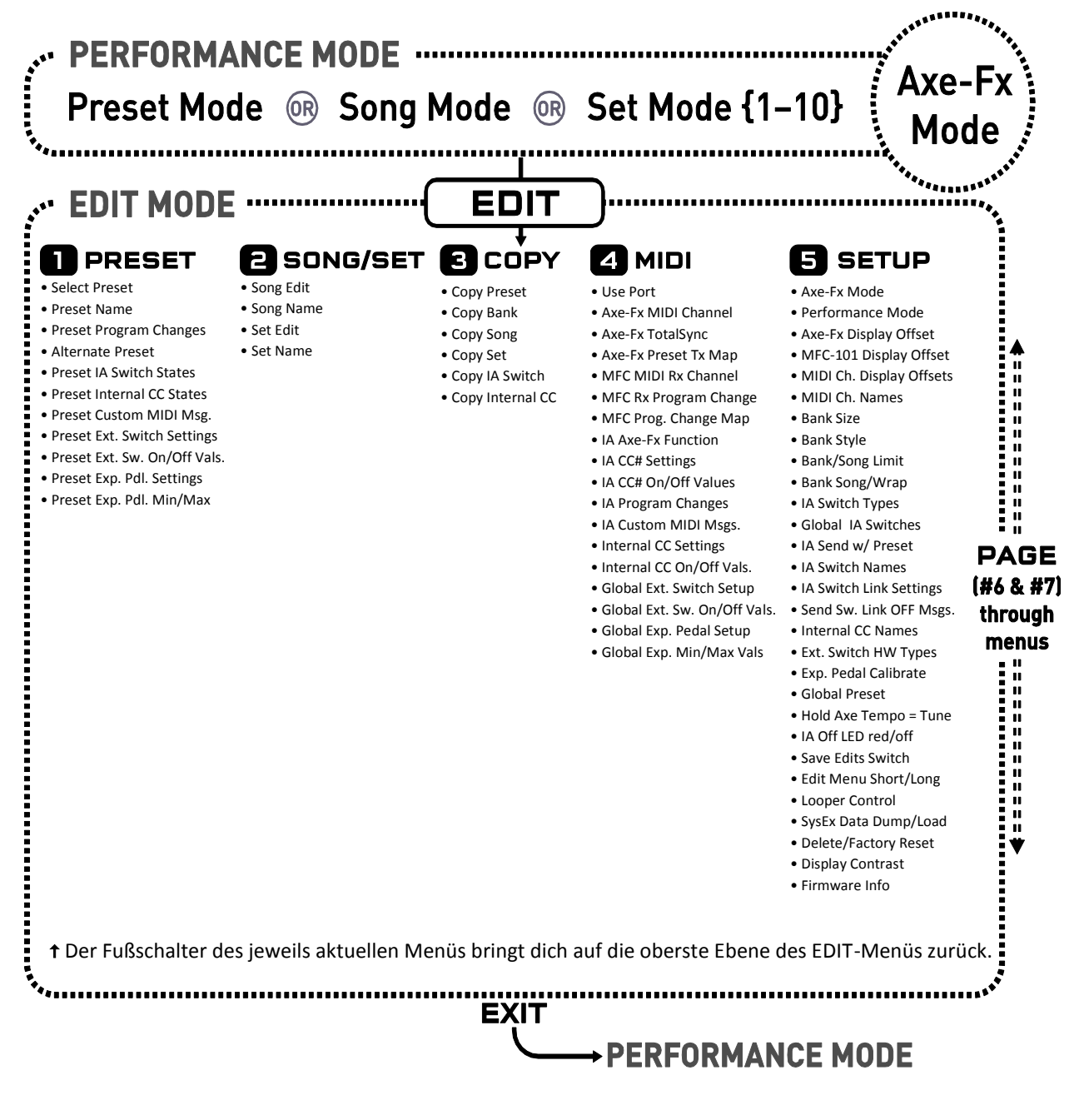

<span id="page-17-1"></span>**Abbildung 1-5: Die Software-Landkarte**

## <span id="page-18-0"></span>**1.4 Navigieren im EDIT-Modus**

Die Fußschalter werden benutzt, um durch die Menüs, Seiten und Parameter des EDIT MODE zu navigieren.

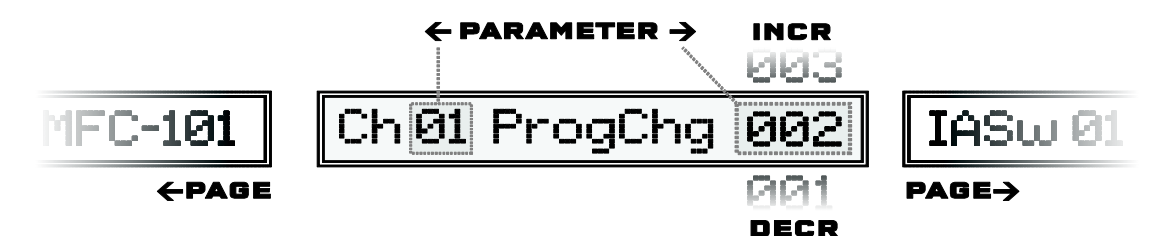

**Abbildung 1-6: Navigieren im Edit-Modus**

- <span id="page-18-2"></span> Um in den EDIT-Modus zu wechseln, drücke erst die EDIT-Taste, und danach einen der 5 Fußschalter, um ein Menü zu öffnen.
- $\blacktriangleright$  Jedes Menü enthält mehrere Seiten, die du mit den  $\blacktriangleleft$ PAGE $\rightarrow$ -Fußschaltern erreichst.
- $\blacktriangleright$  Jede Seite verfügt über 1-4 Parameter, die du mit  $\blacktriangle$  PARAMETER  $\rightarrow$  anwählen kannst.
- Die INCR- / DECR-Fußschalter blättern durch die möglichen Werte eines jeden Parameters. Einige Parameter wie zB die Firmware-Version können nicht editiert werden.
- Die meisten Parameter sind änderbar, um das MFC-101 zu konfigurieren. Einige Parameter (z.B. die Firmware-Version) dienen nur Informationszwecken und können nicht bearbeitet werden.
- ▶ Jegliche Navigation bei den Seiten, Parametern und Werten arbeitet mit "Überlauf", so dass du den gewünschten Wert auch nur mit einem der INCR- oder DECR-Fußschalter erreichst.
- **Hält man** die Fußschalter **gedrückt**, lässt sich rasch durch eine lange Liste blättern.
- Manchmal ist der ENTER-Fußschalter (#14) erforderlich, um spezielle Funktionen zu aktivieren. Dies wird durch eine blinkende LED oberhalb des ENTER-Fußschalters angezeigt.

## <span id="page-18-1"></span>**1.5 Speichern von Änderungen**

Beim MFC-101 werden alle Änderungen während des Editierens automatisch gespeichert:

- Drücken des EXIT-Fußschalters bewirkt eine Rückkehr in den **PERFORMANCE MODE** nach dem Speichern der Änderungen.
- Durch das Drücken eines PAGE-Fußschalters werden Änderungen gespeichert.
- Drücken eines Menü-Fußschalters *innerhalb des Menüs* speichert Änderungen und kehrt dann automatisch zum Anfang des EDIT-Menüs zurück.
- Beim Drücken eines UP / DOWN-Fußschalters zur Auswahl eines anderen Presets, IA-Schalters, Externen CC, XP etc. werden Änderungen gespeichert.

Das MFC-101 hat keine UNDO-Funktion.

Beim Trennen der Stromversorgung gehen alle ungespeicherten Änderungen verloren.

# <span id="page-19-0"></span>**2 Anschluss finden**

Bevor du eine Verbindung herstellst, solltest du die Lautstärke des Verstärkers reduzieren und alle Geräte ausschalten.

Das MFC-101 unterstützt eine Reihe von verschiedenen Setup-Szenarien. Einige gebräuchliche Anwendungsbeispiele sind unten dargestellt. FASLink, Ethernet und 7-polige MIDI-Kabel bieten Stromversorgung per Phantomspeisung und damit einen schnelleren Aufbau und weniger Kabelsalat auf dem Boden.

Das erste Szenario unten zeigt die Verbindung von Axe-Fx II und MFC-101 mit einem einzelnen Ethernet/EtherCon Kabel.

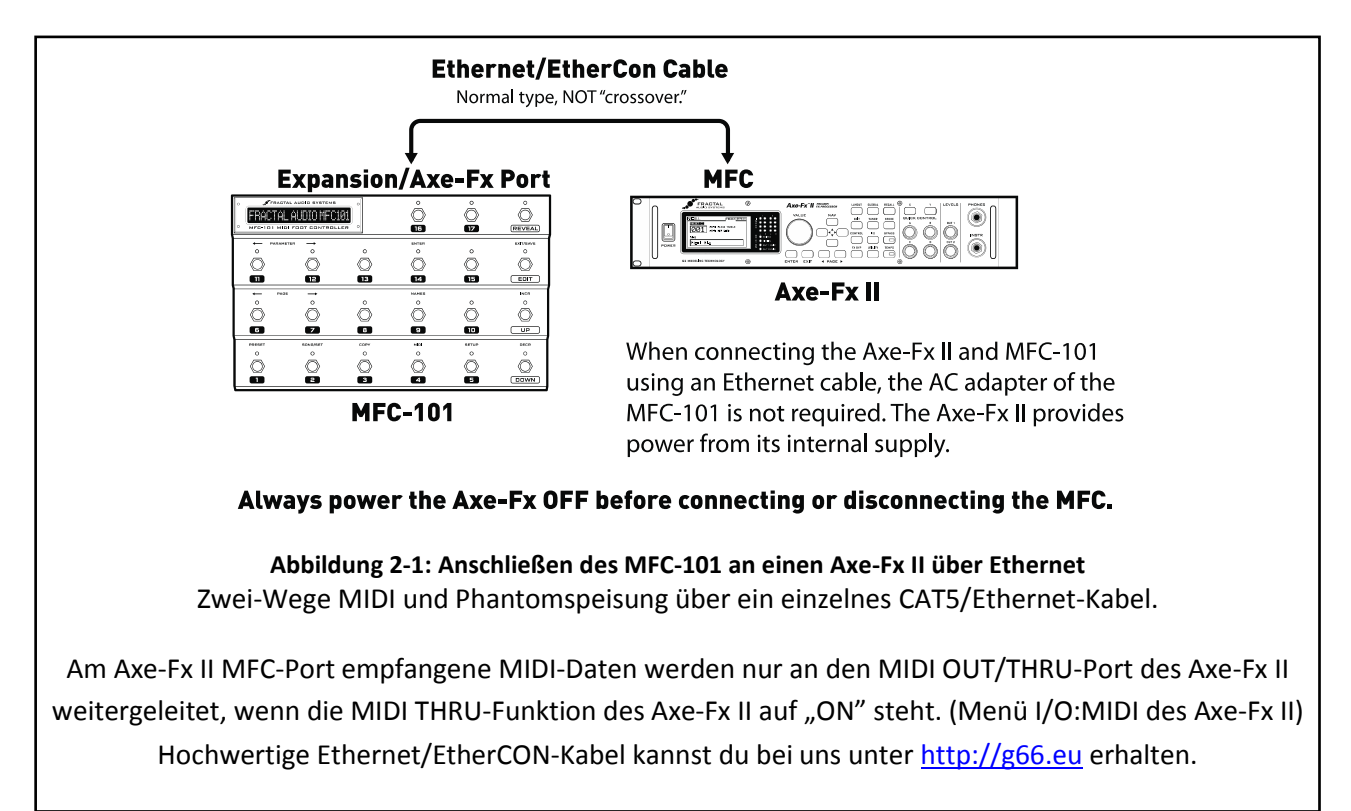

 *WICHTIG: Stelle immer sicher, dass das Axe-Fx II AUSgeschaltet ist, bevor du das MFC-101 an- oder abstöpselst. Schließe NIEMALS das mitgelieferte Netzteil an das MFC-101 oder den Phantom-Power-Anschluss des Axe-Fx II an, während beide Geräte über Ethernet/EtherCon verbunden sind. Dies würde eins oder beide Geräte beschädigen.*

Das nächste Szenario unten zeigt die Verwendung von Axe-Fx II und MFC-101 mit dem neuen FASLINK™-Anschluss. Du musst im MIDI-Menü des MFC-101 manuell **USE PORT** auf FASLINK stellen, wenn du diese Option benutzt. FASLINK bietet sowohl Stromversorgung also auch bidirektionale Kommunikation über ein einzelnes XLR-Kabel.

 *WICHTIG: Stelle immer sicher, dass das Axe-Fx II AUSgeschaltet ist, bevor du das MFC-101 an- oder abstöpselst. Schließe NIEMALS das mitgelieferte Netzteil an das MFC-101 oder den Phantom-Power-Anschluss des Axe-Fx II an, während beide Geräte über FASLINK verbunden sind. Dies würde eins oder beide Geräte beschädigen.*

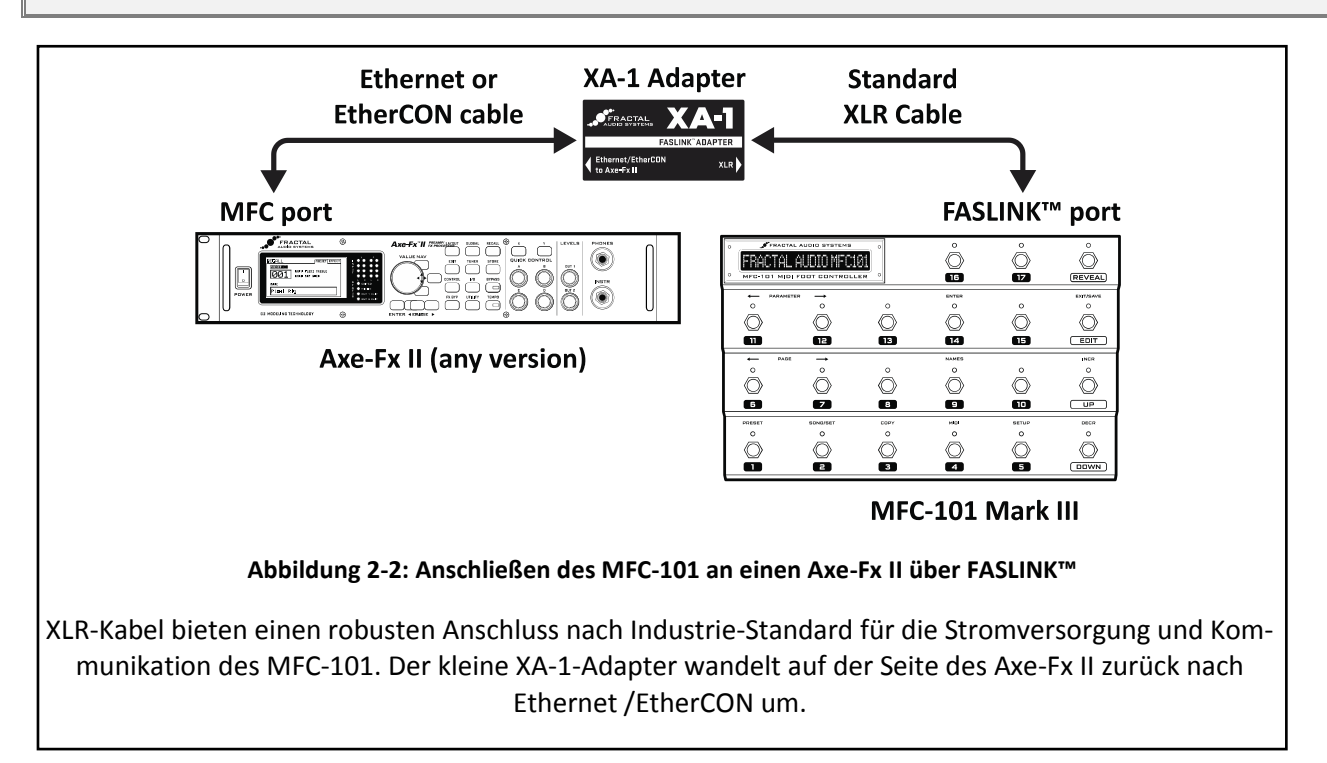

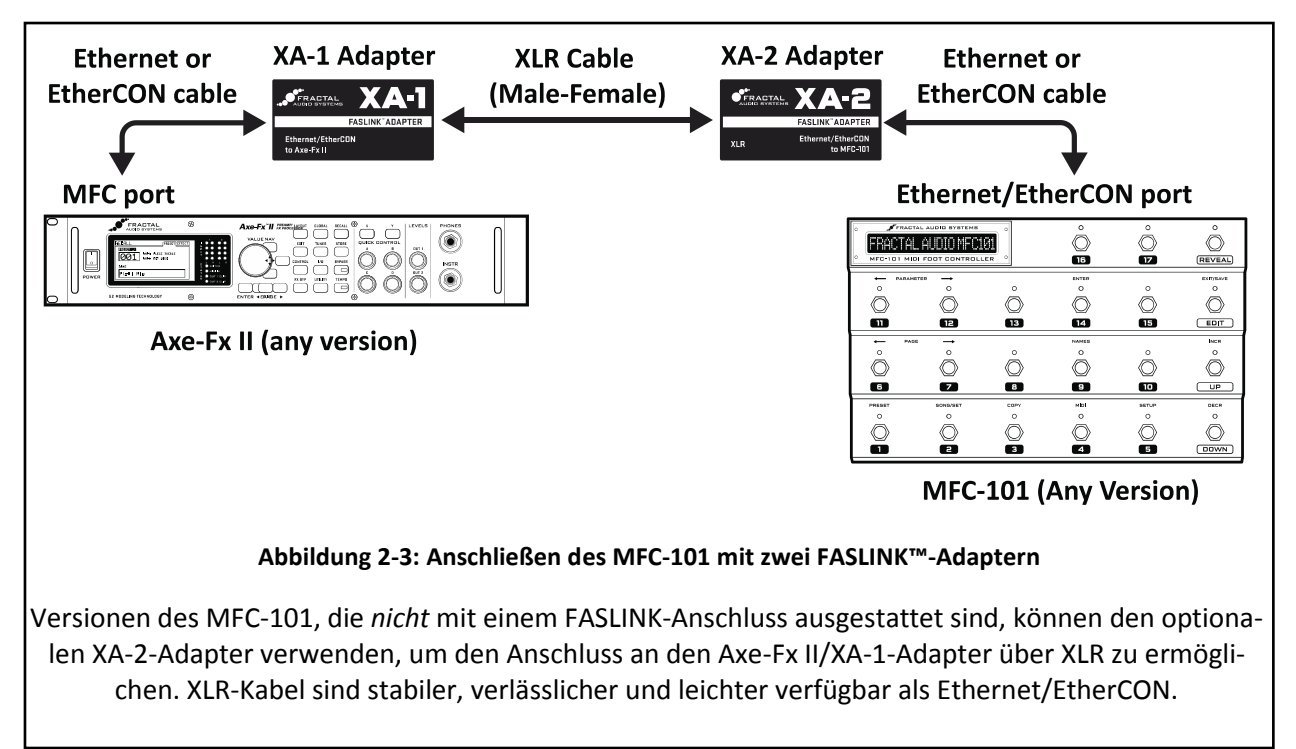

Die nächsten Szenarios zeigen Verbindungen über 7- oder 5-polige MIDI-Kabel. Du musst im MIDI-Menü des MFC-101 manuell **USE PORT** auf MIDI stellen, wenn du diese Option benutzt.

 **Wichtig!** *Der AXE-FX MODE (siehe S.. [13\)](#page-23-1) verlässt sich auf 2-Weg-Kommunikation zwischen dem Axe-Fx und dem MFC-101. Speziell ausgestattete Anschlussbuchsen ermöglichen dies über ein einzelnes 7- oder 5-poliges MIDI-Kabel. Damit die bidirektionale Kommunikation so funktioniert, müssen ALLE Kontakte des MIDI-Kabels verdrahtet sein. Weil viele MIDI-Geräte nur 3 Kontakte verwenden, lassen einige Kabel 2 der Pins unverbunden. Überprüfe die Pin-Verbindungen mit einem Durchgangsprüfer oder spreche uns an für entsprechende Kabel. ANMERKUNG: Zur Not kannst du für den Axe-Fx-Mode auch zwei "minderwertige" MIDI-Kabel Out-mit-In und In-mit-Out verbinden.*

*WICHTIG: Stelle immer sicher, dass das Axe-Fx II AUSgeschaltet ist, bevor du das MFC-101 an- oder abstöpselst.*

 **WICHTIG**: *Der Axe-Fx-Mode erfordert am Axe-Fx Firmware vom AUGUST 2010 oder neuer. Überprüfe dein Gerät unter UTILITY:FIRMWARE und besuche <http://www.fractalaudio.com/support> für den Download einer aktuellen Version, falls erforderlich.*

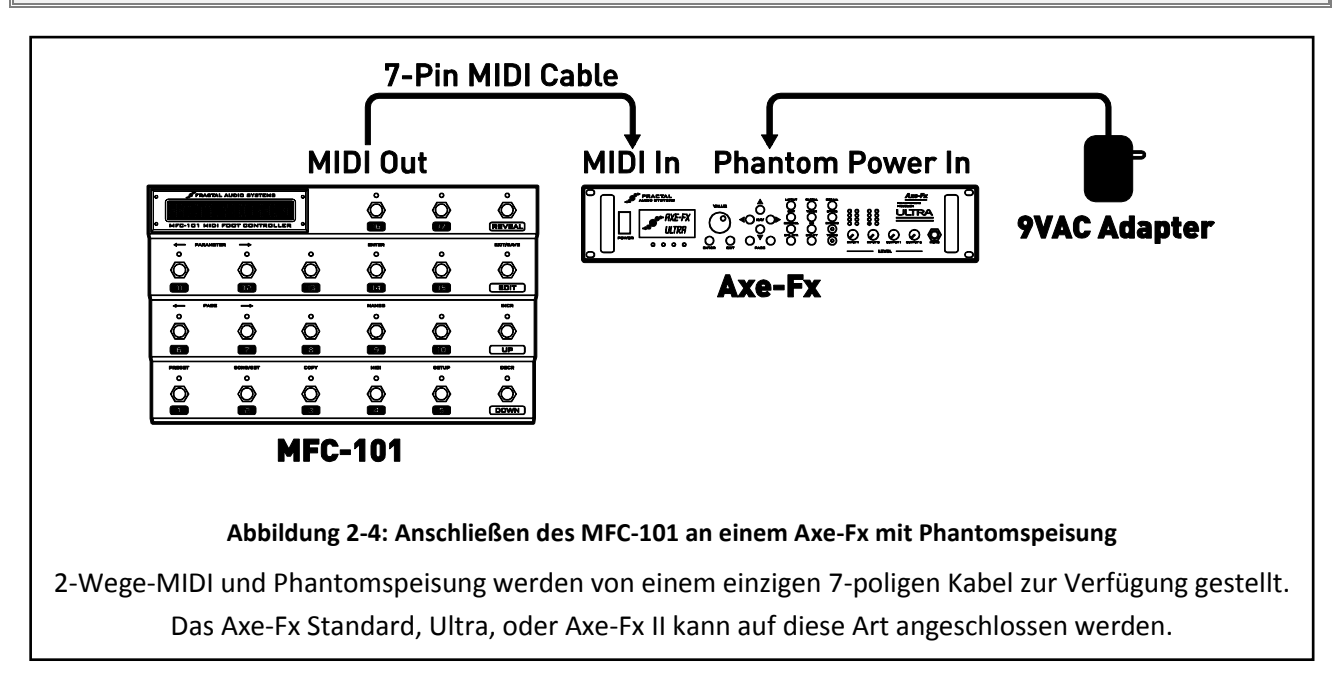

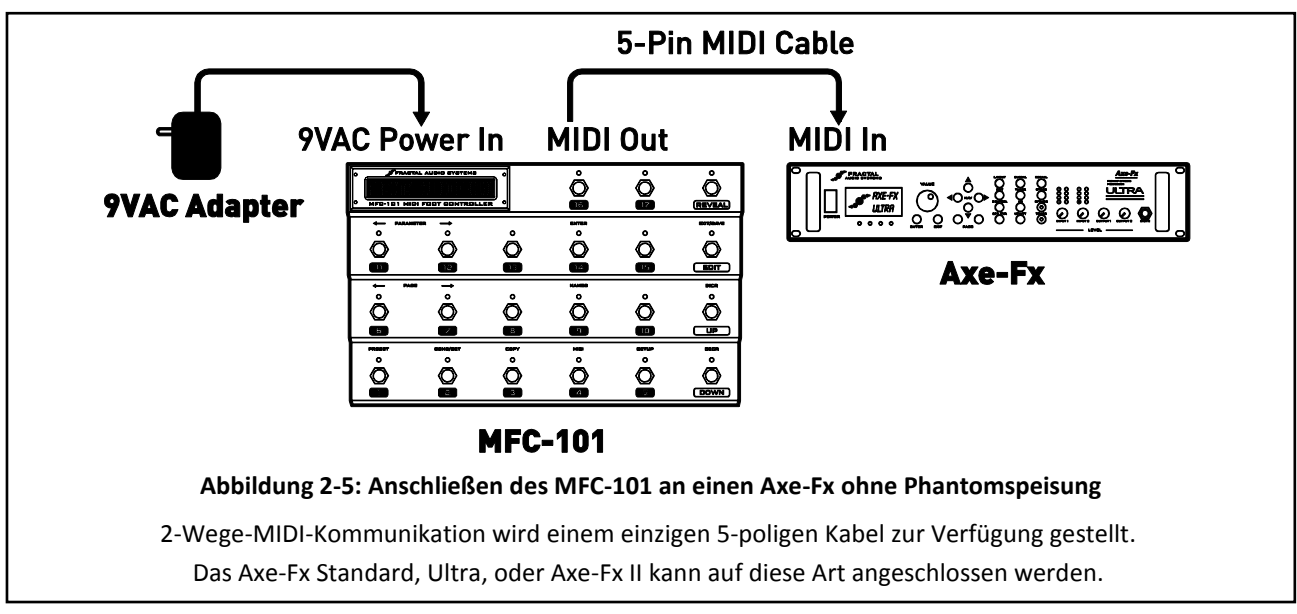

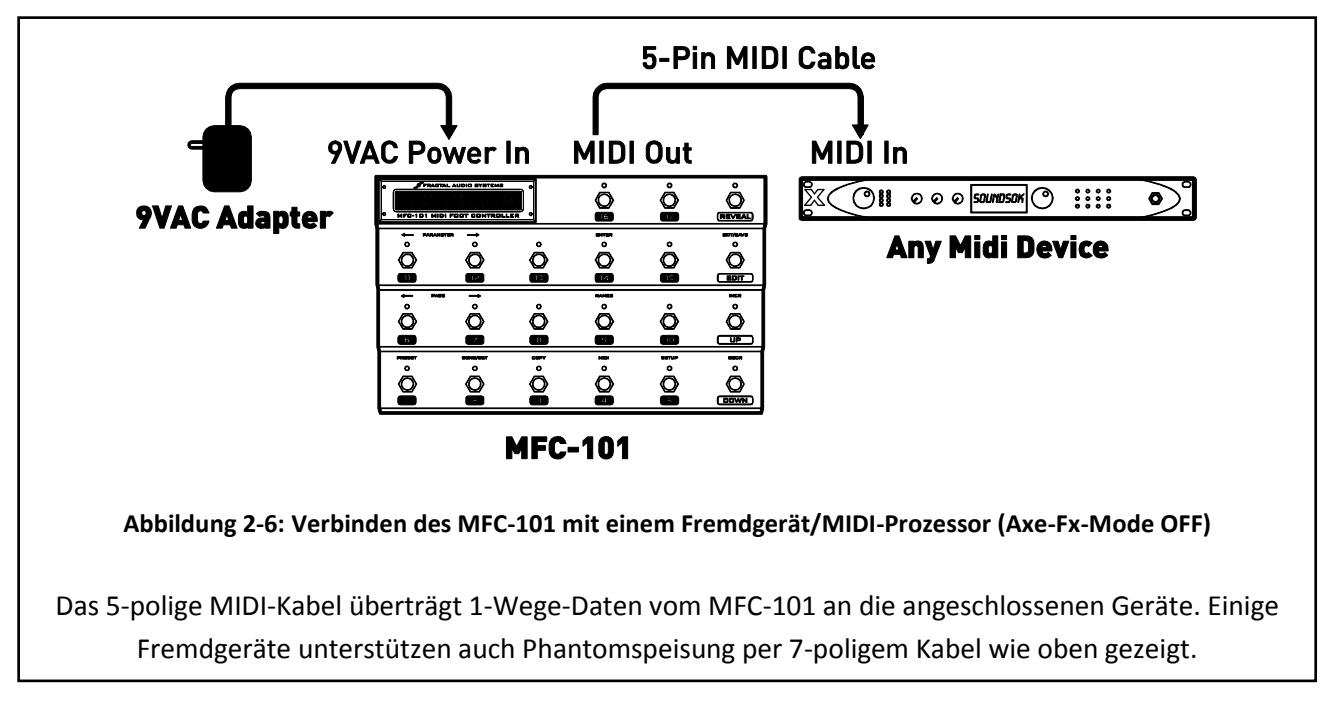

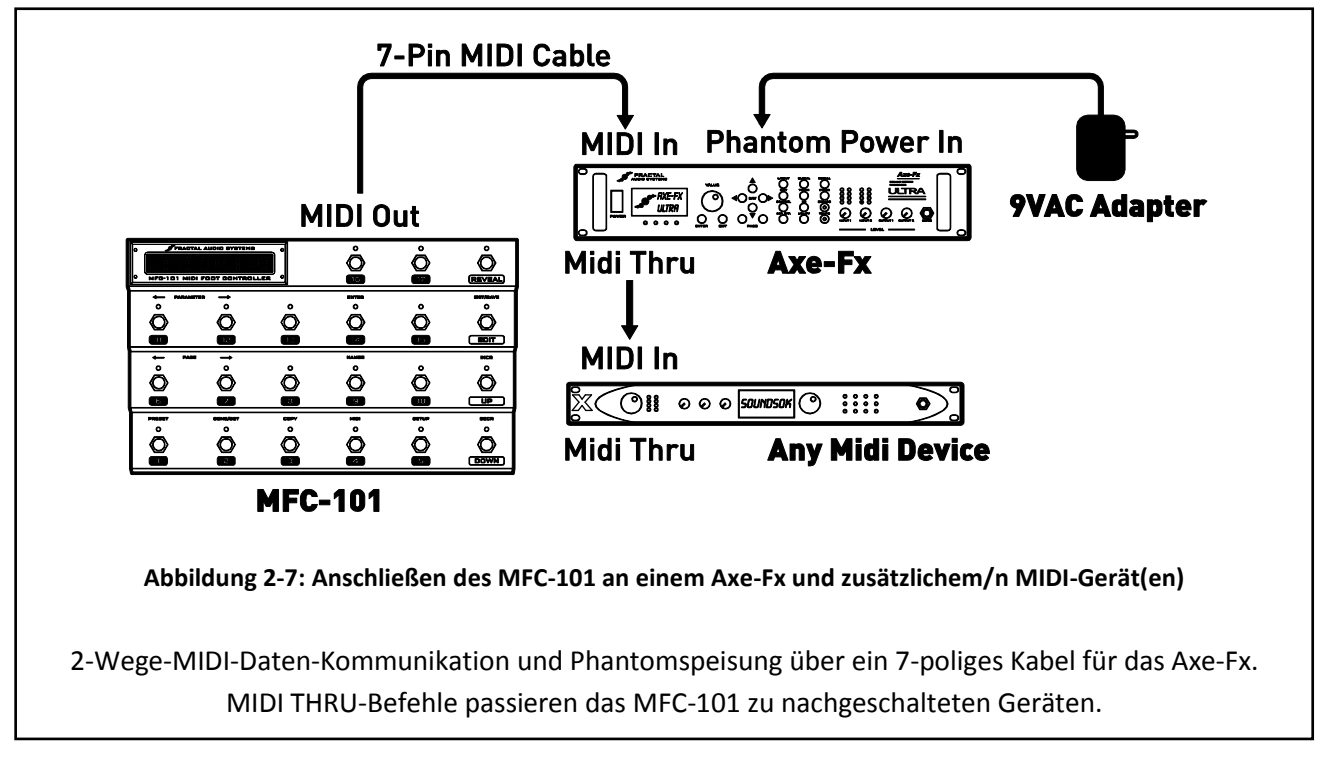

*WICHTIG: Stelle immer sicher, dass das Axe-Fx II AUSgeschaltet ist, bevor du das MFC-101 an- oder abstöpselst.*

# <span id="page-23-0"></span>**3 GRUNDLEGENDE EINSTELLUNGEN**

### <span id="page-23-1"></span>**3.1 Axe-Fx-Modus**

Der AXE-FX-Modus macht die Arbeit mit dem MFC-101 noch einfacher und intuitiver. Er arbeitet nahtlos mit dem PRESET-, SONG- und SET-Modus zusammen, und bietet eine Reihe von Vorteilen bei der Verwendung des MFC-101 in Verbindung mit einem Axe-Fx II, Standard oder Ultra:

- **Axe-FX-Preset-Namen** werden sofort **automatisch im Display angezeigt** sie brauchen nicht extra eingegeben oder importiert werden.
- **IA-Switch Axe-Fx-Funktionen** können ganz einfach aus einer Liste ausgewählt werden.
- IA-Switch LEDs zeigen die Auswirkungen des aktuellen Axe-FX-Presets nach dem Laden: **GRÜN:** Vorhanden & aktiv; **ROT:** Vorhanden & inaktiv<sup>1</sup>; **AUS:** nicht im Preset vorhanden.
- Der TAP TEMPO-Fußschalter zeigt auch das aktuelle Axe-Fx-Tempo per blinkender LED an.
- Der TUNER-Fußschalter zeigt die Axe-Fx-Stimmfunktion im MFC-101-Display an.
- Die Preset-Fußschalter können **allgemeine MIDI-Befehle** zur Steuerung größerer Rigs senden.
- Einzelne **IA-Switches** können auch normale MIDI-Befehle senden anstelle der Axe-Fx-Funktionen.

Siehe auch S. [78](#page-88-1) im Anhang die **Vergleichstabelle: Axe-Fx-Modus ON vs OFF**.

#### <span id="page-23-2"></span>**3.1.1 Den AXE-FX-Modus konfigurieren**

Damit der Axe-Fx Modus funktioniert, musst du zuerst das Axe-Fx-Modell wählen, welches du mit dem MFC-101 benutzt. Falls du kein Axe-Fx besitzt, (kaufe hier eins[: G66.eu\)](http://g66.eu/), schalte den Axe-Fx-Modus AUS.

- 1. Drücke den EDIT-Fußschalter, um in den Edit-Modus zu wechseln.
- 2. Drücke den SETUP-Fußschalter, und der Axe-Fx-Modus erscheint im Display:

Axe-Fx Mode II

- 3. Drücke den INCR- oder den DECR-Fußschalter zum Umschalten des verwendeten Axe-Fx-Modells (II, Ultra oder Standard) oder wähle OFF, um den Axe-Fx Modus zu deaktivieren. Seit MFC 101 Firmware 2.0 steht der Axe-Fx Modus standardmäßig auf Axe-Fx II.
- 4. Drücke EXIT, um zum PERFORMANCE-Modus zurückzukehren.

 *WICHTIG: Der Axe-Fx Mode erfordert auf dem Axe-Fx eine Firmware von AUGUST 2010 oder neuer. Überprüfe dein Gerät unter UTILITY:FIRMWARE und besuche<http://www.fractalaudio.com/support> oder <http://g66.eu/g/sup> für den Download eines kostenlosen Updates, falls erforderlich.*

**-**

<sup>1</sup> Für einfachere Benutzung bei Rot-/Grün-Sehschwäche können die roten LEDs als "AUS" konfiguriert werden. Siehe S. [73.](#page-82-0)

## <span id="page-24-0"></span>**3.2 Auswahl des Ports**

Abhängig davon, ob dein Axe-Fx an dem EXPANSION Port oder dem MIDI Port angeschlossen ist, musst du den MFC-101 entsprechend einstellen. (Seit MFC Firmware 2.0 ist der EXPANSION Port Standard.)

- 1. Drücke den EDIT-Fußtaster, um den EDIT Mode zu starten.
- 2. Drücke den MIDI-Fußschalter für das MIDI-Menü und die Use Port-Anzeige:

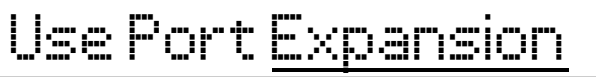

3. Drücke die INCR oder DECR-Fußtaster, um "MIDI", "EXPANSION" (für Ethernet/EtherCON) oder "FASLINK" zu wählen.

Beachte, dass die Verwendung von "FASLINK" eine FASLINK-kompatible Gegenstelle wie den XA-2-Adapter für den Axe-Fx II erfordert. Schließe FASLINK nicht an XLR-Audio an, weil das eine Beschädigung der verbundenen Geräte zur Folge haben würde.

4. Drücke EXIT, um zum PERFORMANCE MODE zurückzukehren.

### <span id="page-24-1"></span>**3.3 Axe-Fx MIDI-Kanal**

Ein fabrikneues MFC-101 erwartet, dass das Axe-Fx auf MIDI-Kanal 1 sendet (Standardeinstellung). Wenn du diese Einstellung in deinem Axe-Fx geändert hast, musst du diese Änderung im MFC-101 ebenfalls durchführen, damit der AXE-Fx-Modus funktioniert:

- 1. Drücke den EDIT-Fußschalter, um in den Bearbeitungsmodus zu wechseln.
- 2. Drücke den MIDI-Fußschalter, um das MIDI-Menü aufzurufen.
- 3. Drücke  $P \triangle E \Rightarrow$  einmal, um die Axe-Fx MIDI Channel-Anzeige zu sehen:

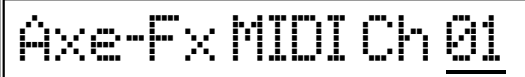

- 4. Drücke den INCR- oder den DECR-Fußschalter zur Wahl des gewünschten MIDI-Kanals.
- 5. Drücke EXIT, um zum PERFORMANCE-Modus zurückzukehren.

### <span id="page-24-2"></span>**3.4 Display Offset**

Der Axe-Fx hat eine "Display-Offset"-Funktion, um Presets von 001 statt von 000 aufwärts durchzunummerieren. Wenn die Offset-Anzeige beim Axe-Fx auf "1" steht, muss dies beim MFC-101 ebenfalls so eingestellt werden:

- 1. Drücke den EDIT-Fußschalter, um in den Bearbeitungsmodus zu wechseln.
- 2. Drücke den SETUP-Fußschalter, um das SETUP-Menü aufzurufen
- 3. Drücke  $\mathsf{PAGE} \to 2 \text{ mal}$ , um zur Anzeige "Axe-Fx Display Offset" zu gelangen:

# Axe-Fx DisplayOfst 0

- 4. Drücke den UP-Fußschalter, um die Offset-Anzeige wie gewünscht einzustellen.
- 5. Drücke EXIT, um zum PERFORMANCE-Modus zurückzukehren.

In diesem Fall musst du das MFC-101 so einstellen, dass die Presets ebenfalls ab 001 nummeriert werden:

- 1. Drücke den EDIT-Fußschalter, um in den Bearbeitungsmodus zu wechseln.
- 2. Drücke den SETUP-Fußschalter, um das SETUP-Menü aufzurufen.
- 3. Drücke  $\mathsf{PAGE} \rightarrow 3$  mal, um zur Anzeige "MFC Display Offset" zu gelangen:

# MFC DisplayOfst 0

- 4. Drücke den **UP-Fußschalter, um das Display-Offset auf 1 zu setzen.**
- 5. Drücke EXIT, um zum PERFORMANCE-Modus zurückzukehren.

 *HINWEIS: Es ist auch möglich, für andere angeschlossene Geräte ein Display-Offset einzustellen. Siehe dazu Abschnitt [12.5.5](#page-75-1) auf S. [65](#page-75-1) für mehr Details.*

### <span id="page-25-0"></span>**3.5 Die Varianten des Performance-Modus**

Das MFC-101 bietet drei verschiedene Varianten des Performance-Modus, genannt "Betriebsarten": PRE-SET MODE, SONG MODE, und SET MODE. Die Einzelheiten dieser Betriebsarten werden in diesem Handbuch behandelt. Die wichtigsten Fakten und Unterschiede sind in der nachstehenden Tabelle beschrieben:

| <b>MODE</b>                        | <b>PRESETS</b>                                                                                                    | UP- / DOWN-Fußschalter                                                                                                    |
|------------------------------------|----------------------------------------------------------------------------------------------------|----------------------------------------------------------------------------------------------------|
| <b>PRESET-Modus:</b>               | 384 Presets sind in strikter numerischer<br>Reihenfolge in Bänken angeordnet <sup>2</sup> . Die<br>globale Bank-Größe bestimmt die Anzahl<br>der voreingestellten Fußschalter pro Bank.                                                                                                    | <b>UP-/DOWN-Fußschalter zum Step-</b><br>pen durch die Bänke in numerischer<br>Reihenfolge. Die Anzahl der Bänke<br>hängt von der globalen Bank-Größe<br>ab. |
| <b>SONG-Modus:</b>                 | Verwendet die gleichen 384 Presets wie der<br>PRESET MODE, jedoch wie gewünscht über<br>die Preset-Fußschalter angeordnet, für je-<br>den von 100 Songs. Jeder Song kann bis zu<br>15 Presets haben. Wenn die globale Bank-<br>Größe niedriger eingestellt ist, kann auf<br>einige nicht zugegriffen werden. | <b>UP-/DOWN-Fußschalter zum Step-</b><br>pen durch alle 100 Songs in strikter<br>Reihenfolge.                                                                |
| <b>SET MODE (1-10<sup>3</sup>)</b> | Verwendet die gleichen Songs wie der<br>SONG-Modus und somit die gleichen Pre-<br>sets. Wenn das gewählte Set einen Namen<br>hat, wird er im Performance Modus ange-                                                                                                    | <b>UP-/DOWN-Fußschalter zum Step-</b><br>pen durch alle 50 Songs, arrangiert<br>wie im aktuellen Set eingestellt.                                            |

<sup>2</sup> Die MFC-101-Presets sind im PRESET-Modus in numerisch sequenzieller Form in Bänken angeordnet, die jeweiligen MIDI Program Change-Befehle können jedoch frei modifiziert werden. Siehe **[Presets und Pro](#page-28-1)[grammänderungen](#page-28-1)** auf S. [18.](#page-28-1)

1

<sup>3</sup> PRESET-Modus und SONG-Modus sind einzelne Einträge im Operating-Mode-Menü, im SET-Modus gibt es jedoch 10 Einträge, jeweils einen für jede mögliche SET-Liste.

zeigt, während du eine Auswahl triffst. Jedes Set kann bis zu 50 Songs haben.

**Hinweis:** Die Betriebsart lässt sich jederzeit ändern. Siehe Abschnitt [12.5.2](#page-74-2) auf S[. 64](#page-74-2) für weitere Details.

### <span id="page-26-0"></span>**3.6 Einschalten**

#### **PRESET MODE + AXE-FX MODE ON**

Wird das MFC-101 mit einem Axe-Fx verwendet, fragt es nach dem Einschalten das Axe-Fx ab, und lädt das MFC-101-Preset, welches vor dem Ausschalten aktiv war. Das MFC-101 zeigt Preset-Nummer und Axe-FX-Preset-Namen im Display an, mit einem vorangestellten "X" als Hinweis dafür, dass der AXE-FX MODE im PRESET MODE läuft:

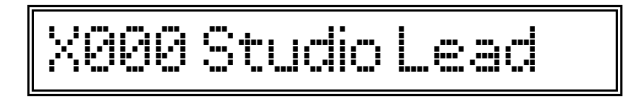

#### **PRESET MODE + AXE-FX MODE AUS**

Ist der PRESET-MODE EINgeschaltet, der AXE-FX-MODE jedoch AUSgeschaltet; wird der interne MFC-101- Preset-Name mit der Nummer im Display angezeigt, mit einem "P" davor zur Anzeige des PRESET MODE:

# P000 MFC-101

#### **SONG oder SET MODE, AXE-FX MODE ON oder OFF**

SONG oder SET-MODES (siehe S. [39\)](#page-49-0) verhalten sich ähnlich wie der PRESET MODE, und zeigen den Namen des Axe-Fx- oder MFC-Presets und die Nummer des aktuellen MFC Preset an. Egal ob der Axe-Fx-Modus ein- oder ausgeschaltet ist, in diesen Modi ist das erste Zeichen im Display immer ein "S":

S001 G66 rockt!

**Hinweis:** Obwohl werkseitig für optimale Anzeige kalibriert, ist es möglich, den Kontrast der Anzeige des MFC-101 gegebenenfalls anzupassen. Siehe dazu das Kapitel **[Display-Kontrast](#page-84-0)** auf S. [74.](#page-84-0)

# <span id="page-27-0"></span>**4 Presets & PRESET MODE**

Ein MFC-101-Preset ist ein Satz von vorprogrammierten MIDI-Befehlen. Es kann von einem **Preset-Fußschalter** geladen werden, und an das/die angeschlossene(n) Gerät(e) gesendet werden. Der PRESET MODE bietet einen einfachen, logisch organisierten Weg für den Zugriff auf Presets. Er basiert auf der organisierten BANK-Zuordnung, welche mithilfe der UP-und DOWN-Fußtaster angewählt werden.

## <span id="page-27-1"></span>**4.1 Bank-Größe**

Das MFC-101 arbeitet standardmäßig im Preset-Modus mit einer "Bank-Größe" von 5. Dies bedeutet, dass die ersten 5 Fußschalter Presets laden, während die UP- und DOWN-Taster schrittweise durch die Bänke steppen, von denen jede die nächsten 5 Presets in numerischer Reihenfolge (000-004, 005-009, etc.) enthält. Mit dem Bank-Größen-Parameter **Bank Size** legt man die Anzahl der voreingestellten Fußschalter pro Bank auf eine beliebige Zahl von 0-17 fest, während alle verbleibenden Fußschalter als IA-Switches (Kapitel [5\)](#page-31-0) fungieren.

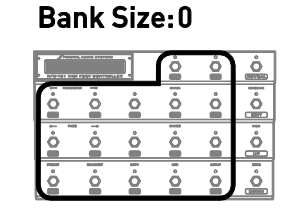

0 Presets **17 Instant Access** 1 preset auto-loads when bank is selected

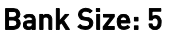

5 Presets<sup>2</sup>

**12 Instant Access** 

(Default Setting)

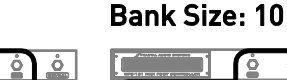

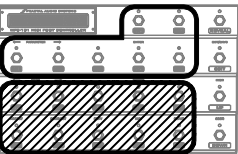

10 Presets<sup>7</sup> **7 Instant Access** 

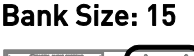

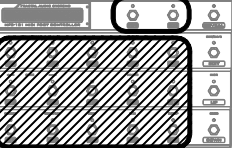

15 Presets<sup>7</sup> **2 Instant Access** 

**Abbildung 4-1: Die 4 verfügbaren Bank-Größen / Fußschalter-Layouts**

<span id="page-27-2"></span>Zum Ändern der globalen Bank-Größe:

- 1. Drücke den EDIT-Fußschalter, um in den Bearbeitungsmodus zu wechseln.
- 2. Drücke den SETUP-Fußschalter, um das SETUP-Menü aufzurufen.
- 3. Drücke  $\mathsf{PAGE} \rightarrow 6$  mal, um die Bank-Größe im Display anzuzeigen:

BankSize 5

- 4. Drücke den UP- bzw. DOWN-Fußschalter, um den gewünschten Wert einzustellen.
- 5. Drücke EXIT, um zum PERFORMANCE-Modus zurückzukehren.

**Hinweis:** Die Auswahl von 0 oder 1 als Bank Size bewirkt, dass bei Wahl jeder Bank automatisch ein Preset geladen wird.

Die Gesamtzahl der Presets ist nicht bei allen Bank-Größen ganzzahlig durch die Anzahl der Bänke teilbar; in der letzten Bank existiert daher ungenutzter Platz. Wird hier ein Fußschalter gedrückt, ist dieser ohne Funktion.

Die Bank-Größe ist global, d.h. sie regelt auch die Aufteilung im SONG MODE und im SET MODE (siehe SONGS & SETs ab S. [39](#page-49-0) für mehr Infos zu diesen Modi und ihren Funktionen).

### <span id="page-28-0"></span>**4.2 Bank Style**

**Bank-Style** bestimmt, welches Preset automatisch geladen wird (oder auch nicht ...), wenn eine neue Bank oder ein Song ausgewählt wird. Standardmäßig verhält sich das MFC-101 so, dass das jeweilig geladene Preset mit dem aktuellen Fußschalter korrespondiert. Weitere Optionen sind: "Laden des ERSTEN Presets in der Bank" oder "Lade NICHTS, bis ein Preset-Fußschalter gedrückt wird". Beachte bitte, dass das einzige Preset einer Bank immer automatisch angesprochen wird, wenn die Bank-Größe auf "0" oder "1" steht. Siehe dazu Abschnitt [12.5.8](#page-76-1) auf S[. 66](#page-76-1) für weitere Informationen über das Ändern des Bank-Style.

### <span id="page-28-1"></span>**4.3 Presets und Programmänderungen**

Wie bereits erwähnt, sind Presets und Bänke im PRESET MODE in strikter Reihenfolge angeordnet. Durch die Fußschalter bieten sich jedoch trotzdem etliche Möglichkeiten, stets genau das gewünschte Preset zu laden:

- Standardmäßig sendet jedes durchnummerierte MFC-101-Preset 16 identisch nummerierte Program Change-Befehle, einen auf jedem MIDI-Kanal. Diese können frei mit dem **Preset Program Changes-Parameter** verändert werden, wobei Preset-Nummern von 0-999 angegeben werden können (Bank Select Messages (CC#0) sind automatisch.) Siehe S[. 45.](#page-55-3)
- Im Axe-Fx-Modus wird der **Preset Program Change**-Befehl für den MIDI-Kanal des Axe-Fx durch die **Axe-Fx Preset Transmit Map** des MFC-101 bestimmt. Per Default ist diese Zuweisungstabelle 1:1, kann aber frei geändert werden. Siehe dazu **Axe-FX Preset-Transmit Map** auf S. [57.](#page-67-0)
- Der SONG MODE bietet eine weitere Art von Flexibilität. Songs sind wie Bänke, unterscheiden sich jedoch dadurch, dass du entscheidest, welche Presets sie enthalten. Ein weiterer Vorteil des Song Mode ist, dass du jederzeit in den PRESET MODE umschalten kannst, wenn du wieder die traditionell sequenzielle Schaltmethode benötigst. Siehe SONGS & SETs auf S. [39](#page-49-0) für Details.
- Und schlussendlich haben das Axe-Fx und viele MIDI-Geräte von Fremdherstellern eigene interne Custom-Map-MIDI-Funktionen. Siehe dazu die Dokumentationen des jeweiligen Herstellers.

 *Hinweis: Wie oben beschrieben, kann jedes MFC-101-Preset MIDI-Befehle senden, die jedes Axe-FX-Preset aufrufen können. Und zusätzlich bis zu 15 weitere MIDI-Program-Change-Meldungen für zusätzlich angeschlossene Geräte. Beachte die Unterscheidung zwischen "MFC-101 Presets" und "Presets" auf dem/den angeschlossenen Gerät(en). Das MFC-101 zeigt immer die Nummer des eigenen Presets, NICHT jedoch die des aktuellen Axe-FX-Presets oder eines anderen Geräts an.* 

## <span id="page-28-2"></span>**4.4 Andere Preset-Funktionen**

Neben den oben beschriebenen MIDI Program Change-Befehlen können auch eine Reihe von zusätzlichen MIDI-Befehlen gesendet werden:

- Presets speichern eine Momentaufnahme des ON-/ OFF-Status der allgemeinen IA-Schalter, welche beim Laden des Presets alle gleichzeitig als MIDI-Befehle abgeschickt werden. (Hinweis: *IA-Switches mit Axe-Fx-Funktionen werden unterschiedlich gehandhabt.*) Siehe **[Kapitel 5](#page-30-1)**.
- ▶ Presets speichern eine Momentaufnahme der internen CC-Zustände. Du kannst sie dir als "virtuelle Schalter" vorstellen, die beim Laden des Presets alle gleichzeitig als MIDI-Befehle abgeschickt werden. Siehe **[Kapitel 6](#page-41-0)**.
- Presets können mit einer 16 Bytes großen benutzerdefinierten MIDI-Meldung versehen werden. Siehe Abschnitt [12.1.7](#page-57-1) auf S. [47.](#page-57-2)
- Globale **Externe Switch**-Einstellungen können von jedem Preset überschrieben werden. Siehe Abschnitt [12.1.8](#page-58-0) auf S[. 48.](#page-58-0)
- Globale **Expression-Pedal**-Einstellungen- und Regelbereiche können von jedem Preset überschrieben werden. Siehe Abschnitt [12.1.10](#page-59-0) auf S[. 49.](#page-59-0)
- Jedes Preset verfügt auch über einen internen Namen, der angezeigt wird, wenn der AXE-FX-MODE deaktiviert ist. Siehe Abschnitt [12.1.2](#page-55-2) auf S. [45.](#page-55-2)

## <span id="page-29-0"></span>**4.5 Alternativ-Presets**

Alternativ-Presets vergrößern die Anzahl der Sounds zu deinen Füßen, indem sie dir erlauben, zwei Presets in jeden Fußtaster zu stopfen. Dies ermöglicht dir beispielsweise, deine Auswahl von Clean- und Dirty-Sound mit einem Fußschalter abzurufen, oder alle 5 Presets einer Standard-Bank mit einem "globalen" Lead auszustatten..

Um das Alternativ-Preset zu laden, drücke einfach ein zweites Mal auf den Fußschalter des bereits aktiven Presets. Sobald das **Alternativ-Preset** geladen ist, werden seine MIDI-Daten gesendet, die LED des Fußtasters wechselt auf rot, und die Preset-Nummer in der Anzeige ändert sich auf GBL, ALT, oder BAK, um den Typ des Alternativ-Presets anzuzeigen, auf dem du gelandet bist.

Um das Alternativ-Preset für ein bestimmtes Preset einzustellen:

1. **Lade** das Preset, dem du ein Alternativ-Preset hinzufügen willst, indem du wie üblich seinen Fußschalter drückst.

Hinweis: Du kannst auch ein beliebiges Preset manuell wählen, indem du die PRESET NUMBER-Anzeige verwendest, die unten zwischen Schritt 3 und 4 dargestellt ist.

- 2. Drücke EDIT, um den EDIT MODE zu starten.
- 3. Drücke den PRESET-Fußtaster, um das SETUP-Menu zu wählen.
- 4. Drücke PAGE 3 mal, um die **Alternate Preset**–Anzeige zu sehen:

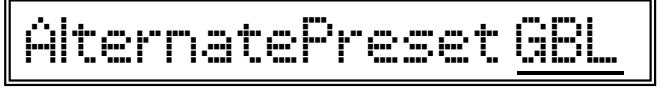

- 5. Drücke INCR oder DECR, um deine Wahl zu treffen:
	- GBL: Das **Globale** alternative Preset wird geladen (siehe unten). Dies ist die Voreinstellung.
- 0-383: Das angegebene Preset wird als Alternative geladen. (Die Wahl der Bank erfolgt automatisch.)
- OFF: Das Alternativ-Preset ist **deaktiviert** für dieses Preset.
- BAK: Das Laden des Alternativ-Presets führt dich dynamisch zurück ("**Backtrack**") zu dem Preset, welches vor dem aktuellen Preset aktiv war.
- 6. Drücke EXIT, um zum PERFORMANCE MODE zurückzukehren.

### <span id="page-30-0"></span>**4.5.1 Global Preset**

Die Funktion "Global Preset" ermöglicht dir die Angabe eines Presets, welches andere Presets als ihr Alternativ-Preset verwenden können. Standardmäßig ist das Globale Preset OFF und alle MFC-101-Presets sind auf GLOBAL eingestellt.

Um das Globale Preset zu setzen:

- 1. Drücke den EDIT-Fußschalter, um in den EDIT-Modus zu wechseln.
- 2. Drücke den SETUP-Fußschalter, um das SETUP-Menü aufzurufen.
- 3. Drücke den  $\mathbf{P}\mathbf{A}\mathbf{G}\mathbf{E}\rightarrow\mathbf{F}$ ußschalter 16 mal, bis die Global-Preset-Anzeige erscheint:

# <span id="page-30-1"></span>GlobalPreset OFF

- 4. Drücke den INCR- oder DECR-Fußschalter, um deine Wahl zu treffen.
- 5. 0-383: Lade ein Alternativ-Preset anhand der Preset-Nummer.
- 6. OFF: Die Alternativ-Preset-Funktion ist für dieses Preset deaktiviert.
- 7. BAK: "**Backtrack**" zurück zu dem Preset, welches vor dem aktuellen Preset aktiv war.
- 8. Drücke EXIT, um zum PERFORMANCE-Modus zurückzukehren.

# <span id="page-31-0"></span>**5 INSTANT Access Switches**

Instant Access Switches ("Direktzugriffs-Schalter") werden normalerweise wie einzelne Bodeneffekte verwendet, eben um Effekte an- oder auszuschalten. Die gewaltigen MIDI-Funktionen des MFC-101 bringen jedoch viele weitere kreative Möglichkeiten für ihren Einsatz. Die Zahl der IA Switches, die ständig zur Verfügung steht, wird durch die globale Bank-Größe bestimmt (siehe Abschnitt **[4.1](#page-27-1)** auf S. [17\)](#page-27-1). Jeder nummerierte IA Switch (1-17) ist immer auf dem Fußschalter mit der gleichen Nummer.

Die Instant Access Switches des MFC-101 arbeiten in einer von zwei möglichen Betriebsarten:

- ▶ **Axe-Fx IA Switches** haben "angeborene" Axe-Fx-Funktionen zugewiesen (z.B. "DRIVE 1 BYPASS"). Sie üben keine anderen Funktionen aus, wenn dies nicht anderweitig vermerkt ist.
- **General Use IA Switches** (bei denen die Axe-Fx-Funktion auf NONE steht) senden eine Reihe von MIDI-Nachrichten für allgemeinen Gebrauch. Die Ein/Aus-Zustände von IA –Schaltern dieses Typs werden pro Preset im MFC-101 gespeichert.

Wenn der Axe-Fx-Modus (S. [13\)](#page-23-1) ausgeschaltet ist, kehren alle IA Switches zu ihren Einstellungen für den allgemeinen Gebrauch zurück.

Alle IA-Switch-Einstellungen gelten *global* für alle Presets, Bänke oder Songs.

### <span id="page-31-1"></span>**5.1 Axe-Fx IA Switches**

Im Axe-Fx-Modus können IA Switches eingerichtet werden, um verschiedene Funktionen zu steuern. Die Standardeinstellungen sind unten dargestellt:

| $\circ$<br>O     | <b>FRACTAL AUDIO SYSTEMS</b><br>MFC-101 MIDI FOOT CONTROLLER | $\Omega$<br>$\circ$ | <b>TEMPO</b><br>$\boxed{16}$ | <b>TUNER</b><br>$\boxed{17}$                               | $\circ$<br><b>REVEAL</b> |
|------------------|--------------------------------------------------------------|---------------------|------------------------------|------------------------------------------------------------|--------------------------|
| PARAMETER        |                                                              |                     | <b>ENTER</b>                 |                                                            | EXIT/SAVE<br>$\circ$     |
| <b>PAN/TREM1</b> | PITCH1                                                       | <b>MULTIDLY1</b>    | <b>DELAY1</b>                | <b>REVERB1</b>                                             |                          |
| $\mathbf{n}$     | 12                                                           | 13                  | $\left( 14 \right)$          | $\left( \begin{array}{c} \n\text{15}\n\end{array} \right)$ | <b>EDIT</b>              |
| PAGE             |                                                              |                     | <b>NAMES</b>                 |                                                            | <b>INCR</b>              |
| COMP1            | <b>DRIVE1</b>                                                | <b>PHASER1</b>      | <b>FLANGER1</b>              | <b>CHORUS1</b>                                             | $\circ$                  |
| 6                | $\overline{z}$                                               | 8                   | 9                            | [ 10 ]                                                     | UP                       |
| PRESET           | SONG/SET                                                     | COPY                | MIDI                         | <b>SETUP</b>                                               | DECR                     |
| <b>SCENE1</b>    | <b>SCENE2</b>                                                | <b>SCENE3</b>       | <b>SCENE4</b>                | <b>SCENE5</b>                                              | $\circ$                  |
|                  | $\mathsf{a}$                                                 | 3.                  | ♦                            | 5                                                          | <b>DOWN</b>              |

<span id="page-31-2"></span>**Abbildung 5-1: Standard IA-Switch-Zuweisungen in Axe-Fx-Modus.**

Die oben aufgezeigten Einstellungen können im MIDI-Menü frei geändert werden:

- 1. Drücke den EDIT-Fußschalter, um in den Bearbeitungsmodus zu wechseln.
- 2. Drücke den MIDI-Fußschalter, um das MIDI-Menü aufzurufen.
- 3. Drücke  $\mathsf{PAGE} \rightarrow 6$  mal, um zu den IA-Axe-Fx-Funktionen zu gelangen:

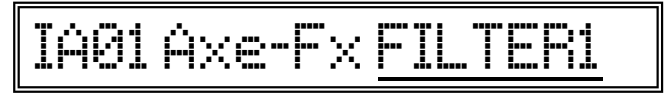

- 4. Drücke den INCR- oder DECR-Fußschalter zur Auswahl eines IA-Switches, um ihn dann anhand seiner Nummer zu bearbeiten.
- 5. Drücke PARAMETER $\rightarrow$ , um den Cursor auf die Axe-Fx-Funktions-Liste zu bewegen.
- 6. Drücke und halte den INCR- oder DECR-Fußschalter zur Auswahl einer Axe-Fx-Funktion aus der Liste. Die Tabelle auf der nächsten Seite zeigt die vollständige Liste aller verfügbaren Funktionen.
- 7. Drücke  $\epsilon_{\text{PARAMETER}}$ , um zur ersten Cursor-Position zurück zu gelangen, wenn du diesen Prozess aus Schritt 4 wiederholen möchtest, um weitere Switches einzurichten. Oder drücke EXIT, um zum PERFORMANCE-Modus zurückzukehren.

### <span id="page-32-0"></span>**5.1.1 Liste der verfügbaren Axe-Fx-Funktionen**

Die Axe-Fx IA Switches steuern den Bypass-Schalter oder den X/Y-Schalter eines Axe-Fx-Blocks, oder die Tuner- oder Tempo-Funktion. Der Name einer zugewiesenen Funktion wird jedes Mal kurz angezeigt, wenn ein IA Switch auf ON geschaltet wird.

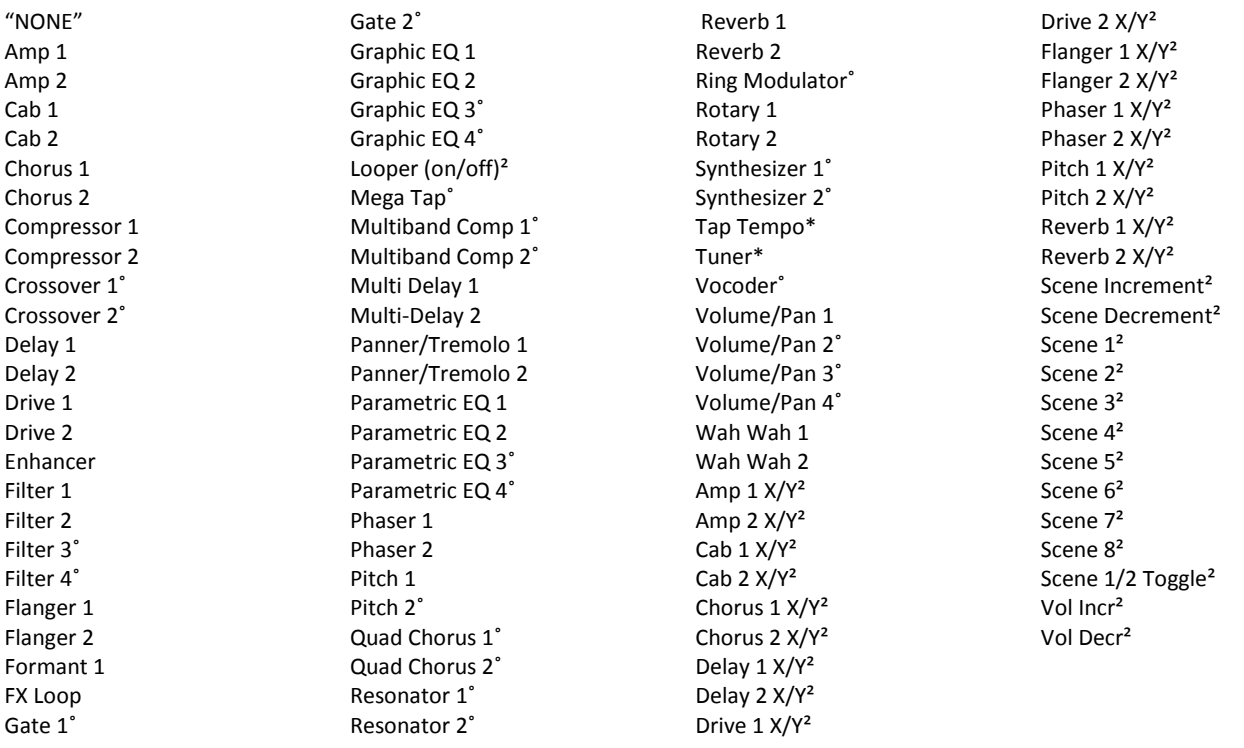

 $\degree$ : Funktion nur mit dem Axe-Fx Ultra verfügbar  $\degree$ : Funktion nur mit dem Axe-Fx II verfügbar

**\* HINWEIS:** TUNER oder TAP TEMPO können zu jedem Zeitpunkt immer nur EINEM Schalter zugewiesen werden. Wenn du versuchst, einem zweiten Schalter eine dieser Funktionen zuzuweisen, wird die des ersten automatisch auf "NONE" geändert.

Tuner und Tempo können auch durch einen einzelnen Fußschalter gesteuert werden mit Hilfe einer "Drücken und Festhalten"-Funktion. Siehe S. **[71](#page-81-1)**.

### <span id="page-33-0"></span>**5.1.2 Axe-Fx IA Switch On/Off States**

Jedes Mal, wenn du ein neues Preset lädst, werden die An/Aus-Zustände der Axe-Fx IA Switches dynamisch ermittelt, abhängig davon, was im Axe-Fx gespeichert ist, und durch die LEDs des MFC-101 dargestellt, um anzuzeigen, was über den zugewiesenen Effekt herausgefunden wurde: GRÜN=Effekt vorhanden & aktiv, ROT=Effekt vorhanden & auf Bypass, AUS=Effekt im aktuellen Preset nicht vorhanden. Obwohl das MFC-101 dir erlaubt, die An/Aus-Zustände auch für diejenigen IA Switches festzulegen, die Axe-Fx Funktionen (siehe [12.4.8\)](#page-68-1) zugewiesen wurden, werden diese IGNORIERT, wenn der Axe-Fx-Mode aktiv ist, zugunsten der hier beschriebenen Methode.

### <span id="page-33-1"></span>**5.1.3 IA Switches für "Generellen Gebrauch" im Axe-Fx-Modus**

Wird ein Axe-Fx-IA-Switch auf "NONE" gestellt, deaktiviert dies seine Axe-Fx-Funktion, aktiviert dadurch jedoch automatisch den "generellen Gebrauch" von MIDI-Befehlen (siehe Abschnitt **[5.2](#page-34-0)** für Details über die allgemeine Verwendung von MIDI-Befehlen bei den IA-Switches). Auch diese können zur Steuerung des Axe-Fx sehr nützlich sein! Dir werden dann zwar nicht die dynamischen LED-Funktionen der "nativen" Axe-Fx IAs geboten, aber du kannst den ON- oder OFF-Status der Schalter in jedem einzelnen MFC-101-Preset speichern, oder den Schalter als Globalen IA benutzen. Diese IA Switches für Generellen Gebrauch sind sogar perfekt für den Einsatz als externe Controller für den Axe-Fx. Sie können einer großen Zahl von Funktionen zugewiesen werden. Siehe das Axe-Fx-Handbuch für weitere Informationen, insbesondere das Kapitel **Modifier und Controller**.

### <span id="page-33-2"></span>**5.1.4 Wichtige Axe-Fx Control Einstellungen**

**WICHTIG!** Für einen ordnungsgemäßen Betrieb muss jede Axe-Fx-Funktion, die einem IA Switch zugewiesen ist, im Axe-Fx eine eindeutige MIDI CC# haben. Die Einstellung erfolgt am Axe-Fx im I/O-Menü auf der Seite "Control". Das Verwenden der Standardeinstellungen wird empfohlen. Die RESET-Funktion im UTILITY-Menü bietet einen bequemen Weg, um sicherzustellen, dass die Standardeinstellungen verwendet werden.

Obwohl der Axe-Fx-Modus es einem leicht macht, die oben genannten Funktionen ohne CC#- Programmierung zuzuweisen, werden trotzdem zur Axe-Fx-Steuerung MIDI-CC#-Einträge verwendet; diese werden auch an seinem THRU-Port ausgegeben.

### <span id="page-33-3"></span>**5.1.5 Axe-Fx Tap Tempo**

Wie oben beschrieben, kann auch das Axe-Fx TAP TEMPO einem IA Switch zugeordnet werden, so dass das Axe-Fx-System-Tempo ebenfalls fernbedient werden kann. Dazu braucht man einen IA Switch (#16 ist standardmäßig zugewiesen) zu Ansteuerung. Ein für das Axe-Fx Tap Tempo vorgesehener IA Switch IGNORIERT seine "Switch Type"-Einstellung (siehe Kapitel [12.5.11](#page-77-2) auf S[. 67\)](#page-77-2).

### <span id="page-33-4"></span>**5.1.6 Axe-Fx-Tuner**

Auch der Tuner des Axe-Fx kann einem IA Switch zugeordnet werden. Wenn der zugeordnete Fußschalter gedrückt wird, wird der Axe-Fx-Tuner aktiviert und das MFC-101 zeigt ihn im Display an:

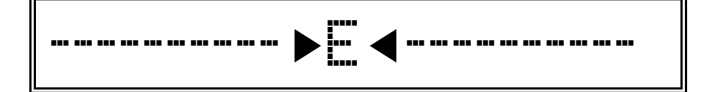

Genau wie auf dem Axe-Fx-Display zeigen die Pfeile an, bis zu welchem Grad der Ton zu hoch oder zu tief ist. Der Ton stimmt, wenn beide Dreiecke erscheinen: ▶ E< . Wie auf dem Axe-Fx werden die Halbtöne immer in der *b*-Form angezeigt.

Beachte bitte, dass während der Tuner aktiv ist, immer noch weitere IA Switches ein- oder ausgeschaltet werden können. Du kannst auch ein anderes Preset, eine Bank oder einen Song anwählen, wodurch der Tuner ausgeschaltet wird. In anderen Worten arbeitet der Tuner-Instant-Access-Switch wie alle anderen, und blockiert nicht das User-Interface bei anderen Operationen.

Es ist nicht möglich, den Axe-Fx Tuner auf dem MFC-101 anzuzeigen, wenn der Axe-Fx Mode (S. [13\)](#page-23-1) ausgeschaltet ist; dennoch kann eine CC#-Nachricht den Tuner im Axe-Fx ein- oder ausschalten, so wie das auf jedem anderen MIDI Fußcontroller funktionieren würde.

Eine spezielle Funktion erlaubt das Starten des Axe-Fx Tuners durch Drücken und Halten des Tap-Tempo-Fußschalters. Siehe Abschnitt **[12.5.21](#page-81-1)**.

### <span id="page-34-0"></span>**5.2 Instant Access Switches für den allgemeinen Gebrauch**

Instant Access Switches bieten bei deaktiviertem Axe-Fx-Mode ("NONE") eine Reihe von mächtigen generellen MIDI-Befehlen. Diese **IA Switches für allgemeinen Gebrauch** können die folgenden Arten von MIDI-Befehlen senden, wenn sie auf ON geschaltet werden:

- Bis zu 2 verschiedene MIDI Control Change-Messages mit benutzerdefinierten Werten (0-127).
- Jeden einzelnen MIDI-Program-Change-Befehl auf jedem Kanal.
- Bis zu 16 Bytes mit beliebigen hexadezimalen MIDI-Befehlen.

Der OFF-Status kann senden:

- Spezielle OFF-Werte (0-127) für alle CC#s, die über den ON-Befehl gesendet wurden.
- Jeden einzelnen MIDI-Program-Change-Befehl auf jedem Kanal.
- Weitere 16 Bytes mit beliebigen hexadezimalen MIDI-Befehlen.

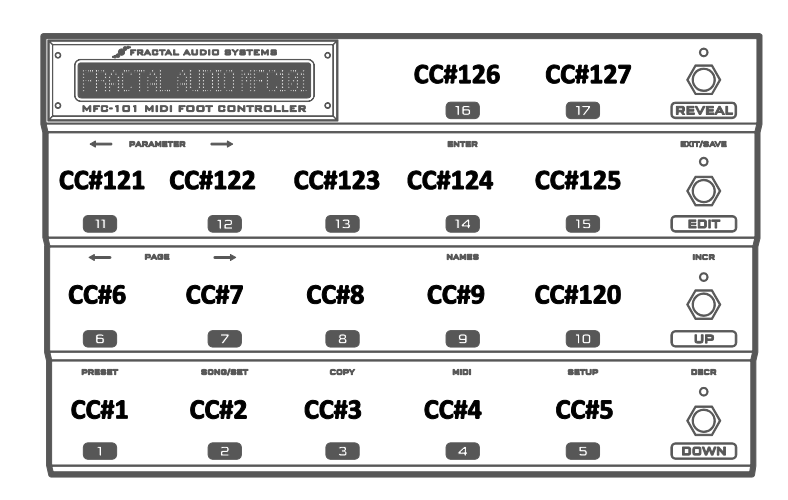

**Abbildung 5-2: Standard Control Change-Zuweisungen für die "General Use"-IA-Switches.**

<span id="page-35-1"></span> *BEDENKE: Wenn der AXE-FX MODE auf ON steht, senden IA Switches, denen Axe-Fx-Funktionen zugeordnet sind, ausschließlich MIDI-Befehle für ihre Axe-Fx-Zuordnungen. Siehe Abschnitt [5.1](#page-31-1) oben.*

Das Bild oben zeigt die Standard-Zuweisungen für die erste Control Change Nachricht eines jeden IA Switches. Diese werden mit Werten von 127 für ON und 0 für OFF gesendet. Alle weiteren IA Switch Optionen sind standardmäßig AUS.

### <span id="page-35-0"></span>**5.2.1 Generelle IA Switch Control Change Messages**

Jedem IA Switch können bis zu 2 Control Change-Messages-Werte zugeordnet werden. Jeder von ihnen sendet einen ON-Wert, wenn der Schalter eingeschaltet wird, und einen OFF-Wert, wenn der Schalter ausgeschaltet wird:

- 1. Drücke den EDIT-Fußschalter, um in den Bearbeitungsmodus zu wechseln.
- 2. Drücke den MIDI-Fußschalter, um das MIDI-Menü aufzurufen.
- 3. Drücke  $\mathsf{PAGE} \to \mathsf{7}$  mal, um folgende IA-Switch-CC-#-Anzeige zu erhalten:

# IA01 c1 CC#102 Ch01

- 4. Tippe und/oder halte INCR oder DECR gedrückt zur Auswahl eines IA Switch.
- 5. Drücke PARAMETER $\rightarrow$ , um zum Command Select-Parameter zu gelangen.
- 6. Drücke INCR oder DECR zum Wechsel zwischen CC Command 1 und CC Command 2. (Jeder IA Switch ermöglicht 2 verschiedene CC#-Messages, jede mit eigenen ON-/OFF-Werten.)
- 7. Drücke PARAMETER $\rightarrow$ , um zum CC# Assign-Parameter zu gelangen.
- 8. Tippe und/oder halte INCR oder DECR gedrückt, um eine CC#-Zuweisung für den zugeordneten Befehl auszuwählen. Um den ausgewählten Befehl zu deaktivieren, setze seinen Wert auf "OFF".
- 9. Drücke PARAMETER $\rightarrow$ , um zum MIDI-Channel-Parameter zu gelangen
- 10. Tippe und/oder halte INCR oder DECR gedrückt, um einen MIDI-Kanal für den zugeordneten Befehl auszuwählen.
11. Drücke ← PARAMETER 2 mal, um zu Schritt 5 zurückzugelangen und dort einen zweiten Befehl für den ausgewählten IA Switch einzugeben. Oder drücke  $\leftarrow$  PARAMETER 3 mal, um einen anderen IA Switch zum Bearbeiten anzuwählen. Drücke EXIT, um zum PERFORMANCE-Modus zurückzukehren.

Die Datenwerte für IA Switch-CCs sind "0" für OFF und "127" für ON. Der Wert für jeden Schalter kann frei zwischen 0-127 geändert werden. Die Einstellung "OFF" bewirkt, dass für den betreffenden Schalterzustand keine Daten gesendet werden. Für weitere Informationen über das Einstellen von Datenwerten für IA Switches siehe **[12.4.10](#page-69-0)** auf S. [59.](#page-69-0)

#### **5.2.2 Weitere Möglichkeiten für "General Use" IA Switches**

- Jeder IA Switch kann so programmiert werden, dass er einen Program Change-Befehl sendet, sobald er auf ON geschaltet wird, und einen zweiten Befehl, wenn er auf OFF geschaltet wird. Weitere Infos dazu findest du unter **[IA Switch Program Change Settings](#page-70-0)** auf S[. 60.](#page-70-0)
- Jeder IA Switch kann eine 16 Bytes lange benutzerdefinierte MIDI-Nachricht senden, sobald er auf ON geschaltet wird, und eine zweite benutzerdefinierte Nachricht, wenn er auf OFF geschaltet wird. Weitere Infos dazu findest du unter **[IA Switch Custom MIDI Messages](#page-70-1)** auf S. [60.](#page-70-1)
- Jedem IA Switch kann ein 7 Zeichen langer Name zugeordnet werden. Der Name wird angezeigt, wenn der Switch auf ON<sup>4</sup> geschaltet wird, als hilfreiche Erinnerung im EDIT-Modus, wenn der NA-MES-Fußschalters gedrückt wird, während der Cursor sich in einem Parameter befindet, bei dem IA Switches anhand ihrer Nummern ausgewählt werden. Siehe Kapitel **[11](#page-53-0)** für weitere Informationen.

#### <span id="page-36-0"></span>**5.2.3 Gespeicherte Zustände für Preset IA Switches**

Der ON- oder OFF-Zustand für jeden Generellen IA Switch ist für jedes Preset im MFC-101-Preset gespeichert. Dies stellt eine Art "Scene-Recall" für dein Rig dar, weil verschiedene Presets unterschiedliche Schalter auf ON oder OFF stellen. Du kannst zum Beispiel mit einem IA Switch ein MIDI-Fuzz-Pedal steuern, wobei dieser IA Switch immer auf ON stehen soll, wenn du dein "Lead"-Preset lädst, jedoch immer auf OFF, wenn du ein "Clean Rhythm"-Preset lädst. Natürlich wird immer nur der erste Status abgespeichert, und du kannst jederzeit mit einem Tritt auf einen Fußschalter den Status jedes IA Switches ändern. Es ist auch möglich, den Zustand eines IA Switches auf GLOBAL zu stellen, wodurch der gespeicherte Zustand ignoriert wird und der aktuelle Zustand über Preset-Wechsel hinweg erhalten bleibt.

So definierst oder änderst du den gespeicherten Status der IA Switches für ein bestimmtes Preset:

- 1. Drücke den EDIT-Fußschalter.
- 2. Drücke PRESET, um ins PRESET-Menü und zur **Select Preset**-Anzeige zu gelangen:

Preset 000

3. Drücke und/oder halte den INCR- oder DECR-Fußschalter gedrückt, um das zu bearbeitende Preset auszuwählen.

**-**

<sup>4</sup> Axe-Fx IA Switches *ignorieren* ihre eingestellten Namen, wenn der Axe-Fx-Modus aktiv ist, und zeigen stattdessen Ihre Funktionsnamen an.

4. Drücke PAGE 2 mal, um zur **Preset IA Switch-Status**-Anzeige zu wechseln:

### IASw 01 OFF

- 5. Tappe und/oder halte INCR oder DECR zur Auswahl eines IA Switches.
- 6. Drücke PARAMETER $\rightarrow$ , um zum ON-/OFF-Feld zu gelangen.
- 7. Tippe auf INCR oder DECR zum Umschalten des Status.
- 8. Drücke ← PARAMETER, um zu Schritt 5 zurückzukehren und bei weiteren IA Switches den Status zu ändern, oder drücke  $\leftarrow$  PAGE 2 mal, um ab Schritt 3 zurückzukehren ein weiteres Preset zu editieren, oder drücke EXIT, um zum PERFORMANCE-Modus zurückzukehren.

#### **5.2.4 Globale Instant Access Switches für Allgemeinen Gebrauch**

"General Use" Instant Access Switches können optional auf **Globale** Arbeitsweise eingestellt werden, wodurch ihre Zustände über MFC-101 Preset-Wechsel hinweg bestehen bleiben. Dadurch werden alle gespeicherten Schaltzustände [\(5.2.3\)](#page-36-0) für den IA Switch *ignoriert*. Nachdem ein neues Preset geladen ist, werden die MIDI-Messages für den aktuellen Zustand eines jeden Globalen IA Switch erneut gesendet. Siehe Abschnitt **[12.5.12](#page-78-0)** für Informationen über das Aktivieren der GLOBAL-Funktion für die IA Switches.

IA Switches, die für Axe-Fx-Funktionen eingerichtet sind (siehe **[12.4.8](#page-68-0)**), IGNORIEREN die Global-Einstellung. Stattdessen werden hier die Schaltzustände im Axe-Fx verwendet (wie üblich), um die Zustände der Schalter (und LEDs) im MFC-101 zu setzen, wenn ein neues Preset geladen wird.

#### **5.2.5 Rein manuelle Instant Access Switches für Allgemeinen Gebrauch**

Die Option "Send w/ Preset : Yes/No" ermöglicht, dass "General Use Instant Access Switches" auf rein ma**nuelle Arbeitsweise** eingestellt werden, so dass die MIDI-Daten für den jeweiligen Zustand niemals automatisch bei einem Preset-Wechsel des MFC-101 gesendet werden. Dies ist möglich unabhängig davon, ob der betreffende IA Switch auf Global steht oder nicht. Die folgende Tabelle zeigt die verschiedenen Kombinationen der GLOBAL und MANUAL Einstellmöglichkeiten für einen Schalter.

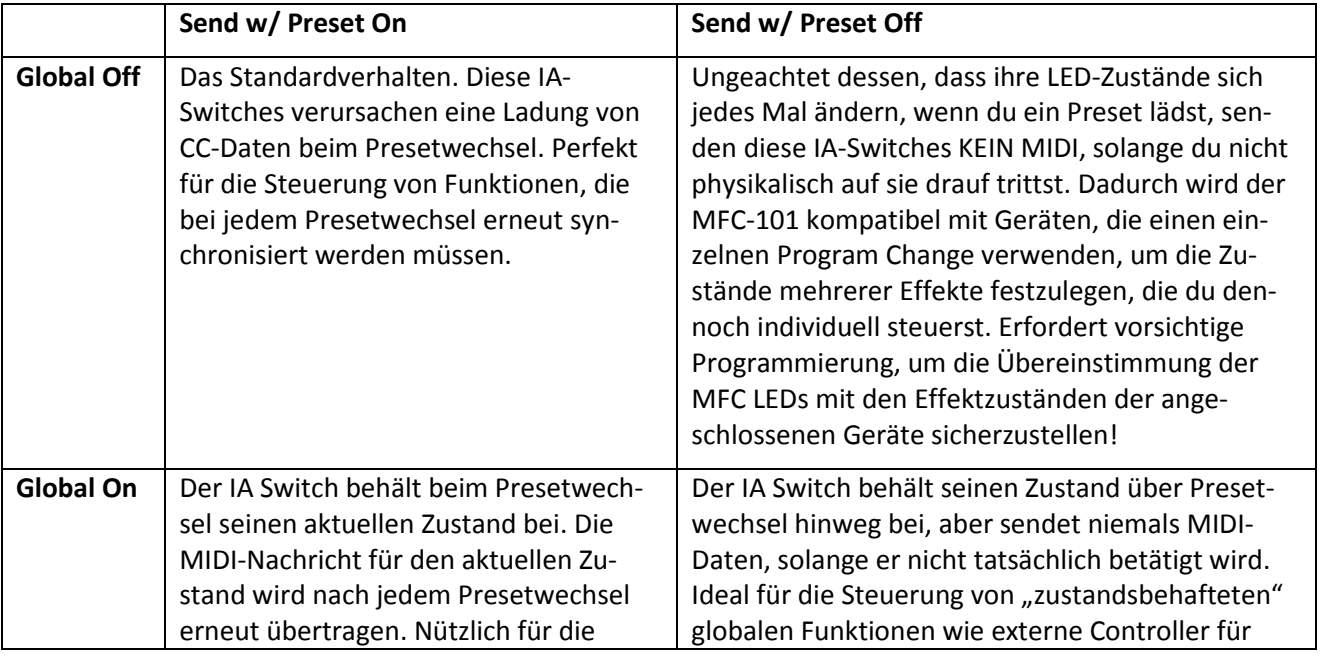

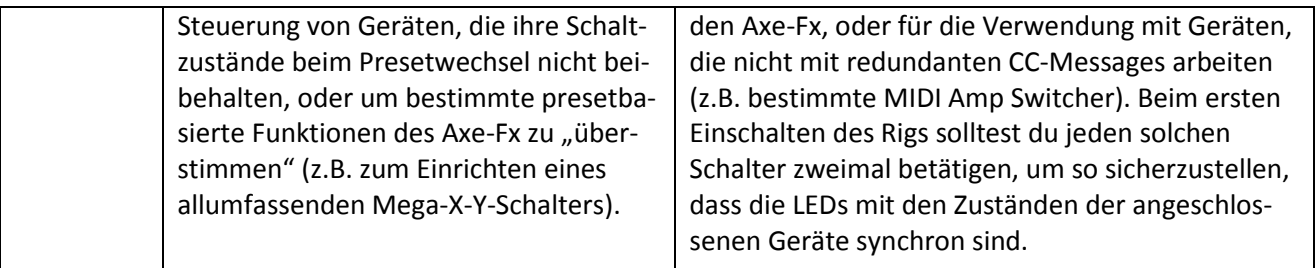

Siehe Abschnitt **[12.5.12](#page-78-0)** für Informationen über die Konfiguration eines IA Switches für Globale Arbeitsweise. Siehe Abschnitt **[12.5.13](#page-78-1)** für Informationen über das Setzen von **Send w/ Preset** für einen IA-Switch.

#### **5.2.6 Der** "Save Edits"-Fußschalter

Der EDIT-Fußschalter arbeitet auch als SAVE-Schalter, und kann eingesetzt werden, um Änderungen eines IA-Switch-Status auf die Schnelle ohne den EDIT MODE zu bewirken. Siehe auch Abschnitt **[5.2.3](#page-36-0)**.

Du erinnerst dich gewiss, dass ein gespeicherter IA-Switch-Status alle zugehörigen MIDI-Daten losschickt, sobald ein Preset geladen wird, so dass eine Art "Scene-Recall" bei allen angeschlossenen MIDI-Geräten durchgeführt wird. Wenn "Save Edits" aktiviert ist, *blinkt* die SAVE-Fußschalter-LED, wenn Änderungen beim Status eines oder mehrerer IA Switches erkannt werden. Durch Drücken des blinkenden Fußschalters speicherst du die Änderung(en) in das aktuelle Preset. Auswählen eines anderen MFC-101-Presets verwirft die Änderungen ohne zu speichern.

Der "Save Edits"-Fußschalter ist standardmäßig deaktiviert. Siehe S. [72,](#page-82-0) um zu lesen, wie du ihn aktivierst.

 *WICHTIG: Änderungen an IA Switches, welche Axe-Fx-Funktionen zugewiesen sind, aktivieren WEDER die SAVE-EDITS-Funktion, NOCH werden Zustands-Änderungen gespeichert. Das liegt daran, dass das Axe-Fx für das Speichern des Status eines Axe-Fx-Effektblocks verantwortlich ist und nicht das MFC-101. Nachdem du das MFC-101 zum Ändern eines Axe-Fx IA Switch-Status benutzt hast, kannst du natürlich das Preset beim Axe-Fx in der üblichen Weise (STORE: ENTER: ENTER) speichern, damit es beim nächsten Mal so geladen wird, wie du es mit dem Fuß angewählt hast. Wenn du "mittendrin" Axe-Fx-Änderungen speicherst, musst du das aktuelle MFC-101 Preset neu laden, um es zu aktualisieren.*

### **5.3 IA Switch-Typen**

Mit dem MFC-101 lässt sich das Verhalten aller IA Switches ändern und auf diese Weise festlegen, wann ON- bzw. OFF-Messages gesendet werden. Dies geschieht abhängig davon, wann der entsprechende Fußschalter gedrückt und wieder losgelassen wird. Die verfügbaren Typen sind

- Momentary (auch "Hold" genannt: ist nur "ON", solange du ihn gedrückt hältst, wie ein Klingelknopf),
- Toggle ("Latching": Umschalter, der bei jedem Drücken seinen Zustand ändert) und
- Auto-Off ("Quick Tap", sendet bei jedem Drücken zuerst die ON- und dann direkt die OFF-Message).

Der Switch-Typ kann für jeden IA Switch frei gewählt werden, egal ob es sich um einen Axe-Fx Switch oder General Use Switch handelt. Beim **Axe-Fx Tap Tempo** wird der Schaltertyp allerdings IGNORIERT.

- 1. Drücke den EDIT-Fußschalter, um in den Bearbeitungsmodus zu wechseln.
- 2. Drücke den SETUP-Fußschalter, um das SETUP-Menü aufzurufen.
- 3. Drücke den PAGE $\rightarrow$ -Fußschalter 8 mal, um zur IA Switch-Typ-Anzeige zu gelangen:

### IA01 Type TOGGLE

- 4. Drücke den INCR- oder DECR-Fußschalter zur Auswahl eines IA Switches.
- 5. Drücke PARAMETER $\rightarrow$ , um den Cursor auf das Switch-Typ-Feld zu bewegen.
- 6. Drücke INCR oder DECR zur Auswahl eines Switch-Typs aus der Liste.
- 7. Drücke EXIT, um zum PERFORMANCE-Modus zurückzukehren.

 *Welcher Schalter ist was? Meist wirst du die Toggle-Funktion nutzen wollen (die Standardeinstellung, die sich wie ein normales Effektpedal verhält), außer wenn du aus irgendeinem Grund einen Effekt oder ein Parameter mit einem Momentary Switch betreiben willst. Der Auto-Off-Typ wird wohl nur in Sonderfällen von MIDI-Spezialisten verwendet, und ist ungeeignet für die meisten Axe-Fx-Anwendungen.*

#### **5.4 Switches verbinden (Switch Links)**

Mit der **Switch Links**-Funktion kannst du zwei globale Gruppen von je 5 IA-Switches erstellen, die sich jeweils gegenseitig ausschließen. Nur ein Schalter in einer bestimmten Gruppe kann zu einem bestimmten Zeitpunkt den Status ON annehmen (wie die Stationstasten an einem Radio). Mit dieser Art von Setup lässt sich zum Beispiel das Umschalten von Gitarren-Amp-Kanälen emulieren. So erstellst du eine Switch-Gruppe:

- 1. Drücke den EDIT-Fußschalter, um in den Bearbeitungsmodus zu wechseln.
- 2. Drücke den SETUP-Fußschalter, um das SETUP-Menü aufzurufen.
- 3. Drücke PAGE 12 mal, um auf die **IA Switch Links**-Setup-Anzeige zu gelangen:

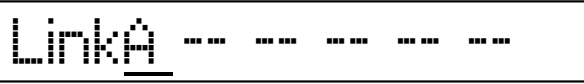

- 4. Tippe auf den INCR- oder DECR-Fußschalter für Gruppe A oder Gruppe B.
- 5. Drücke PARAMETER $\rightarrow$ , um auf den ersten leeren Switch-Platzhalter (--) zu gelangen.
- 6. **Hinweis:** Der Cursor kann nur bis zum ersten leeren Platz verschoben werden, nicht weiter nach rechts.
- 7. Tippe und/oder halte INCR oder DECR gedrückt, um einen IA Switch der Gruppe hinzuzufügen.
- 8. Zu jeder Zeit kannst du den letzten (am weitesten rechts befindlichen) Switch aus der Gruppe **ENT-FERNEN**, indem du seinen Wert auf "--"setzt.
- 9. Kehre zu Schritt 5 zurück, um weitere IA Switches hinzuzufügen, oder drücke EXIT, um zum PER-FORMANCE-Modus zurückzukehren.

Ein IA Switch sendet MIDI-OFF-Messages auch dann noch, wenn er automatisch durch einen Link ausgeschaltet wurde. Dieses Verhalten kann durch Senden von IA-Switch-Link-Off-Messages-Parameter deaktiviert werden (siehe Kapitel [12.5.16](#page-79-0) auf S. [69\)](#page-79-0).

Ein gerade ausgewählter Schalter einer Link-Gruppe kann jederzeit auf OFF geschaltet werden.

*Hinweis: Switch Links können zwischen IA Switches geschaffen werden, die Axe-Fx-Effekt-Funktionen steuern, und solchen, die dies nicht tun. Solche Setups sollten sorgfältig geplant und getestet werden, um mögliche "Fallgruben" zu vermeiden.*

### **5.5 Reveal**

Während REVEAL aktiv ist, arbeitet jeder für PRESET-Wahl konfigurierter Fußschalter (S[. 17\)](#page-27-0) in seiner "sekundären" Rolle als Instant Access Switch. Seit Firmware Version 3.0 sind die Fußschalter 1-5 dann für "SCENE SELECT" voreingestellt.

Drücke den REVEAL-Fußschalter, um dieses Feature einzuschalten (die LED beginnt zu blinken) und drü

Reveal funktioniert in allen Modi gleich: PRESET, SONG und SET, und bei Axe-Fx-Modus ON oder OFF.

Es ist möglich, BANK oder SONG zu wechseln, während Reveal aktiviert ist, aber wenn Bank Style (S. [18\)](#page-28-0) auf "NONE" steht, musst Du REVEAL verlassen und einen Preset-Fußschalter drücken, bevor ein Preset geladen wird.

Im Axe-Fx Mode kannst du auch REVEAL drücken und festhalten, um den LOOPER CONTROL MODE zu starten (siehe S. [85\)](#page-95-0). Die LED leuchtet dann rot. Drücke REVEAL nochmal, um zum normalen Arbeitsmodus zurückzukehren.

## **6 INTERNE CCs**

Mit dem MFC-101 kannst du bis zu 17 "Interne Control Changes" einsetzen – stell sie dir wie virtuelle Schalter vor. Diese sind ähnlich wie Instant Access Switches, da auch sie CC#-Messages senden und benutzerdefinierte ON- bzw. OFF-Werte annehmen können, aber im Gegensatz zu Instant Access Switches können interne CCs nicht realen Fußschaltern zugeordnet werden. Stattdessen wird ein Schnappschuss von jedem Internen CC-ON-/OFF-Status in jedem MFC-101-Preset gespeichert, und alle MIDI-Daten werden gesendet, wenn ein neues Preset geladen wird.

Benutze Interne CCs, um Effekte oder Funktionen zu steuern, deren Status du nicht zu ändern brauchst, außer wenn ein neues Preset geladen wird. Zum Beispiel wenn du in einem MIDI-gesteuerten Vocal-Prozessor ein Echo bei jedem Laden eines Axe-Fx-LEAD-Presets haben möchtest, und das in den OFF-Status wechselst, sobald du ein RHYTHM-Preset aufrufst.

### **6.1 Interne CC-MIDI-Befehle**

Alle Internen CCs sind standardmäßig auf OFF gesetzt. Um einen Internen CC zu aktivieren, ordne ihm einfach je einen MIDI CC# und MIDI-Kanal über die Seite **Internal Control Change Settings** zu:

- 1. Drücke den EDIT-Fußschalter, um in den Bearbeitungsmodus zu wechseln.
- 2. Drücke den MIDI-Fußschalter, um das MIDI-Menü aufzurufen.
- 3. Drücke den  $\mathbf{P}\mathbf{A}\mathbf{G}\mathbf{E}\rightarrow\mathbf{F}$ ußschalter 11 mal, um zur Internal CC Anzeige zu gelangen:

## IntCC 01 CC#OFF Ch01

- 4. Drücke und/oder halte INCR oder DECR zur Auswahl eines zu bearbeitenden Internal CC.
- 5. Drücke den PARAMETER $\rightarrow$ -Fußschalter zur Auswahl des CC# Assign-Felds.
- 6. Drücke und/oder halte INCR oder DECR, um dem Internal CC eine CC# zuzuweisen.
- 7. Drücke den PARAMETER-Fußschalter, um das MIDI-Channel-Feld anzuwählen.
- 8. Drücke und/oder halte INCR oder DECR, um den gewünschten MIDI-Kanal einzustellen.
- 9. Drücke  $\leftarrow$  PARAMETER 2 mal, um zur ersten Cursor-Position zurückzukehren, und wiederhole diesen Vorgang ab Schritt 4 für jeden zusätzlichen internen CC, den du aktivieren möchtest, oder drücke EXIT, um zum PERFORMANCE-Modus zurückzukehren.

**OPTIONAL: Internal CC-Werte** sind standardmäßig auf 0 für OFF und 127 für ON gesetzt. Siehe Abschnitt **[12.4.10](#page-69-0)** auf S. [59](#page-69-0) für eine Anleitung, wie du benutzerdefinierte Datenwerte für IA Switches einstellen kannst.

### **6.2 Presetbezogene Schaltzustände der Internen CCs**

Jedes Preset speichert, ob eine ON- oder OFF-Message für jeden aktivierten Internal Control Change gesendet wird, wenn das ausgewählte Preset geladen wird. Dies stellt eine Art von konfigurierbarer Schnappschuss-Funktion bereit. Denn sobald ein Preset geladen wird sendet, es jede Menge CC-Messages, und zwar zusätzlich zu denen, die von IA Switches gesendet werden können.

Dadurch wird es beispielsweise möglich, eine Control-Change-Message für den Bypass eines MIDI-Effektpedals eines Fremdherstellers zu verwenden, und zwar jedes Mal, wenn dieses Preset geladen wird, ohne die wertvollen IA Switches dafür zu benutzen.

So wird der Status für einen Internal CC in einem bestimmten Preset eingestellt:

- 1. Drücke den EDIT-Fußschalter, um in den Bearbeitungsmodus wechseln.
- 2. Drücke PRESET, um ins Menü PRESET und auf die **Select Preset**-Anzeige zu wechseln:

### Preset 000

- 3. Drücke und/oder halte INCR oder DECR, um das zu bearbeitende Preset auszuwählen.
- 4. Drücke PAGE 3 mal, um zur **Internal Preset CC States**-Anzeige zu wechseln:

### InternalCc 01 OFF

- 5. Drücke und/oder halte **INCR** oder DECR zur Auswahl eines Internal CC.
- 6. Drücke PARAMETER $\rightarrow$ , um zum State-Feld zu gelangen.
- 7. Tippe auf INCR oder DECR, um dort ON oder OFF als Wert auszuwählen.
- 8. Drücke ← PARAMETER, um zur ersten Cursor-Position zurückzukehren und wiederhole diesen Vorgang ab Schritt 5 für jeden weiteren zu bearbeitenden Internen CC, oder drücke  $\epsilon$ PAGE 3 mal, um zu Schritt 3 zurückzukehren und wähle ein anderes Preset. Oder drücke EXIT, um zum PER-FORMANCE-Modus zurückzukehren.

## **7 Expression-Pedale**

### **7.1 Anschließen und Kalibrieren**

Expression-Pedale ermöglichen es, verschiedene Sound-Settings in Echtzeit mit dem Fuß zu steuern. Klassische Beispiele sind WahWah, Volume-Pedal oder Whammy. Bis zu vier Expression-Pedale können an den vier Expression-Pedal-Buchsen des MFC-101 angeschlossen werden, wobei ein "Stereo"-Klinkenkabel verwendet werden muss.

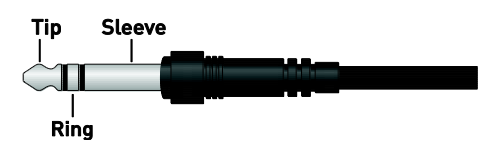

**Abbildung 7-1: "Balanced" bzw. Symmetrisches 6,3mm "Stereo"-Klinkenkabel**

Expression-Pedale müssen kalibriert werden, bevor sie verwendet werden können:

- 1. Verbinde ein Expression-Pedal mit dem MFC-101, und merke dir die Buchsennummer.
- 2. Drücke den EDIT-Fußschalter, um in den Bearbeitungsmodus zu wechseln.
- 3. Drücke den SETUP-Fußschalter, um das SETUP-Menü aufzurufen.
- 4. Drücke PAGE 14 mal, um zur Anzeige **Expression Pedal Calibration** zu gelangen:

## XP1 Min 000 Max 093

- 5. Drücke INCR oder DECR zur Auswahl von XP1, XP2, XP3 oder XP4, abhängig von der Buchse, an die du das Expression-Pedal angeschlossen hast.
- 6. Drücke den PARAMETER $\rightarrow$ -Fußschalter, und wähle das Min-Feld aus.
- 7. Drücke ENTER und bewege das Pedal ganz bis zur FERSEN-Position (HEEL).
- 8. Drücke ENTER, um diesen Wert zu speichern.
- 9. Drücke den  $\mathsf{PARMETER}$ -Fußschalter, und wähle das Max-Feld aus.
- 10. Drücke ENTER und bewege das Pedal ganz bis zur ZEHEN-Position (TOE).
- 11. Drücke ENTER, um diesen Wert zu speichern.
- 12. Drücke EXIT zum Beenden, oder drücke PARAMETER $\rightarrow$ , um zur ersten Cursor-Position zurückzukehren, und wähle XP1, XP2, XP3 oder XP4, um diesen Vorgang für weitere Pedale zu wiederholen.

### **7.2 Expression-Pedal MIDI-Funktionen**

Jedem Expression-Pedal muss eine MIDI-Funktion zugewiesen werden, um Daten senden zu können. Bitte beachte die Bedienungsanleitung deines zu steuernden Geräts für weitere Infos zu den verschiedenen

Funktionen, die von MIDI Control Change-Messages gesteuert werden können, und welche Zuordnungen dein Gerät benötigt.

Expression-Pedal-Funktionen können - wie nachfolgend beschrieben - global festgelegt werden, oder du erstellst dir individuelle Presets mit Überschreibfunktionen für "ON-OFFf"-Pedal-Setups (siehe Abschnitt **[Preset Expression Pedal Settings](#page-59-0)** auf S. [49\)](#page-59-0).

Um globale Expression-Pedal-Funktionen einzurichten, gehe wie folgt vor:

- 1. Drücke den EDIT-Fußschalter, um in den Bearbeitungsmodus zu wechseln.
- 2. Drücke den MIDI-Fußschalter, um das MIDI-Menü aufzurufen.
- 3. Drücke den PAGE-Fußschalter 15 mal für das **Global Expression Pedal Setup**:

## XP1 #011 Ch01 BegPDL

- 4. Drücke INCR oder DECR, um ein Expression-Pedal auszuwählen: XP1, XP2, XP3 oder XP4.
- 5. Drücke den PARAMETER  $\rightarrow$ -Fußschalter und wähle das CC#-Feld aus.
- 6. Tippe und/oder halte INCR oder DECR zum Zuweisen einer MIDI CC# von 0-127 oder von OFF zum völligen Deaktivieren des Pedals.
- 7. Drücke den PARAMETER  $\rightarrow$ -Fußschalter, und wähle das MIDI Channel-Feld aus.
- 8. Tippe und/oder halte INCR oder DECR, um einen MIDI-Kanal zuzuweisen.
- 9. **OPTIONAL:** Drücke PARAMETER  $\rightarrow$ , um den Startwert für das jeweilige Pedal auszuwählen. Dieser Wert wird wie folgt gesendet, wenn ein neues Preset geladen wird:

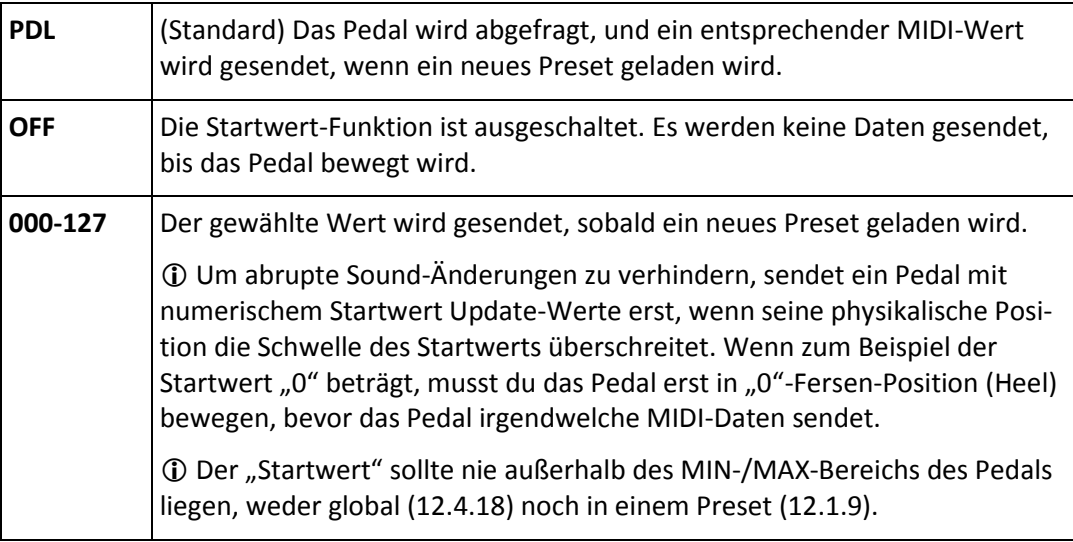

10. Drücke PARAMETER $\rightarrow$ , um zur ersten Cursor-Position zurückzugelangen und wiederhole diesen Vorgang, um weiteren Pedalen Funktionen zuzuweisen, oder drücke EXIT, um zum PERFORMANCE-Modus zurückzukehren.

Hinweis: Pedal# 1 ist standardmäßig MIDI CC# 11 zugeordnet (Standardeinstellung für "Output 1 Volume" beim Axe-Fx) und Pedal# 2 ist MIDI CC# 16 zugeordnet ("External 1" beim Axe-Fx, meist für Whammy oder Wah benutzt).

### **7.3 Arbeitsbereich des Expression-Pedals**

Der Arbeitsbereich ("Range") eines Expression-Pedals wird durch - die minimalen und maximalen Datenwerte definiert, welche für die Fersen- und Zehen-Positionen gesendet werden. Diese können sowohl global (siehe **[12.4.18](#page-73-0)** auf S[. 63\)](#page-73-0) oder innerhalb eines einzelnen Presets (**[12.1.9](#page-58-0)** auf S. [48\)](#page-58-0) modifiziert werden.

Für maximale Flexibilität werden Axe-Fx-User wahrscheinlich lieber die Expression-Pedal-Einstellungen auf den Standardvoreinstellungen (also 0-127) belassen, und stattdessen die Control-Kurve lieber über die MODIFIER-Einstellungen manipulieren: START, MID und ENDpunkte, SLOPE, SCALE und OFFSET. Siehe dazu im Axe-Fx-Handbuch die Hinweise zum Thema "Modifiers".

## **8 Externe Fußschalter**

Externe (Fuß-)Schalter bieten eine zusätzliche Möglichkeit, um ein Axe-Fx oder ein angeschlossenes MIDI-Gerät anzusteuern. Jeder Schalter kann so eingerichtet werden, dass er – global oder mit benutzerdefinierten Einstellungen für ein bestimmtes Preset – OFF- bzw. ON-Werte (0 bzw. 127 standardmäßig) für eine MIDI-Control-Change-Nummer sendet.

An jeder "External Switch"-Buchse am MFC-101 können **zwei** Fußschalter über ein Insert-Kabel (zwei Mono-Klinken an eine Stereo-Klinke) angeschlossen werden. Wird an Buchse "Jack 1&2" ein "Stereo"-Klinkenkabel angeschlossen, liegt Schalter 1 an der Spitze und Schalter 2 auf dem Ring. Wird an Buchse "Jack 3&4" ein "Stereo"-Klinkenkabel angeschlossen, liegt Schalter 3 an der Spitze und Schalter 4 auf dem Ring. Es ist auch möglich, an einer der beiden Buchsen einen einzelnen Schalter mit einem normalen Gitarrenkabel anzuschließen, aber es wird empfohlen, dann die MIDI-Funktion des ungenutzten zweiten Schalters (2 oder 4) zu deaktivieren.

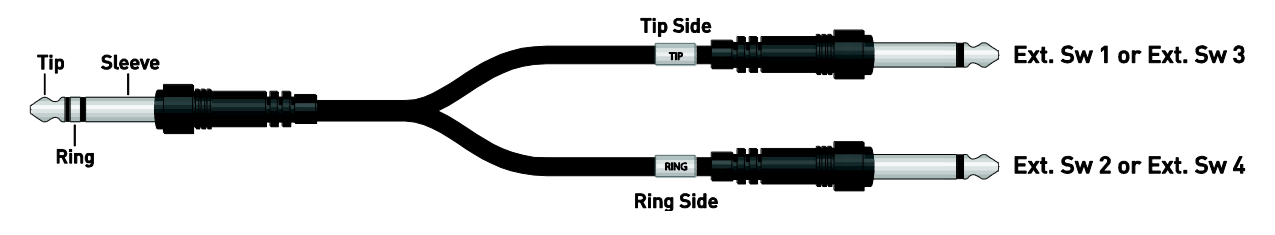

**Abbildung 8-1: Externe Fußschalter-Verkabelung mit Insert-Kabel**

### **8.1 Einstellen der Fußschalter-Hardware-Typen**

Fußschalter sind je nach Arbeitsweise in folgende Typen eingeteilt:

"Toggle"-Schalter, auch "Latching"-Typ: ein Umschalter: einmal drücken=an, nochmal drücken=aus). "Momentary"-Typ: ein Taster, wie bei einem Klingelknopf. Hier unterscheidet man "Verbindungs"-Typen, die immer aus sind und nur an sind, während man sie drückt, und "Unterbrechungs"-Typen, die sich genau umgekehrt verhalten. Alle Typen werden vom MFC-101 unterstützt, für jeden angeschlossenen Fußschalter müssen am MFC-101 jedoch Einstellungen für den jeweiligen Typ vorgenommen werden:

- 1. Drücke den EDIT-Fußschalter, um in den Bearbeitungsmodus zu wechseln.
- 2. Drücke den SETUP-Fußschalter, um das SETUP-Menü aufzurufen.
- 3. Drücke PAGE 13 mal, um zur Anzeige **External Switch Hardware Type** zu gelangen:

## XS1 Type MOMENTARY

- 4. Drücke INCR oder DECR zur Auswahl von XS1, XS2, XS3 oder XS4.
- 5. Drücke den  $P$ ARAMETER $\rightarrow$ -Fußschalter, um das Switch Type-Feld auszuwählen.
- 6. Tippe auf INCR oder DECR und wähle je nach physikalischem Fußschalter-Typ entweder MO-MENTARY oder TOGGLE aus.

7. Drücke  $\epsilon_{\text{PARMETER}}$ , um zur ersten Cursor-Position zurückzugelangen, und wiederhole diesen Vorgang ab Schritt 4 für jeden weiteren angeschlossenen Schalter. Oder drücke EXIT, um zum PER-FORMANCE-Modus zurückzukehren.

### **8.2 MIDI-Funktionen externer Fußschalter**

Externe Fußschalter müssen programmiert werden, damit sie MIDI-Daten senden. Wie Expression-Pedale können externe Fußschalter – wie im Folgenden beschriebenen – global, oder einzeln für "an/aus" Presetbasierte Setups eingestellt werden (siehe Kapite[l 12.1.8:](#page-58-1) **[Preset External Switch-Settings](#page-58-1)** auf S. [48\)](#page-58-1).

Zum Programmieren der Global-Funktion für einen externen Fußschalter gehe wie folgt vor:

- 1. Drücke den EDIT-Fußschalter, um in den Bearbeitungsmodus zu wechseln.
- 2. Drücke den MIDI-Fußschalter, um das MIDI-Menü aufzurufen.
- 3. Drücke den PAGE-Fußschalter 13 mal für das **Global External Switch Setup**:

## XS1 #OFF Ch01 TypHDW

- 4. Drücke INCR oder DECR zur Auswahl von XS1, XS2, XS3 oder XS4.
- 5. Drücke den PARAMETER  $\rightarrow$ -Fußschalter zur Auswahl des CC#-Felds.
- 6. Tippe und/oder halte INCR oder DECR zum Zuweisen einer MIDI CC# von 0-127, oder wähle "OFF", um den Schalter komplett zu deaktivieren.
- 7. Drücke den PARAMETER  $\rightarrow$ -Fußschalter, um zum MIDI Channel-Feld zu gelangen.
- 8. Tippe und/oder halte INCR oder DECR, um den Kanal einzustellen.
- 9. Drücke PARAMETER  $\rightarrow$ , um das Feld Type anzuwählen.
- 10. Tippe auf INCR oder DECR, um festzulegen, wie und wann Daten gesendet werden:

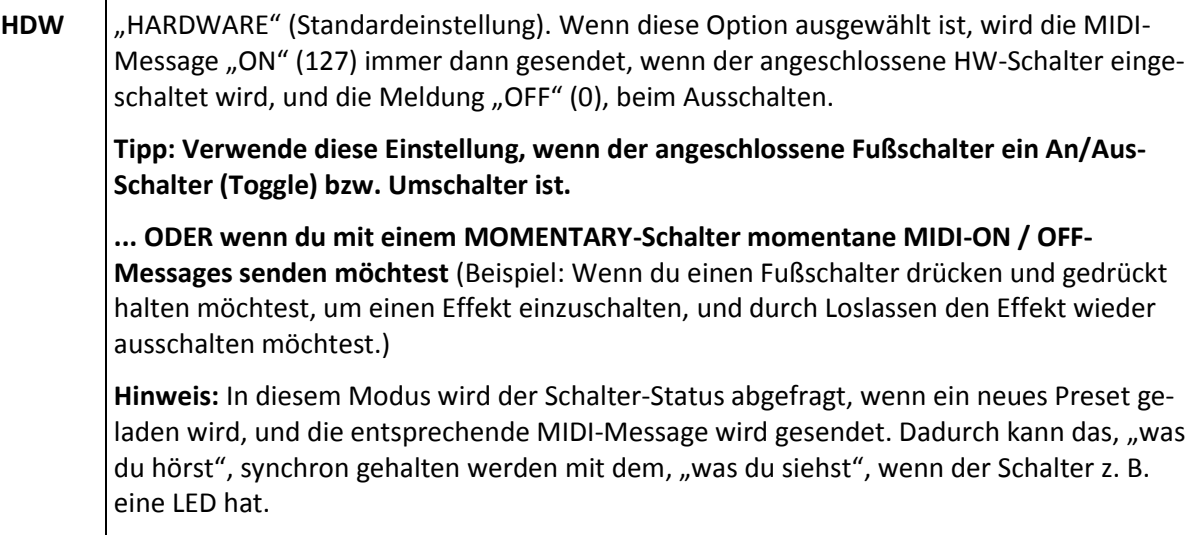

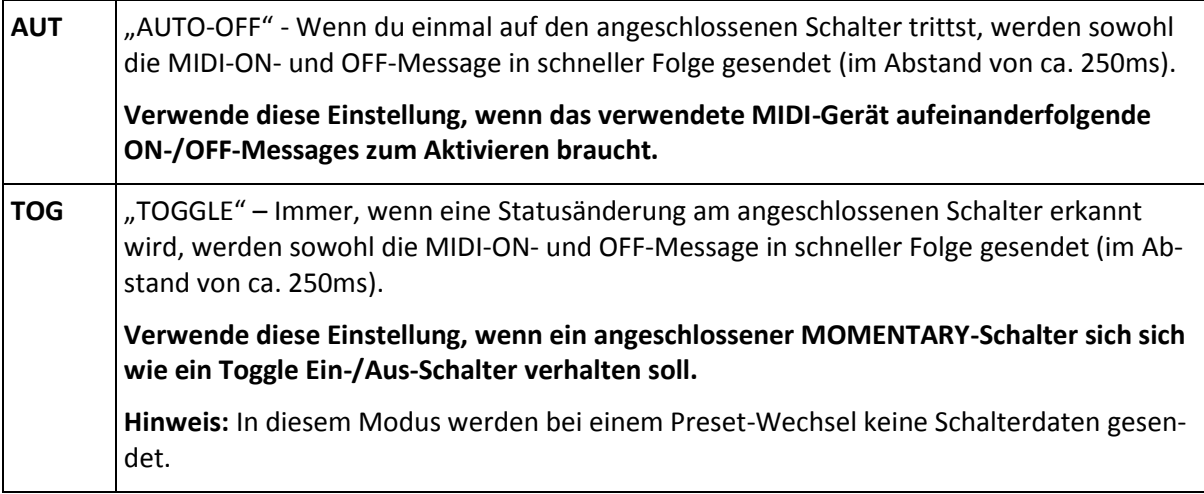

11. Drücke ← PARAMETER 3 mal, um zur ersten Cursor-Position zurückzukehren und wiederhole diesen Vorgang ab Schritt 4 für jeden weiteren angeschlossenen Schalter, oder drücke EXIT, um zum PERFORMANCE-Modus zurückzukehren.

**Hinweis:** Im Gegensatz zu Instant Access Switches können externe Fußschalter Axe-Fx-Funktionen nicht einfach durch Auswahl aus einer Liste übernehmen. Es ist jedoch möglich, sie so einzurichten, dass sie Control-Change-Befehle senden. Die Zuordnung der CC-Befehle geschieht dann am Axe-Fx im I/O-Menü auf der Control-Seite.

### **8.3 Externe benutzerdefinierte "Switch-On" und "-Off"-Werte**

Es ist ebenfalls möglich, benutzerdefinierte ON- und OFF-Datenwerte für einen externen Schalter zu spezifizieren, sowohl global (Kapitel [12.4.16](#page-72-0) auf S[. 62\)](#page-72-0) oder für ein bestimmtes Preset (Kapite[l 12.1.9](#page-58-0) auf S. [48\)](#page-58-0). Dies ist optional und wird normalerweise nicht benötigt.

## <span id="page-49-0"></span>**9 SONGS & SETs**

SONG MODE und SET MODE sind Gegenstücke zum PRESET MODE. Denke daran, dass alle mit den gleichen 384 MFC-101-Presets arbeiten, und dass der Axe-Fx-Modus unabhängig von allen drei ist. Hier ein Überblick über die Unterschiede zwischen den Performance-Betriebsarten:

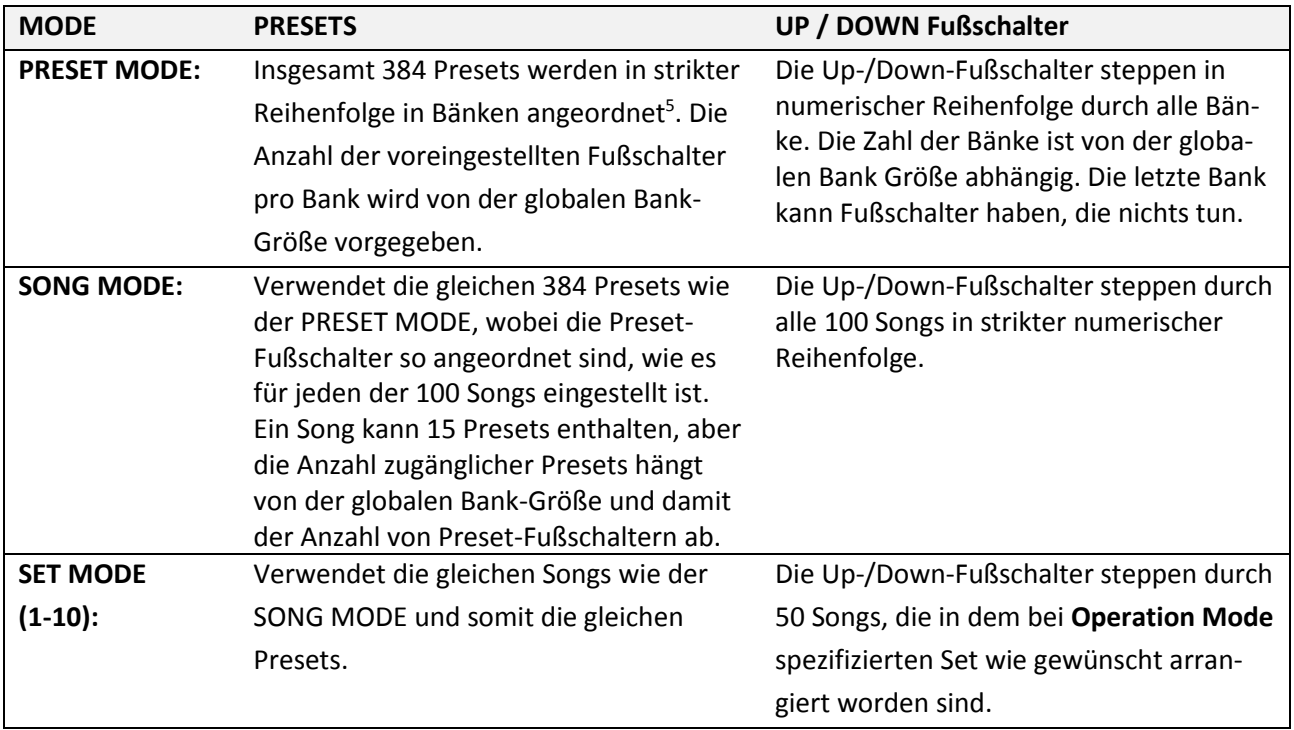

### **9.1 Der Weg zum Song- oder Set-Modus**

Zum Ändern der Betriebsart (Performance Mode):

- 1. Drücke den EDIT-Fußschalter, um in den Bearbeitungsmodus zu wechseln.
- 2. Drücke den SETUP-Fußschalter, um das SETUP-Menü aufzurufen.
- 3. Drücke  $\mathsf{PAGE} \rightarrow 1$  mal, um zur Betriebsmodus-Anzeige zu gelangen:

OperateMode PRESET

4. Drücke INCR oder DECR zur Auswahl von PRESET, Song oder SET XX, wobei mit XX die Nummer des gewünschten Sets gemeint ist. Dieses bleibt aktiv, bis die Betriebsart gewechselt wird. Ein eventuell zugewiesener Set-NAME wird angezeigt. Die Set-Anzeige mit Nummer sieht dann z.B. so aus:

$$
\underline{\hbox{OperateMode Set 01}}
$$

**-**

<sup>5</sup> MFC-101-Presets werden numerisch nacheinander in Bänken im PRESET MODE angeordnet, doch der tatsächliche gesendete MIDI Program Change-Befehl kann frei verändert werden. Siehe **[Presets und Pro](#page-28-1)[grammänderungen](#page-28-1)** auf S. [17.](#page-28-1)

5. Drücke EXIT, um zum PERFORMANCE-Modus zurückzukehren.

#### **9.2 Hinzufügen von Presets zu einem Song**

Wenn der MFC-101 im SONG MODE ist, steppen die UP- und DOWN-Fußschalter durch SONGS anstelle von BANKS. Siehe die Tabelle auf der vorigen Seite für einen Überblick über die Unterschiede zwischen den Betriebsarten.

Ein Song ist vergleichbar mit einer Bank, nur dass er bis zu 15 MFC-101-Presets enthält, welche den nummerieren Fußschaltern in beliebiger Reihenfolge zugeordnet werden können. Songs unterliegen ebenfalls Beschränkungen abhängig von globalen Bank-Größe und den Style-Settings. Das bedeutet, dass du zwar bis zu 15 Presets in die 15 Speicherplätze eines Songs packen kannst, aber einige davon sind im SONG-MODE nicht abrufbar, falls die Bank-Größe kleiner als 15 ist und es demnach nicht genug Preset-Fußschalter für alle 15 Presets des Songs gibt.

Das MFC-101 speichert 100 Songs. Um zu einem SONG Presets hinzuzufügen, gehe wie folgt vor:

- 1. Drücke den EDIT-Fußschalter, um in den Bearbeitungsmodus zu wechseln.
- 2. Drücke den SONG / SET-Fußschalter, um zur Song Edit-Anzeige zu gelangen:

### Song 001 P01 = P001

- 3. Drücke den INCR- oder DECR-Fußschalter, um einen Song auszuwählen.
- 4. Drücke PARAMETER $\rightarrow$ , um zum Song-Preset-Feld ("Slot", Speicherplatz) zu gelangen.
- 5. Drücke INCR oder DECR, um einen Preset-Slot auszuwählen. Song Presets befinden sich immer am identisch nummerierten Fußschalter (1-15). Die Standardvoreinstellung "OFF" bewirkt, dass der betreffende Fußschalter nichts tut.
- 6. Drücke PARAMETER $\rightarrow$ , um zum Select-Preset-Feld zu gelangen.
- 7. Drücke INCR oder DECR, um ein Preset für den eingestellten Platz auszuwählen.
- 8. Benutze  $\leftarrow$  PARAMETER  $\rightarrow$  und INCR / DECR, um zwischen der Slot-Auswahl und der Zuordnung von Presets zu wechseln.
- 9. Drücke EXIT, um zum PERFORMANCE-Modus zurückzukehren.

**Hinweis:** Du kannst auch die Namen der einzelnen Songs ändern. Siehe Kapitel **[12.2.2](#page-61-0)** auf S. [51.](#page-61-0)

### **9.3 Hinzufügen von Songs zu einem Set**

Genau wie bei SONGS die PRESETS beliebigen Fußschaltern zugeordnet werden können, kann ein SET eine Liste von beliebig angeordneten SONGs enthalten. Die UP/DOWN-Fußschalter steppen durch die SONGs des aktuellen SETs. Siehe Tabelle auf S. [39](#page-49-0) für eine Übersicht der Unterschiede zwischen den Betriebsarten.

Das MFC-101 kann 10 SETs mit je 50 SONGs speichern. So fügst du SONGs zu einem SET hinzu:

1. Drücke den EDIT-Fußschalter, um in den Bearbeitungsmodus zu wechseln.

- 2. Drücke den SONG / SET-Fußschalter, um zum SONG/SET-Edit-Menü zu gelangen.
- 3. Drücke den PAGE $\rightarrow$ -Fußschalter 2 mal, um zur Set-Edit-Seite zu gelangen:

## Set 01 Sng01 = Sng01

- 4. Drücke INCR oder DECR, um ein SET zum Bearbeiten auszuwählen.
- 5. Drücke PARAMETER $\rightarrow$  um zum Set Songs-Feld ("Slot", Speicherplatz) zu gelangen.
- 6. Drücke INCR oder DECR, um einen der 50 "Set Song"-Slots zum Bearbeiten auswählen.
- 7. Drücke PARAMETER $\rightarrow$ , um zum Song Select-Feld zu gelangen.
- 8. Drücke INCR oder DECR, um dem ausgewählten Song-Slot des aktuellen Sets einen SONG zuzuweisen.
- 9. Drücke  $\leftarrow$  PARAMETER $\rightarrow$  und INCR / DECR, um zwischen der Auswahl aus den 50 Song-Speicherplätzen und dem Zuweisen von Songs zu wechseln.
- 10. Drücke EXIT, um zum PERFORMANCE-Modus zurückzukehren.

**Hinweis:** Du kannst auch die NAMEn der einzelnen Sets festlegen. Siehe Kapitel **[12.2.4](#page-62-0)** auf S[. 52](#page-62-0) für Details.

## **10 Kopierfunktionen**

Höchstwahrscheinlich basieren etliche Einträge deines Rigs auf ähnlichen Vorlagen. Da wird es dich freuen, dass das MFC-101 dir viele Möglichkeiten zum Kopieren bietet, um Zeit zu sparen.

Mit Hilfe des COPY-Menüs können die folgenden Objekte von einem Speicherort zu einem anderen kopiert werden:

- **Presets** Verwende diese Funktion, um einfach den Namen und alle MIDI-Befehle von einem Preset zu einem anderen zu übertragen. Denke aber daran, dass die Einstellungen eines Presets nicht entscheiden, welches Axe-Fx-Programm sie aufrufen. Siehe **[Presets und Programmänderungen](#page-28-1)** auf S. [18](#page-28-1) für weitere Informationen.
- **Songs** Diese Funktion kopiert einen Song-Namen und alle Song-Presets.
- **Sets** Diese Funktion kopiert einen Set-Namen und alle zugehörigen Songs.
- **Instant Access Switch-Einstellungen** Verwende diese Funktion zum Kopieren der IA Switch-Namen und aller Einstellungen, einschließlich aller zugeordneten Axe-Fx-Modus-Funktionen.
- **Internal CCs** Diese Funktion ist zum Kopieren von Namen und Einstellungen der Internal CCs.

Am Beispiel "**Kopieren eines IA Switches**" schauen wir uns nun an, wie ein Kopiervorgang abläuft:

- 1. Drücke den EDIT-Fußschalter, um in den EDIT MODE zu wechseln.
- 2. Drücke den COPY-Fußschalter, um das COPY-Menü aufzurufen.
- 3. Drücke PAGE 4 mal, um zur **Copy IA Switch**-Anzeige zu wechseln:

### Copy IASw 01 to 01

- 4. Drücke und/oder halte INCR oder DECR gedrückt, um die Quelle auszuwählen.
- 5. Drücke PARAMETER $\rightarrow$ , um zum Ziel-Feld zu gelangen.
- 6. Drücke und/oder halte INCR oder DECR gedrückt zur Auswahl des Zielorts. **Hinweis:** Quelle und Ziel dürfen nicht identisch sein (die ENTER-LED blinkt, um eine gültige Kopier-Auswahl anzuzeigen).
- 7. Drücke ENTER zum Ausführen der Kopierfunktion.
- 8. Drücke EXIT, um zum PERFORMANCE-Modus zurückzukehren.

Alle Informationen über die Kopierfunktionen sind in Abschnitt **[12.3](#page-63-0)** ab S. **[53](#page-63-0)** nachzulesen.

## <span id="page-53-0"></span>**11 NAMEN**

Neben Preset-Namen, die im Display angezeigt werden, speichert das MFC-101 anwenderfreundliche Namen für etliche andere Einträge. Diese können während der Programmierung angezeigt werden, damit man sich leichter daran erinnert, welche Geräte angeschlossen und welche Funktionen zugeordnet worden sind. Die folgende Tabelle enthält eine Liste der benennbaren Einträge, zusammen mit dem Verwendungszweck, sowie der Menü-Seite für die Vergabe der Namen.

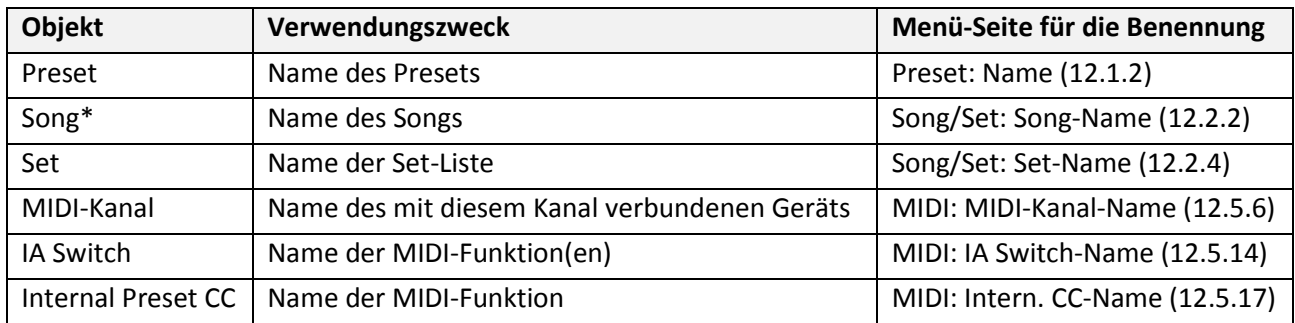

\* Song-Namen werden beim Drücken von UP oder DOWN auch beim globale Bank-Style NONE angezeigt.

Die Namen werden im EDIT MODE angezeigt, um die Programmierung zu erleichtern. Die NAMES-Fußschalter-LED blinkt, wenn der Cursor des MFC-101 auf einem Edit-Menü-Parameter steht, das einen entsprechenden Namen hat. Durch kurzzeitiges Drücken der Fußschalters (ca. 2 Sekunden) zeigt das Display den Namen an und kehrt dann zur normalen Menü-Seite zurück.

**BEISPIEL:** Stelle dir vor, am MFC-101 ist ein Axe-Fx mit MIDI-Kanal 1 angeschlossen, und ein Vocal-Prozessor mit MIDI-Kanal 2 (via MIDI THRU). MIDI-Kanal 2 trägt den Namen "VoxBox". IA-Switch Nr. 15 wird für CC#64 eingesetzt und steuert den Hall der "VoxBox". Dieser IA Switch hat den Namen "VoxVerb". Das Beispiel zeigt, wie die beiden zugewiesenen Namen auf einer einzelnen Menü-Seite zur Anwendung kommen:

## 3 c1 CC#64

**1)** Der MFC-101-Besitzer navigiert zu der "IA Switch CC#<br>Settings" Mapü Seite (12,40) und drückt LNFR www. Settings"-Menü-Seite [\(12.4.9\)](#page-69-1) und drückt INCR, um zu Switch #15 zu wechseln. Und er fragt sich: "Hmm ... wofür war dieser Fußschalter noch mal zuständig?"

## 915 c1 CC#64

**3)** Der Cursor wird zum MIDI-Kanal-Parameter bewegt und MIDI-Kanal 2 wird aktiviert. User: "Hey, was ist an diesem MIDI-Kanal überhaupt angeschlossen?"

**2)** Weil der Cursor sich in einem benennbaren Parameter befindet, blinkt die NAMES–Fußschalter-LED. Durch Drücken des Fußschalters wird der Name für die Funktion/den Wert an der aktuellen Cursor-Position angezeigt: IA15.

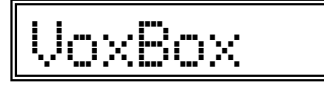

**4)** Die NAMES-Fußschalter-LED blinkt. Durch Drücken des Schalters wird Name und Wert an der aktuellen Cursor-Position angezeigt, in diesem Fall der MIDI-Kanal. Toll, was?

**Hinweis:** Es wird immer der *gespeicherte* Wert eines Namens angezeigt, ungespeicherte Änderungen einer laufenden Editierung werden nicht berücksichtigt.

Jeder mögliche NAME des MFC-101 hat eine werkseitige Standardeinstellung. Siehe Kapitel [0](#page-102-0) auf S. [92.](#page-102-0)

## **12 KOMPLETTE MENÜ-REFERENZ**

Hier nun die komplette Menü-Referenz für das MFC-101.

Auf jeder Seite innerhalb eines jeden Menüs gelten die folgenden Befehle:

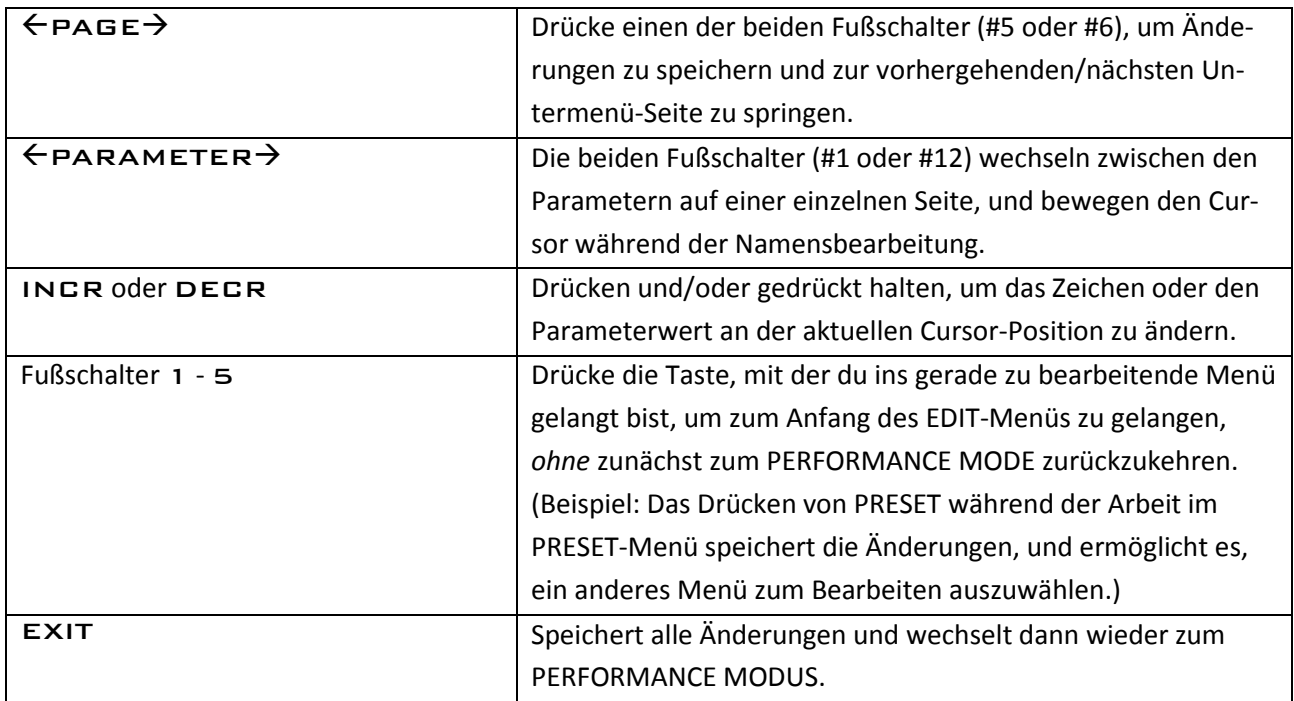

 *ÄNDERN ABBRECHEN: Das MFC-101 speichert Änderungen automatisch, wenn EXIT gedrückt wird, oder wenn ganz oben im EDIT-Menü der Fußschalter für das gerade in Arbeit befindliche Menü gedrückt wird, oder wenn ein anderer Parameter zum Ändern aufgerufen wird (siehe Abschnit[t 1.5](#page-18-0) auf S. [8](#page-18-0) über das "Speichern von Änderungen"). Zum Abbrechen ohne Speichern der Änderungen trenne einfach das MFC-101 vom Betriebsstrom, warte einige Sekunden, und verbinde dann das MFC-101 wieder mit der Stromversorgung.*

### **12.1 Das Preset-Menü**

Verwende dieses Menü, um Presets auszuwählen und ihre Parameter zu editieren: Name, Instant Access Switch-Schaltzustände, Internal Control Change-Schaltzustände, benutzerdefinierte Messages, und externe Schalter und Expression-Pedale.

**WICHTIG:** Du musst zunächst ein zu bearbeitendes Preset auswählen [\(12.1.1\)](#page-55-1), bevor irgendeine andere Seite dieses Menüs aufgerufen wird.

Beachte: Bei der Rückkehr zum Performance-Modus wird das aktuelle MFC-101-Preset wieder geladen.

### <span id="page-55-1"></span>**12.1.1 Zuerst IMMER ein Preset auswählen**

#### EDIT : PRESET

**Select Preset** wählt ein MFC-101-Preset zum Editieren aus. Das ausgewählte Preset bleibt zum Editieren weiterer Menü-Seiten solange aktiviert, bis hier ein neues Preset ausgewählt wird, oder bis das Preset-Menü verlassen wird.

reset bldb

#### <span id="page-55-0"></span>**12.1.2 Preset-Name**

#### EDIT : PRESET : PAGE $\rightarrow$  (1x)

**Preset Name** wird verwendet, um den Namen des aktuell ausgewählten MFC-101-Presets zu editieren.

### Name MFC-101

**Hinweis:** Wenn der AXE-FX-MODE auf ON gesetzt ist, wird der Name des aktuell geladenen Axe-FX-Presets anstelle dieses gespeicherten Werts angezeigt.

Mit dem NAMES-Fußschalter können im EDIT MODE ebenfalls kurz die Preset-Namen angezeigt werden, wenn man auf einem Parameter steht, der normalerweise Presets anhand der Nummern auswählt. Siehe Kapitel [11](#page-53-0) für weitere Informationen zum Thema Namen.

### **12.1.3 Preset Program Changes**

EDIT : PRESET : PAGE $\rightarrow$  (2x)

**Preset Program Changes** wird verwendet, um die MIDI Program Change (PC)-Einträge einzustellen, welche von dem aktuell ausgewählten MFC-101-Preset gesendet werden. Ein Program Change-Befehl kann pro MIDI-Kanal eingestellt werden, bis zu 16 insgesamt.

Du musst zunächst ein Preset auswählen (Kapite[l 12.1.1](#page-55-1) auf S. [45\)](#page-55-1), um es mit dieser Menü-Seite zu bearbeiten.

### Ch 01 ProgChg 000

Verwende die GPARAMETER->-Fußschalter, um zwischen MIDI-Kanal- und Programmnummer-Parametern zu wechseln.

Beachte bitte, dass die gespeicherten Program Change-Befehle für den "Axe-Fx MIDI Channel" ([12.4.2\)](#page-66-0) IGNORIERT werden, wenn der Axe-Fx-Modus auf ON steht. Stattdessen entscheidet die "Axe-FX Preset-Transmit Map" ([12.4.4\)](#page-67-0), welche Bank-Select- und Program-Change-Befehle gesendet werden.

Um Programmänderungen von 000-999 mit einem einzigen Parameter zu bewirken, sendet das MFC-101 automatisch vor dem eigentlichen Program-Change-Befehl einen Bank-Select (CC# 0)-Befehl, und zwar wie folgt:

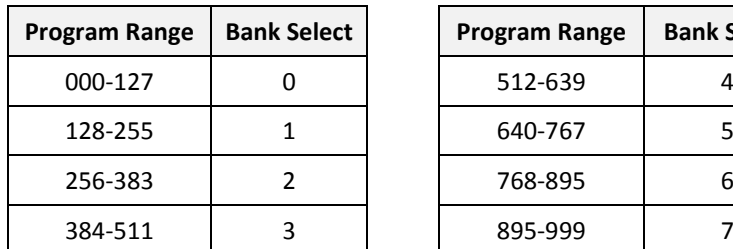

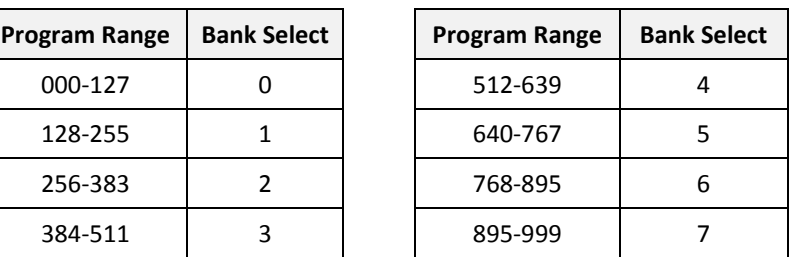

Die tatsächliche Program Change-Nummer ist der Divisionsrest des eingestellten Wertes geteilt durch 128. Beispiel: Ein MFC-101 Program Change-Wert ist auf 200 eingestellt. 200/128 = 1, Rest 72. Die BANK SELECT Message ist 1 und PROGRAM CHANGE wird 72.

### **12.1.4 Alternatives Preset**

#### EDIT : PRESET : PAGE $\rightarrow$  (3x)

Das **Alternative Preset** eines jeden Presets lädt bei nochmaligem Drücken seines Fußschalters. Dies erlaubt Dir z.B. den Wechsel auf einen "Lead"-Sound durch Drücken auf den Fußschalter eines "Rhytmus"-Sounds. Erneutes Drücken des selben Fußschalters geht wieder zum ursprünglichen Preset zurück.

## Alternate Preset GBL

Es existieren folgende Wahlmöglichkeiten:

GBL: Lädt das Globale Preset (**[12.5.20](#page-81-0)**), welches auf eine Preset-Nummer eingestellt sein kann, auf OFF, oder auf Backtrack (zurück).

000-383: Lädt ein bestimmtes MFC-101-Preset anhand seiner Nummer.

OFF: Die Funktion des Alternate Preset wird für dieses Preset deaktiviert.

BAK: Lädt das Preset, welches vor dem aktuellen Preset aktiv war.

Solange das Alternative Preset geladen ist, zeigt der Nummernanteil seines Namens ALT, GBL, oder BAK.

Um von einem Alternativen Preset zu seinem "Haupt"-Preset zurückzukehren, drücke seinen Fußschalter nochmals.

#### **12.1.5 Preset Instant Access Switch-Status**

#### EDIT : PRESET : PAGE $\rightarrow$  (4x)

Der **Preset Instant Access Switch-Status** wird gebraucht, um den anfänglichen ON/OFF-Status eines IA-Switches zu bestimmen, wenn das ausgewählte Preset geladen wird. Der gespeicherte Status bestimmt, ob eine ON- oder eine OFF-Message für einen eingestellten IA-Switch gesendet wird, wenn das ausgewählte Preset geladen wird. Das gleichzeitige Senden aller initialen Daten, die durch einen IA-Switch-Status hervorgerufen wird, stellt eine Art "Szenen-Recall" für dein Rig dar, ausgelöst durch einfaches Laden eines Presets. Nachdem alle Werte auf diese Weise

initial eingestellt worden sind, lässt sich der Status der IA-Schalter jederzeit einfach durch Tritt auf einen Fußschalter ändern.

Bevor du ein Preset mit dieser Menü-Seite bearbeiten kannst, musst du zunächst eins auswählen (**[12.1.1](#page-55-1)** auf S[. 45\)](#page-55-1).

## IASw 01 OFF

Verwende die ←PARAMETER→Fußschalter, um zwischen IA-Switch-Nummer und Status-Parameter zu wechseln.

**Hinweis:** Bei IA Switches, denen Axe-Fx-Funktionen zugewiesen wurden (siehe [12.4.8\)](#page-68-0), wird der gespeicherte Status IGNORIERT. Stattdessen wird der tatsächliche Effekt-Block-Status des Axe-FX-Presets verwendet, um dynamisch den MFC-101-Switch-Status (und dessen LEDs) einzustellen:

GRÜN = vorhanden und aktiv, ROT = vorhanden und inaktiv, OFF = nicht vorhanden

**Hinweis:** Der Zustand eines IA-Schalters lässt sich auch auf die Schnelle mit dem SAVE-Fußschalter speichern (siehe **[12.5.23](#page-82-0)**).

#### **12.1.6 Preset Internal Control Change-Status**

EDIT : PRESET : PAGE $\rightarrow$  (5x)

Der **Preset Internal Control Change-Status** dient dazu, entweder die ON- oder die OFF-Meldung für jeden aktivierten Internal Control Change [\(12.4.13](#page-71-0) un[d 12.4.14\)](#page-71-1) zu senden, sobald das jeweilige Preset geladen wird. Wie bei den IA Switches stellt das gleichzeitige Senden aller initialen Daten durch den jeweils gespeicherten Internal CC-Status eine Art "Szenen-Recall" für dein Rig dar, ausgelöst durch simples Laden eines Presets. Interne CCs besitzen NUR einen gespeicherten initialen Status, sie können keinem Fußschalter zugewiesen werden.

Du musst zunächst ein Preset [\(12.1.1](#page-55-1) auf S[. 45\)](#page-55-1) anwählen, bevor du seinen gespeicherten Internal Control Change-Zustand auf dieser Menü-Seite editieren kannst.

### InternalCc 01 OFF

Verwende die  $\leftarrow$ PARAMETER $\rightarrow$ -Fußschalter, um zwischen den Internal CC-Nummer und Internal CC-Status-Parametern zu wechseln.

#### **12.1.7 Preset Custom MIDI-Message**

EDIT : PRESET : PAGE $\rightarrow$  (6x)

Jedes **Preset** kann eine **Custom MIDI Message** haben, die 16 Bytes umfasst und zusammen mit dem ausgewählten Preset gesendet wird.

Wie immer musst du zunächst ein Preset (**[12.1.1](#page-55-1)** auf S. [45\)](#page-55-1) festlegen, um es mit dieser Menü-Seite zu editieren.

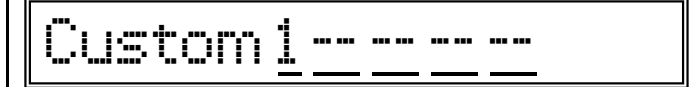

Die 16 verfügbaren Message-Bytes verteilen sich über 4 Seiten á jeweils 4 Bytes. Verwende die ←PARAMETER→ Fußschalter, um zwischen dem Message Page Number-Parameter und den 4 individuellen Byte-Parametern auf jeder Seite zu wechseln. Bytes dürfen alle Werte im Bereich von 0x00 bis 0xFF (0-255) enthalten.

Gehe zur ersten Seite, drücke PARAMETER $\rightarrow$ , um das erste Byte auszuwählen, stelle den Byte-Wert mit den INCR/DECR-Schaltern ein, drücke PARAMETER→, um zum 2. Byte zu gelangen, und so weiter, bis du die erste

Seite ausgefüllt hast. Kehre dann zur 1. Cursor-Position zurück und drücke INCR, um zur nächsten Seite zu gelangen, und gib so alle Byte-Daten ein, die für 16 Bytes benötigt werden. Der Cursor kann nur dann weiter nach rechts verschoben werden, wenn in der aktuellen Position ein gültiges Daten-Byte steht. Nur das Daten-Byte in der jeweils letzten Position kann abgeschaltet werden.

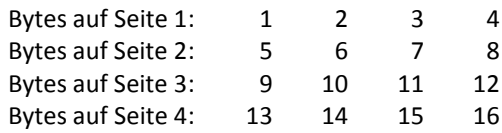

Der Anhang dieses Handbuchs enthält eine kleine Einführung in die wunderbare Welt der benutzerdefinierten MIDI-Messages, siehe S. [89.](#page-99-0)

### <span id="page-58-1"></span>**12.1.8 Preset External Switch-Settings**

#### EDIT : PRESET : PAGE $\rightarrow$  (7x)

Die **Preset External Switch-Settings** werden benötigt, wenn bei einem Preset die Global External Switch Settings außer Kraft gesetzt werden sollen [\(12.4.15\)](#page-71-2).

Du musst zunächst ein Preset auswählen [\(12.1.1](#page-55-1) auf S[. 45\)](#page-55-1), um es mit dieser Menü-Seite zu bearbeiten.

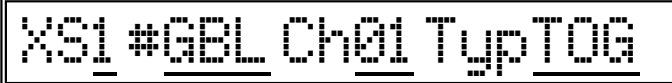

Verwende die  $\leftarrow$ PARAMETER $\rightarrow$ -Fußschalter, um zwischen den vier Parametern dieser Seite zu wechseln: External Switch Number, Switch-Function, MIDI-Channel und Switch-Typ zu wechseln.

Ein **GBL**-Wert für die Switch Funktion ermöglicht den Global Settings, den ausgewählten Schalter zu steuern [\(12.4.15\)](#page-71-2) und ignoriert alle anderen Einstellungen auf dieser Seite, wann immer das aktuell ausgewählte Preset geladen wird. Der Wert OFF für MIDI CC# deaktiviert den angewählten Schalter, wann immer das aktuell ausgewählte Preset geladen wird.

Der Switch-Typ-Parameter bestimmt, was geschieht, wenn der externe Fußschalter getreten wird:

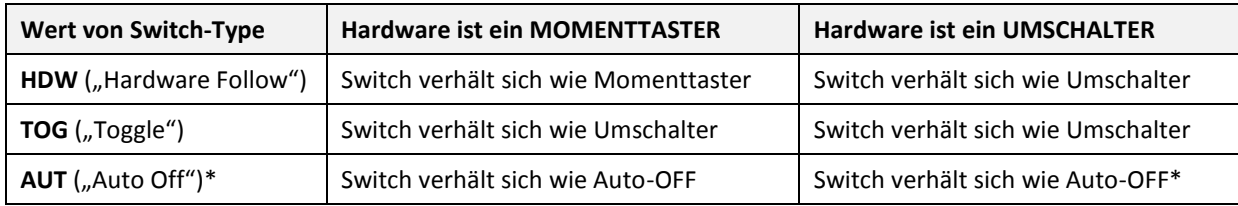

\* Auto-OFF-Schalter senden ihre programmierte ON-Message direkt gefolgt (nach ca. 250ms) von der OFF-Message.

**Hinweis:** Jeder Schalter muss entsprechend seiner Hardware korrekt konfiguriert werden, siehe [12.5.18](#page-80-1) **[External](#page-80-1)  [Switch Hardware Type](#page-80-1)**.

### <span id="page-58-0"></span>**12.1.9 Preset External Switch On-/ Off-Werte**

#### EDIT : PRESET : PAGE $\rightarrow$  (8x)

**Preset External Switch On-/Off-**Werte entscheiden über den zu sendenden Datenwert, wenn einer der vier optionalen externen Schalter EIN- oder AUSgeschaltet wird. Die globalen ON-/OFF-Einstellungen werden dann beim Laden des ausgewählten Pesets übergangen [\(12.4.16\)](#page-72-0).

Du musst zunächst ein Preset auswählen [\(12.1.1](#page-55-1) auf S[. 45\)](#page-55-1), um es mit dieser Menü-Seite zu bearbeiten.

### XS1 Off000 On127

Benutze EPARAMETER->, um zwischen External Switch (XS) Number, Off Value, und On Value-Parametern zu wechseln.

Jeder Wert von 0 bis 127 kann für ON oder OFF benutzt werden.

**Hinweis:** Ein **GBL**-Wert bei der Schalterfunktion (siehe oben) ermöglicht den globalen On-/Off-Wert-Einstellungen des ausgewählten Schalters die Steuerung [\(12.4.16\)](#page-72-0), wodurch seine Einstellungen auf dieser Seite ignoriert werden.

**WICHTIG**: Die Preset-basierten Schalterwerte werden nur angewandt, wenn der mit dem Preset korrespondierende externe Schalter NICHT auf "Global" steht.

### <span id="page-59-0"></span>**12.1.10 Preset Expression Pedal Settings**

#### EDIT : PRESET : PAGE $\rightarrow$  (9x)

Die Funktion **Preset Expression Pedal Settings** wird verwendet, um MIDI- und Startwert-Einstellungen für das ausgewählte Preset zu erstellen und somit die Global Expression Pedal Settings für jedes der vier optionalen Expression-Pedale überschreiben [\(12.4.17\)](#page-72-1).

Du musst zunächst ein Preset auswählen [\(12.1.1](#page-55-1) auf S[. 45\)](#page-55-1), um es mit dieser Menü-Seite zu bearbeiten.

## XP1 #GBL Ch01 BegPDL

Verwende die  $\leftarrow$ PARAMETER $\rightarrow$ -Fußschalter, um zwischen den vier Parametern dieser Seite zu wechseln: Expression Pedal Number, Pedal-Function, MIDI-Channel und Beginning Value Setting.

Der Wert **OFF** für die Pedal-Funktion deaktiviert das ausgewählte Pedal, beim Laden des ausgewählten Presets. Der Wert **GBL** für die Pedal-Funktion ermöglicht den globalen Einstellungen für das ausgewählte Pedal die Steuerung [\(12.4.17\)](#page-72-1) und ignoriert andere Einstellungen für diese Seite, sobald das ausgewählte Preset geladen wird.

Der Beginning Value (Startwert) bestimmt, welche MIDI-Daten beim Laden des ausgewählten Presets automatisch gesendet werden (oder nicht gesendet werden):

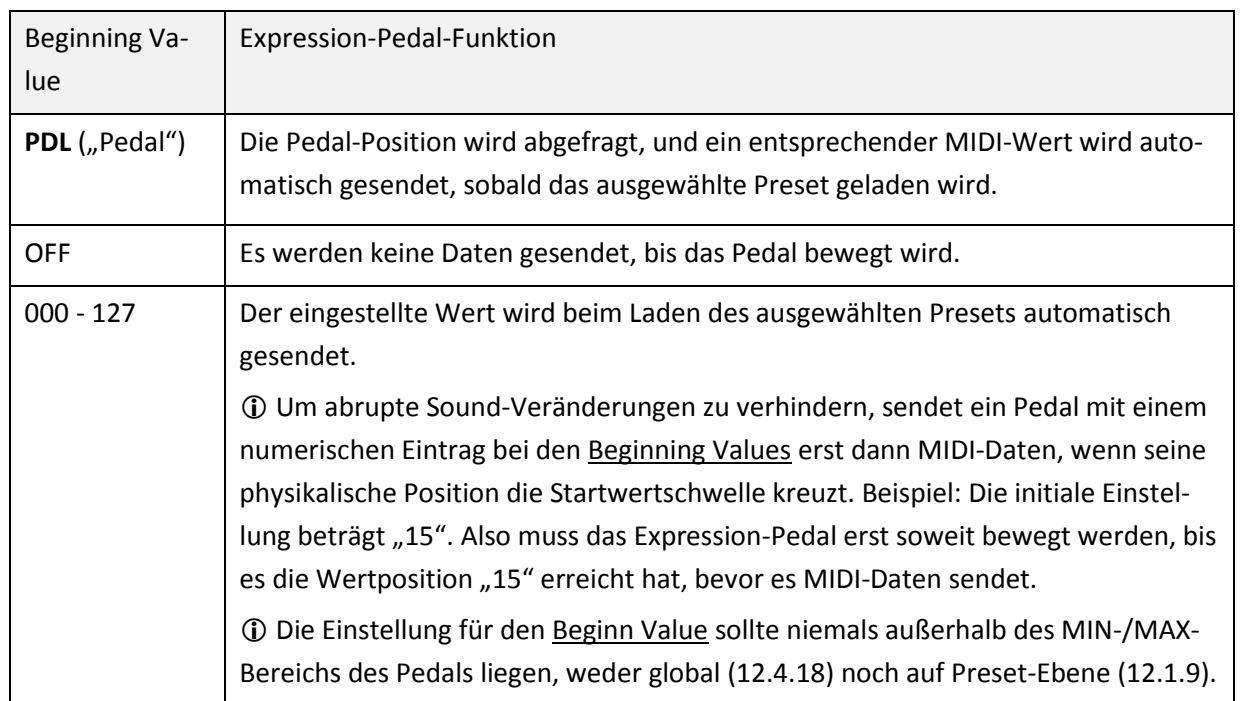

**WICHTIG:** Expression-Pedale müssen vor der Verwendung kalibriert werden [\(12.5.19\)](#page-80-2).

#### **12.1.11 Preset Expression-Pedal Min-/Max-Werte**

#### EDIT : PRESET : PAGE $\rightarrow$  (10x)

Benutze die Funktion **Preset Expression Pedal Min-/Max-Werte**, um den Datenübertragungsbereich aller vier optionalen Expression-Pedale einzustellen, welche die globalen Pedal-Min-/Max-Einstellungen überschreiben [\(12.4.18\)](#page-73-0), sobald das ausgewählte Preset geladen wird.

Du musst zunächst ein Preset laden [\(12.1.1](#page-55-1) auf S. [45\)](#page-55-1), bevor du es mit dieser Menü-Seite bearbeiten kannst.

## XP1 Min000 Max127

Verwende ←PARAMETER→, um zwischen den Parametern Expression Pedal (XP)-Nummer, Min-Wert und Max-Wert zu wählen.

Der Minimum-Wert muss kleiner sein als der Maximum-Wert, und der MIN-/MAX-Bereich muss den "Startwert" des Pedals beinhalten, wenn dieser numerisch erfasst wurde; dies gilt sowohl global [\(12.4.17\)](#page-72-1) als auch auf Preset-Ebene [\(12.1.10\)](#page-59-0).

Ein **GBL**-Wert bei der Pedal-Funktion (siehe oben) ermöglicht den globalen On-/Off-Wert-Einstellungen für das ausgewählte Pedal die Steuerung [\(12.4.18\)](#page-73-0), wodurch die Einstellungen auf dieser Seite ignoriert werden. Die Preset Expression Pedal Min-/Max-Werte werden nur angewandt, wenn das mit dem Preset korrespondierende Expression-Pedal NICHT auf "Global" steht.

### **12.2 Das Song-/Set-Menu**

Auf den folgenden Seiten dieses Menüs wird erklärt, wie Songs oder Sets ausgewählt und ihre Parameter bearbeitet werden. Einen Überblick der Song- und Set-Betriebsarten findest du in **Kapitel [9](#page-49-0)** auf S[. 39.](#page-49-0)

### **12.2.1 Song-Edit**

#### EDIT: SONG/SET

**Song Edit** wird verwendet, um dem ausgewählten Song MFC-101-Presets zuzuordnen.

## Song001 P01=P000

Benutze die ←PARAMETER→Fußschalter, um zwischen Song-Nummer, Song-Preset ("Slot-Nummer", Speicherplatz) und Select Preset zu wechseln.

Der Wert "OFF" kann verwendet werden, um einen Preset-Slot in einem Song leer zu lassen. Betätigen des Fußschalters für einen leeren Speicherplatz bewirkt nichts.

**Hinweis:** Einem Song können bis zu 15 Presets zugewiesen werden. Die Anzahl der Fußschalter, die tatsächlich in einem Song für die Preset-Anwahl verfügbar sind, ist abhängig von der globalen Bank-Größe [\(12.5.7\)](#page-76-0). Wenn die Bank-Größe zum Beispiel "10" beträgt, werden die Song-Presets 11 bis 15 nicht erreichbar sein, da diesen Fußschaltern in diesem Fall Instant-Access-Funktionen zugewiesen wurden.

### <span id="page-61-0"></span>**12.2.2 Song-Name**

#### EDIT : SONG/SET : PAGE $\rightarrow$  (1x)

**Song Name** wird verwendet, um MFC-101-Song-Namen zu bearbeiten. Jeder Song-Name kann bis zu 7 Zeichen lang sein.

## Song001 NameSong001

Verwende die ←PARAMETER→Fußschalter, um zwischen Song-Nummer-Parameter und den Zeichen (Buchstaben, Ziffern) für den Song-Namen zu wechseln.

Neben den üblichen Methoden, dieses Menü zu verlassen, bewirkt hier ein Ändern der Song-Nummer auch ein Speichern des aktuellen Song-Namens.

Die Namen werden ebenfalls angezeigt, wenn du mit up oder DOWN durch die SONGS steppst und der globale Bank-Style auf NONE gesetzt ist.

#### **12.2.3 Set-Edit**

#### EDIT : SONG/SET : PAGE $\rightarrow$  (2x)

Set Edit wird verwendet, um MFC-101-Songs einem Set zuzuordnen. Jedes der 10 möglichen Sets hat 50 Song-"Slots".

## Set 01 Sng01=Sng001

Mit den ←PARAMETER→Fußschaltern wechselst du zwischen den Parametern Set-Nummer, Song ("Slot-Nummer") und Select Song.

Ein Wert von "OFF" kann benutzt werden, um einen Song-Speicherplatz leer zu lassen. Leere Songs werden übersprungen, wenn du durch ein Set durchschaltest.

### <span id="page-62-0"></span>**12.2.4 Set-Name**

#### EDIT : SONG/SET : PAGE $\rightarrow$  (3x)

**Set Name** wird verwendet, um die Namen eines MFC-101-Sets zu bearbeiten. Jeder Set-Name kann bis zu 7 Zeichen lang sein.

## Set 01 Name Set01

Mit den ←PARAMETER->-Fußschaltern schaltest du zwischen den Set-Nummern und den Zeichen des Set-Namens um.

**Hinweis:** Das Ändern der Set Nummer bewirkt ein Speichern des editierten Namens.

**Hinweis:** Der NAMES-Fußschalter zeigt immer den *gespeicherten* und nicht den *editierten* Namen an.

### <span id="page-63-0"></span>**12.3 Das Copy-Menu**

Das **Copy-Menü** wird für das Kopieren von Presets, Bänken, Songs, Sets, Instant Access Switches und Internal Control Change-Einstellungen von einem MFC-101-Speicherplatz zu einem anderen gebraucht.

**Hinweis:** Ein Eintrag kann nicht auf sich selbst kopiert werden. Wenn die ausgewählte Quelle und das Ziel gültig sind, blinkt die ENTER-Fußschalter-LED. Drücke dann ENTER, um den Kopiervorgang auszuführen.

 *WICHTIG! COPY-Funktionen können nicht rückgängig gemacht werden. Sobald ENTER gedrückt wurde, gibt es keinen Weg zurück mehr. Arbeite also vorsichtig!*

#### **12.3.1 Kopieren eines Presets**

#### EDIT : COPY

Die Funktion **Copy Preset** wird verwendet, um ein MFC-101-Preset von einem Speicherplatz zu einem anderen zu kopieren.

Copy Prst 001 to 001

Verwende die ←PARAMETER→Fußschalter, um zwischen den Quell- und Ziel-Preset-Parametern zu wechseln.

Zum Ausführen des Kopiervorgangs drücke ENTER. Das MFC-101-Display zeigt dann PRESET COPIED! an und kehrt anschließend zu dieser Menü-Seite zurück.

**Hinweis:** Das Kopieren eines MFC-101-Presets ändert nicht, welches Axe-FX-Preset dieses lädt. Das Axe-FX-Preset-Mapping kann durch Veränderung der **Axe-FX Preset-Tx-Map** [\(12.4.4\)](#page-67-0) geändert werden.

### **12.3.2 Kopieren einer Bank**

#### EDIT : COPY: PAGE $\rightarrow$  (1x)

Die Funktion **Copy Bank** dient zum Kopieren einer MFC-101-Bank von einem Speicherort zu einem anderen.

## Copy Bank 001 to 001

Verwende die  $\leftarrow$ PARAMETER $\rightarrow$ -Fußschalter, um zwischen den Parametern für Quell- und Ziel-Bank zu wechseln.

Zum Ausführen des Kopiervorgangs drücke ENTER. Das MFC-101-Display zeigt dann BANK COPIED! an und kehrt anschließend zu dieser Menü-Seite zurück.

**Hinweis:** Da Bänke an sich keine vom Benutzer editierbaren Parameter enthalten, ist BANK COPY eigentlich nur eine "Abkürzung", um viele Presets "in einem Rutsch" zu kopieren. Die tatsächliche Anzahl der Presets, die in einer bestimmten Bank zu einem bestimmten Zeitpunkt "wohnen", hängt (ebenso wie die Gesamtanzahl der Bänke) von den globalen Bankgrößeneinstellungen ab, siehe Kapitel **[4.1](#page-27-0)** auf S[. 17.](#page-27-0) Aufgrund der Tatsache, dass die Gesamtzahl der Presets nicht geradzahlig durch alle Bankgrößen teilbar ist, kann die letzte Bank eventuell auch weniger Presets zum Kopieren von Quelle oder Ziel enthalten.

**Hinweis:** Das Kopieren hat keine Auswirkung darauf, welche Axe-Fx-Presets geladen werden, wenn das MFC-101 sich

im Axe-Fx-Modus befindet.

#### **12.3.3 Kopieren eines Songs**

#### EDIT : COPY: PAGE $\rightarrow$  (2x)

Die Funktion **Copy Song** wird verwendet, um MFC-101-Songs von einem Speicherort zu einem anderen zu kopieren.

## Copy Song 001 to 001

Verwende die  $\leftarrow$ PARAMETER $\rightarrow$ -Fußschalter, um zwischen den Parametern für Quell- und Ziel-Song zu wechseln.

Zum Ausführen des Kopiervorgangs drücke ENTER. Das MFC-101-Display zeigt dann SONG COPIED! an und kehrt anschließend zu dieser Menü-Seite zurück.

### **12.3.4 Kopieren eines Sets**

EDIT : COPY: PAGE $\rightarrow$  (3x)

Die Funktion **Copy Set** wird verwendet, um MFC-101-Sets von einem Speicherort zu einem anderen zu kopieren.

## Copy Set 01 to 01

Verwende die ←PARAMETER→Fußschalter, um zwischen den Parametern für Quell- und Ziel-Set zu wechseln.

Zum Ausführen des Kopiervorgangs drücke ENTER. Das MFC-101-Display zeigt dann SET COPIED! an und kehrt anschließend zu dieser Menü-Seite zurück.

### **12.3.5 Kopieren von Instant Access Switch-Settings**

#### EDIT : COPY : PAGE $\rightarrow$  (4x)

Die Funktion **Copy Internal CC** wird verwendet, um die Einstellungen von einem Instant Access Switch auf einen anderen zu kopieren.

### Copy IASw 000 to 000

Verwende die EPARAMETER->-Fußschalter, um zwischen den Parametern für Quell- und Ziel-IA Switch zu wechseln.

Zum Ausführen des Kopiervorgangs drücke ENTER. Das MFC-101-Display zeigt dann IA SWITCH COPIED! an und kehrt anschließend zu dieser Menü-Seite zurück.

### **12.3.6 Kopieren von Internal Control Change-Settings**

#### EDIT : COPY : PAGE $\rightarrow$  (5x)

Die Funktion **Copy Internal CC** wird verwendet, um die Einstellungen von einem Internal CC auf einen anderen zu kopieren.

## Copy IntCC <u>000</u> to <u>000</u>

Verwende die ←PARAMETER-→Fußschalter, um zwischen den Parametern für Quell- und Ziel-Internal CC zu wechseln.

Zum Ausführen des Kopiervorgangs drücke ENTER. Das MFC-101-Display zeigt dann INT CC COPIED! an und kehrt anschließend zu dieser Menü-Seite zurück.

### **12.4 Das MIDI-Menü**

Das MIDI-Menü wird zur Einstellung der Parameter für den MIDI-Ausgang des MFC-101 benötigt.

#### **12.4.1 MFC-101 Port**

#### EDIT : MIDI

Mit dem Parameter **MFC-101 Port** legst du fest, ob die klassische MIDI-Schnittstelle oder der Expansion Port des MFC-101 verwendet wird, um Befehle zu senden. Mit "EXPANSION" ist der Ethernet/EtherCON-Anschluss gemeint, und FASLINK bezieht sich auf dem FASLINK-Anschluss, der nur auf dem MFC-101 Mark III oder neuer verfügbar ist.

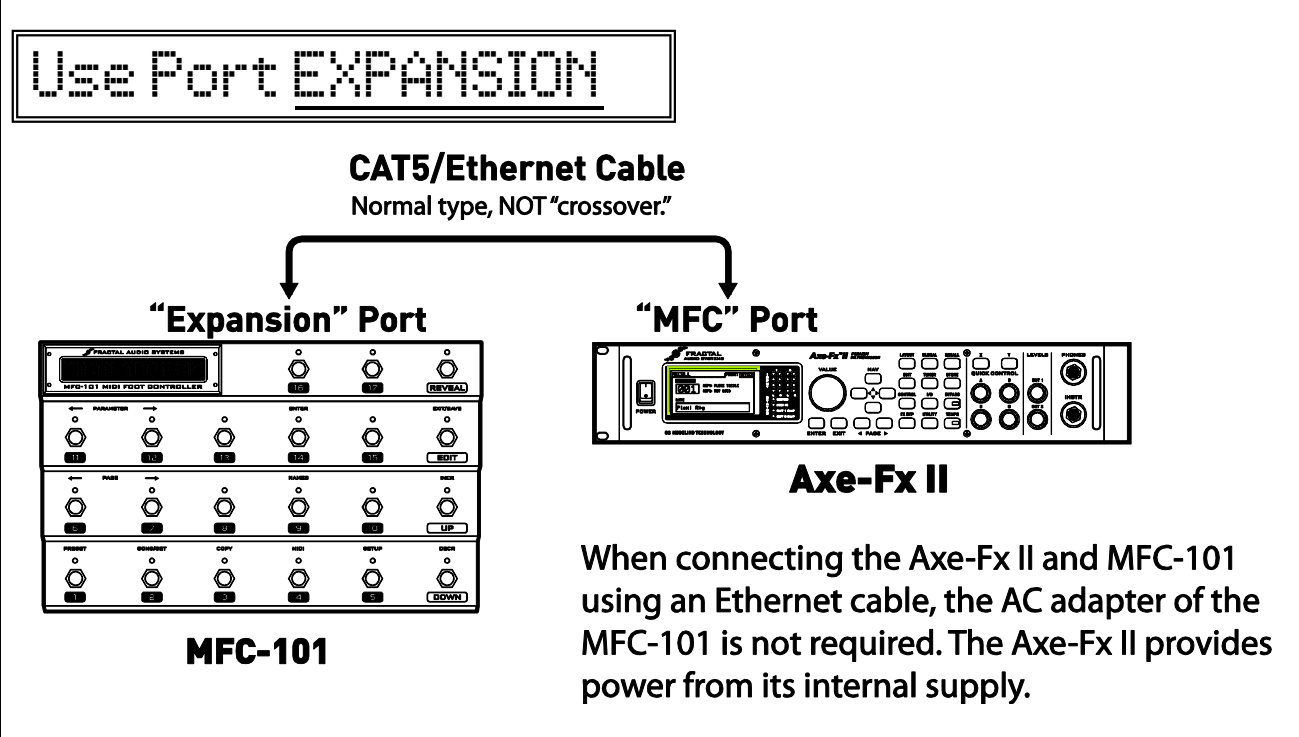

#### <span id="page-66-0"></span>**12.4.2 Axe-Fx MIDI-Channel**

#### EDIT : MIDI : PAGE $\rightarrow$  (1x)

Der **Axe-Fx MIDI Channel** legt den MIDI-Kanal fest, auf dem das MFC-101 Daten an ein Axe-Fx überträgt. Damit der AXE-FX-MODE einwandfrei arbeitet, muss diese Einstellung mit der des Axe-Fx übereinstimmen: [IO]  $\triangleright$  [MIDI]  $\triangleright$  [MIDI CHANNEL].

### Axe-Fx MIDI Ch 01

#### **12.4.3 Axe-Fx TotalSync**

#### EDIT : MIDI : PAGE $\rightarrow$  (2x)

**Axe-Fx TotalSync** veranlasst den MFC-101, den Preset-Wechseln zu folgen, die du über die Frontplatte des Axe-Fx II

auslöst. TotalSync ist nur für grundlegende Standard-Interaktionen zwischen MFC und Axe-Fx II gedacht:

- MFC-101 SONG- und SET-Modi werden nicht unterstützt.
- Benutzerdefinierte MFC-101 Transfer-Maps oder Axe-Fx II Preset-Remapping werden nicht unterstützt (von der Axe-Fx II Frontplatte aus geladene Presets laden in ihre Standardbank/Fußschalterpositionen auf dem MFC-101 trotz Remapping).
- Diese Funktion wird mit einem Axe-Fx Standard oder Ultra nicht unterstützt.
- Auf dem Axe-Fx II ist Firmware Version 6.0 oder neuer erforderlich.

Axe-Fx TotalSync ON

#### <span id="page-67-0"></span>**12.4.4 Axe-FX Preset-Transmit-Map**

EDIT : MIDI : PAGE $\rightarrow$  (3x)

Die **Axe-FX Preset-Transmit (Tx) -Map** dient zum Einrichten einer benutzerdefinierten Übersetzungstabelle zwischen MFC-101- und Axe-Fx-Presets. Mit diesen Parametern kann jedes MFC-101-Preset eine beliebiges der bis zu 384 Presets eines Axe-Fx laden.

### Axe-Fx TxMap 000->000

Verwende die ←PARAMETER→Fußschalter, um zwischen MFC- und Axe-FX-Preset zu wählen.

Der Wert "OFF" bewirkt, dass das aktuelle Preset keinen Program Change zum Axe-Fx sendet, wodurch du z.B. Presets bei anderen angeschlossenen Komponenten wechseln kannst, ohne dass das Preset am Axe-Fx geändert wird.

### **12.4.5 MFC-101 MIDI Receive Channel**

EDIT : MIDI : PAGE $\rightarrow$  (4x)

Der MFC-101 MIDI Receive ("Rx") Channel legt fest, auf welchem Kanal das MFC-101 MIDI-Program-Change-Meldungen an seinem MIDI IN-Anschluss empfängt, wenn dieses Feature aktiviert ist (siehe unten).

MIDI Rx Channel OFF

#### <span id="page-67-1"></span>**12.4.6 MFC-101 Receive Program Change**

#### EDIT : MIDI : PAGE $\rightarrow$  (5x)

**MFC-101 Receive ("Rx") Program Change** dient zum Aktivieren oder Deaktivieren eingehender MIDI-Program-Change-Meldungen beim MFC-101. Durch das Aktivieren dieser Einstellung können andere Geräte das MFC-101 durch Laden seiner Presets fernbedienen, worauf das MFC-101 wiederum die üblichen MIDI-Befehle an seinem MIDI-OUT-Anschluss sendet, als wären sie über Fußschalter ausgewählt worden.

## RxProgramChange OFF

### **12.4.7 MFC-101 Program Change Map**

#### EDIT : MIDI : PAGE $\rightarrow$  (6x)

Die **MFC-101 Program Change Map** wird verwendet, um eine benutzerdefinierte Beziehung zwischen eingehenden MIDI-Program-Change-Meldungen und MFC-Presets zu erstellen. Dies ermöglicht, dass verschiedene MFC-101 Presets in Abhängigkeit von der empfangenen MIDI-Program-Change-Nummer aufgerufen werden.

## ProgChgMap 000->000

Die ←PARAMETER→Fußschalter wechseln zwischen den Incoming Program Change und MFC-Preset Number-Parametern.

**HINWEIS:** Der Bereich der angezeigten MFC-101 Preset-Nummern hängt von der Einstellung des MFC-101 Display Offsets (**[12.5.4](#page-75-1)**) ab.

**HINWEIS:** Am MFC-101 muss Receive Program Change (**[12.4.6](#page-67-1)**) aktiviert sein, damit es überhaupt auf Program Changes reagiert.

### <span id="page-68-0"></span>**12.4.8 IA Switch Axe-Fx-Functions**

#### EDIT : MIDI : PAGE $\rightarrow$  (7x)

Die **IA Switch Axe-Fx-Functions** werden verwendet, um einem IA Switch Axe-Fx-Funktionen zuzuweisen. Diese Einstellungen deaktivieren alle anderen MIDI-Messages für den betreffenden IA-Switch, wenn das MFC-101 sich im Axe-Fx-Modus befindet.

## IA01 Axe-Fx FILTER1

Drücke ←PARAMETER→, um zwischen den Parametern IA Switch Number und Axe-Fx-Function zu wechseln.

Die IA Switch-Nummern 18-41 sind für zukünftige Verwendung reserviert.

Die Liste der zuweisbaren Funktionen ist in Abschnitt **[5.1.1](#page-32-0)** auf S. [22](#page-32-0) dargestellt und hängt von dem gewählten Axe-Fx Mode ab (S[. 64\)](#page-74-0).

**Hinweis**: Ab Firmware-Version 1.0 zeigt der MFC-101 nur diejenigen Axe-Fx-Funktionen, die auf dem Modell verfügbar sind, welches im Axe-Fx Mode Parameter (**[12.5.1](#page-74-0)**) des MFC-101 eingestellt wurde.

**Hinweis**: Sowohl TUNER als auch TAP TEMPO können zu jedem Zeitpunkt jeweils nur EINEM Schalter zugewiesen sein. Wenn du versuchst, einem zweiten Schalter eine dieser Funktionen zuzuweisen, wird die Funktion des ersten automatisch auf "NONE" geändert.

TUNER und TEMPO können sich auch einen einzelnen Fußschalter teilen. Siehe **[12.5.21](#page-81-1)** auf S. [71.](#page-81-1)

### <span id="page-69-1"></span>**12.4.9 IA Switch Control Change (CC#)-Settings**

#### EDIT : MIDI : PAGE $\rightarrow$  (8x)

**IA Switch Control Change Settings** legen die **Controller-Number** und den **MIDI-Channel** für jeden der beiden verfügbaren MIDI-CC-Befehle ("C1" und "C2") fest, die ein Instant Access Switch für ON- und OFF-Messages senden kann.

## IA01 c1 CC#102 Ch01

Benutze die EPARAMETER->-Fußschalter, um zwischen den Parametern Instant Access Switch Number, Command Select, CC# Select, und MIDI Channel zu wechseln. Wähle einen IA Switch aus, wähle eine Message zum Bearbeiten aus (C1 oder C2), und stelle dann CC# und Channel ein.

Die IA Switch-Nummern 18-41 sind für zukünftige Verwendung reserviert.

Um eine Message zu deaktivieren, setze sein CC# auf "OFF".

**INSTANT ACCESS SWITCH C1 CC# DEFAULT-Zuordnungen:**

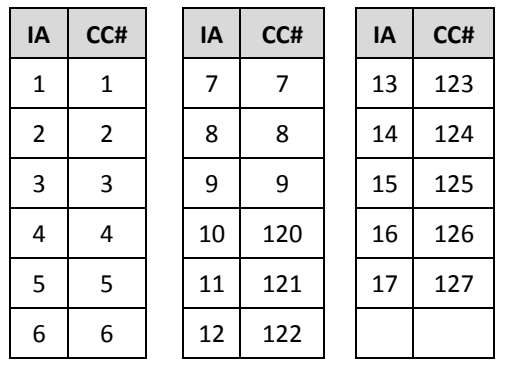

**HINWEIS:** Wenn das MFC-101 sich im Axe-Fx-Modus befindet (**[12.5.1](#page-74-0)**), gelten diese Einstellungen für IA-Switch-CC#- Messages nicht für IA-Switches, denen Axe-Fx-Funktionen zugewiesen sind (**[12.4.8](#page-68-0)**).

### <span id="page-69-0"></span>**12.4.10 IASwitch Control Change ON-/OFF Values**

#### EDIT : MIDI : PAGE $\rightarrow$  (9x)

Die Funktion **IA Switch CC# ON/OFF Values** legt die ON- bzw. OFF-Datenwerte für jeden der beiden CC#-Befehle eines ausgewählten IA Switches fest.

## IA01 c1 Off000 On127

Verwende die GPARAMETER->-Fußschalter, um zwischen den Parametern Instant Access Switch Number, Command Select, Data Value OFF und Data Value ON zu wechseln. Die IA Switch-Nummern 18-41 sind für zukünftige Verwendung reserviert.

Diese Funktion ermöglicht einem Fußschalter, bei "ON" oder "OFF" einen beliebigen Datenwert zu senden und somit verschiedene feste Punkte innerhalb eines "Continuous Controller"-Bereichs anzusteuern. Dadurch lässt sich z. B. mit einem IA Switch zwischen den Lautstärkewerten 100 und 127 wechseln.

Die Einstellung " OFF" für einen der beiden Zustände bewirkt, dass dieser keine Daten sendet. Dies ist hilfreich für die Steuerung von Funktionen, bei denen JEDER hereinkommende Datenwert als Trigger angesehen wird (z.B. Axe-Fx Tempo, Axe-Fx VOL INCR/VOL DECR, etc.).

### <span id="page-70-0"></span>**12.4.11 IA Switch Program Change Settings**

#### $EDIT : MIDI : PAGE \rightarrow (10x)$  oder  $\leftarrow PAGE$  (8x)

Mit der Funktion **IA Switch Program Change Settings** lässt sich ein einzelner Program-Change-Befehl spezifizieren, der auf einem bestimmten Kanal gesendet wird, wenn der gewünschte Schalter EINgeschaltet wird, und ein anderer

Befehl, wenn er AUSgeschaltet wird.

## IA01 pOF PC#OFF Ch01

Benutze die EPARAMETER->-Fußschalter, um zwischen den Parametern Instant Access Switch Number, ON/OFF Command Select, Program Change Number und MIDI Channel zu wechseln.

Mit der Funktion ON-/OFF-Command Select lässt sich zwischen dem Program-Change-Befehl wechseln, der beim EINschalten des IA Switch gesendet wird, und dem, der beim AUSschalten gesendet wird.

Um Programmänderungen von 000-999 mit einem einzelnen Parameter zu ermöglichen, sendet das MFC-101 Bank Select (CC#0)-Messages gefolgt von einem Program Change Befehl.

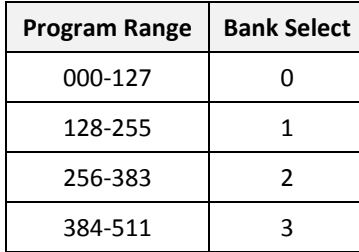

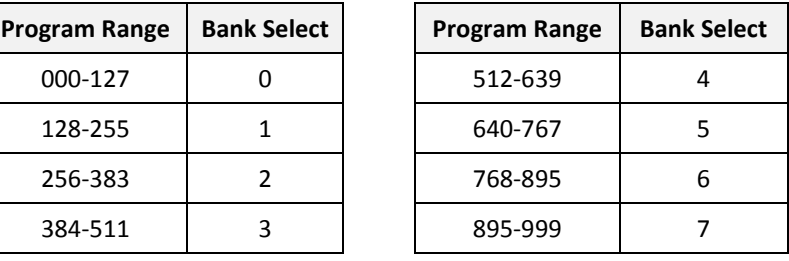

Die tatsächlich übertragene Program Change-Nummer ist Divisionsrest aus "Gesetzter Wert geteilt durch 128". Eine MFC-101 Program Change-Einstellung von z.B. 200 wird einen Bank Select von 1 (Bank B) und ein Program Change von 72 senden, denn 200/128 = **1** mit einem Rest von **72**.

### <span id="page-70-1"></span>**12.4.12 IA Switch Custom MIDI Messages**

#### $EDIT : MIDI : PAGE \rightarrow (11x)$  oder  $\leftarrow PAGE (7x)$

Über die **IA Switch Custom MIDI Message Settings** wird eine 16-Bytes große hexadezimale benutzerdefinierte MIDI-Message eingegeben, die gesendet wird, wenn ein bestimmter IA Switch EINgeschaltet wird, und eine weitere Message, die gesendet wird, wenn der IA Switch AUSgeschaltet wird.

# S01 ON 1 -- -- -- --

Benutze die ←PARAMETER→Fußschalter um zwischen den Parametern Instant Access Switch Number, ON/OFF Command Select, Custom Message Page Number sowie den 4 Byte-Parametern auf dieser Seite zu wechseln.

Mit ON/OFF Command Select wird zwischen der benutzerdefinierten MIDI-Message gewechselt, die beim EINschalten des IA-Schalters gesendet wird, und der, die beim AUSschalten gesendet wird. Es ist möglich, nur einen Status für einen bestimmten IA Switch einzustellen, und den anderen unbenutzt zu lassen.

Die 16 verfügbaren Message-Bytes für jeden Status sind über 4 Seiten mit jeweils 4 Bytes verteilt. Benutze die ←PARAMETER→Fußschalter, um zwischen den Message Page Number-Parametern und den 4 individuellen Byte -Parametern auf jeder Seite zu wählen. Bytes können alle Werte im Bereich von 0x00 bis 0xFF (0-255) enthalten.

- 1. Wähle Seite 1 (S01) aus und drücke PARAMETER $\rightarrow$ , um zum ersten Byte-Feld zu gelangen.
- 2. Lege den gewünschten Byte-Wert mit den INCR / DECR-Schaltern fest.

- 3. Drücke PARAMETER $\rightarrow$ , um zum 2. Byte zu gelangen.
- 4. Lege den gewünschten Byte-Wert mit den INCR / DECR-Schaltern fest. ... und so weiter, bis alle 4 Bytes der ersten Seite oder die kompletten gewünschten Daten eingegeben sind.
- 5. Wechsele auf die 2. Seite (S02) zum Eingeben der Byte-Daten, und dann weiter, bis alle Bytes auf allen Seiten für bis zu 16 Bytes eingegeben sind.

Der Cursor kann erst dann weiter nach rechts verschoben werden, wenn an der aktuellen Position ein gültiges Daten-Byte steht. Nur das Daten-Byte an der letzten Position kann abgeschaltet werden.

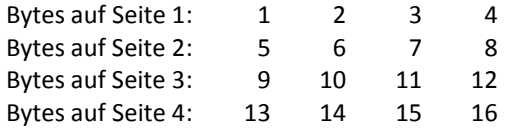

Der Anhang dieses Handbuchs enthält eine kleine Einführung in die wunderbare Welt der benutzerdefinierten MIDI-Messages, siehe S. [89.](#page-99-0)

### <span id="page-71-0"></span>**12.4.13 Internal Control Change Settings**

#### $EDIT : MIDI : PAGE \rightarrow (12x)$  oder  $CPAGE (6x)$

Diese Seite aktiviert individuelle Internal CCs durch Zuordnung ihrer CC# und ihres MIDI-Kanals.

### IntCC 01 CC#OFF Ch01

Verwende die  $\leftarrow$ PARAMETER $\rightarrow$ -Fußschalter, um zwischen den Parametern Internal CC Number, CC# Assignment und MIDI Channel zu wechseln

Um einen internen CC zu deaktivieren, setze seine CC#- Zuordnung auf OFF.

### <span id="page-71-1"></span>**12.4.14 Internal Control Change ON/OFF Values**

#### $EDIT : MIDI : PAGE \rightarrow (13x)$  oder  $\leftarrow PAGE$  (5x)

Auf dieser Seite lassen sich optionale benutzerdefinierte ON- und OFF-Werte für jeden der globalen Internal CC Switches programmieren.

### IntCC 01 Of000 On000

Benutze die ←PARAMETER→Fußschalter, um zwischen den Parametern Internal CC Number, CC# Assignment und MIDI Channel zu wechseln.

Die Einstellung "OFF" für einen der Zustände bewirkt, dass dieser keine Daten sendet.

### <span id="page-71-2"></span>**12.4.15Global External Switch Settings**

#### $EDIT : MIDI : PAGE \rightarrow (14x)$  oder  $CPAGE (4x)$

Die **Global External Switch Settings**-Seite dient zum Einrichten von bis zu 4 optionalen externen Schaltern mit ihren
MIDI- und Schaltereigenschaften.

# XS1 #OFF Ch01 TypTOG

Verwende die  $\leftarrow$ PARAMETER $\rightarrow$ -Fußschalter, um zwischen den vier Parametern dieser Seite zu wechseln: External Switch Number, MIDI CC#, MIDI Channel und Switch Type.

Ein Wert von "OFF" für einen MIDI CC# deaktiviert den ausgewählten Schalter.

Switch-Type definiert die "Virtuelle Schaltfunktion" für einmaliges Betätigen des physikalischen Schalters:

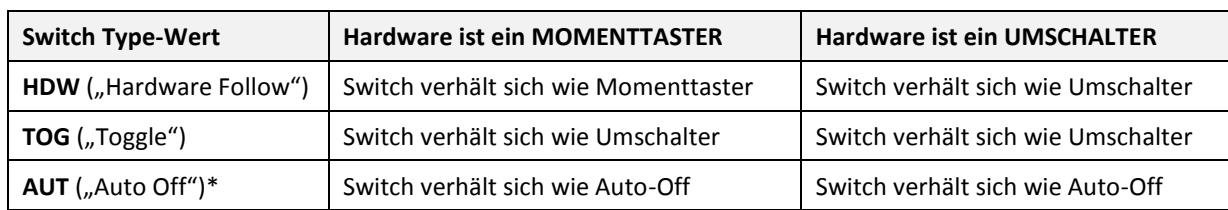

\*Auto-Off-Schalter senden ihre programmierte ON-Message sofort, gefolgt (ca. 250ms) von einer OFF-Message.

**Hinweis:** Das MFC-101 muss mit den korrekten Typen für External Switch Hardware konfiguriert werden [\(12.5.18\)](#page-80-0).

**Hinweis:** Global Switch-Settings können auf Preset-Ebene überschrieben werden. Siehe Kapitel [12.1.8](#page-58-0) auf S[. 48.](#page-58-0)

## **12.4.16Global External Switch On/Off Values**

#### $EDIT : MIDI : PAGE \rightarrow (15x)$  oder  $\leftarrow PAGE$  (3x)

Die Funktion **Global External Switch On / Off Values** bestimmt den Datenwert, der gesendet wird, wenn einer der vier optionalen Externen Schalter aktiviert oder deaktiviert wird.

## XS1 Off000 On127

Benutze ←PARAMETER→, um zwischen den Parametern External Switch (XS) Number, Off Value und On Value-zu wechseln.

Jeder Wert von 0 bis 127 ist bei allen Einstellungen zulässig.

**Hinweis:** Die Global External Switch ON/OFF-Werte können auf Preset-Ebene überschrieben werden. Siehe Kapitel [12.1.9](#page-58-1) auf S. [48.](#page-58-1)

## <span id="page-72-0"></span>**12.4.17Global Expression Pedal Settings**

#### $EDIT : MIDI : PAGE \rightarrow (16x)$  oder  $CPAGE (2x)$

Die Funktion **Global Expression Pedal Settings** wird verwendet, um für jedes der vier optionalen Expression-Pedale global die MIDI- und Startwert-Einstellungen zu programmieren.

# BL Ch01 BeaPl

Benutze die ←PARAMETER→Fußschalter, um zu allen vier Parametern dieser Seite zu gelangen: Expression Pedal Number, MIDI CC#, MIDI Channel und Beginning Value Setting.

Ein Wert von "OFF" für MIDI CC# deaktiviert das ausgewählte Pedal.

Der Beginning Value legt fest, welche MIDI-Daten beim Laden des Presets automatisch gesendet (oder nicht gesendet) werden:

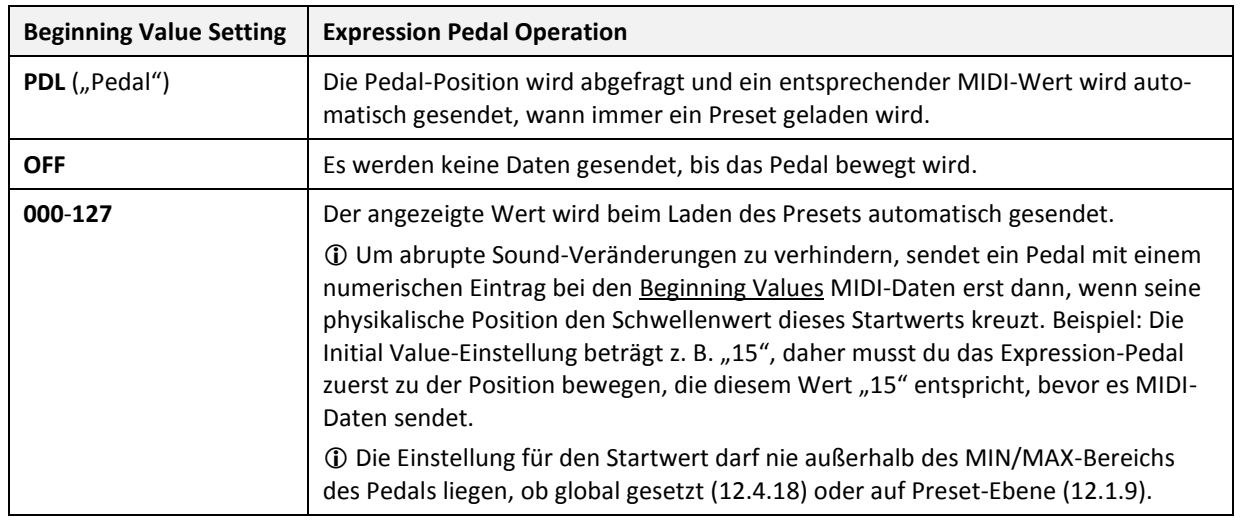

**WICHTIG:** Expression-Pedale müssen vor dem Gebrauch kalibriert werden (siehe Kapitel [12.5.19](#page-80-1) auf S[. 70\)](#page-80-1).

**Hinweis:** Expression Pedal-Einstellungen können auch im Preset-Bereich eingegeben werden, um die globalen Einstellungen außer Kraft zu setzen (siehe Kapitel [12.1.10](#page-59-0) auf S[. 49\)](#page-59-0).

### <span id="page-73-0"></span>**12.4.18Global Expression Pedal Min/Max Values**

#### $EDIT : MIDI : PAGE \rightarrow (17x)$  oder  $\leftarrow PAGE$   $(1x)$

Benutze die **Global Expression Pedal Min/Max Values**, um global den Datenübertragungsbereich von jedem der bis zu vier optionalen Expression-Pedale einzustellen.

## $1$  Min000 Max $127\,$

Benutze ←PARAMETER→, um zwischen den Parametern Expression Pedal (XP) Number, Min Value und Max Value zu wechseln.

**Hinweis:** Der Minimumwert muss kleiner als der Maximumwert sein, und der MIN-/MAX-Bereich muss den "Startwert" des Pedals einschließen sofern dieser numerisch festgelegt ist. Dies gilt sowohl global ([12.4.17\)](#page-72-0) als auch für das ausgewählte Preset [\(12.1.10\)](#page-59-0).

**Hinweis:** Expression-Pedal-Einstellungen können auch auf der Preset-Ebene durchgeführt werden, um globale Einstellungen außer Kraft zu setzen (Kapitel [12.1.11](#page-60-0) auf S. [50\)](#page-60-0).

## **12.5 Das Setup-Menü**

Wenn der AXE-FX MODE eingeschaltet ist, synchronisiert das MFC-101 sich bei der Rückkehr aus dem **Setup-Menü** in den **Performance-Modus** jedes Mal neu mit einem angeschlossenen Axe-Fx, wenn irgendein Axe-Fx-Parameter verändert wurde.

## **12.5.1 Axe-Fx-Modus**

#### EDIT : SETUP

Damit wird der Axe-Fx-Modus AKTIVIERT, indem ein Axe-Fx-Modell (Standard, Ultra oder Axe-Fx II) ausgewählt wird, oder DEAKTIVIERT, indem er auf "OFF" geschaltet wird.

## Axe-Fx Mode II

### **12.5.2 Performance Mode**

#### EDIT : SETUP : PAGE $\rightarrow$  (1x)

Der **Performance Mode** wählt eine von drei Betriebsarten aus: Preset, Song oder Set.

# OperateMode PRESET

Drücke den INCR- oder DECR-Fußschalter zur Auswahl von PRESET, SONG oder SET XX, wobei XX die Nummer des Sets darstellt, das dann solange aktiv bleibt, bis die Betriebsart gewechselt wird.

Im PRESET MODE sind MFC-101-Presets sequentiell in den Bänken angeordnet. Bänke können mithilfe der UP- und DOWN-Fußschalter durchgescrollt werden.

Im SONG MODE werden die Bänke durch Songs ersetzt, bei denen die Presets den Fußschaltern zugeordnet worden sind. 100 Songs können anhand ihrer Nummern mithilfe der UP- und DOWN-Fußschalter angewählt werden.

Im SET MODE kann die Reihenfolge von Songs in 10 verschiedenen Listen mit jeweils 50 Songs neu arrangiert werden. Wird SET als Betriebsart eingestellt, ist es erforderlich, dass auch die gewünschte SET-Nummer eingegeben wird.

**Hinweis:** Ein Ändern der Betriebsart bewirkt beim MFC-101 ein automatisches Laden des ersten Presets des neuen Modus.

## <span id="page-74-0"></span>**12.5.3 Axe-Fx Display Offset**

#### EDIT : SETUP : PAGE $\rightarrow$  (2x)

Das **Axe-Fx Display Offset** dient zum Einrichten der korrekten Anzeige von Preset-Nummern beim MFC-101, wenn das angeschlossene Axe-Fx ein Display Offset verwendet (dadurch werden seine Presets mit 1-384 statt mit 0-383 durchnummeriert). Die Einstellung auf dieser Menü-Seite müssen mit denen des Axe-Fx übereinstimmen: [IO]  $\triangleright$  [MIDI]  $\triangleright$  [DISPLAY] OFFSET.

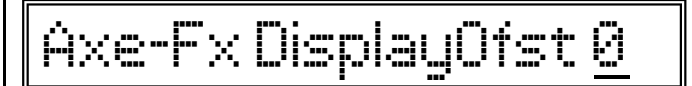

**Hinweis:** Dies ist eine reine User-Interface-Einstellung, und hat keinen Einfluss auf den MIDI-Ausgang.

## **12.5.4 MFC-101 Display Offset**

#### EDIT : SETUP : PAGE $\rightarrow$  (3x)

Das **MFC-101 Display Offset** wird verwendet, um die Anzeige der MFC-101-Presets an ein angeschlossenes Axe-Fx mit aktiviertem Display Offset anzugleichen (wodurch seine Presets mit 1-384 statt mit 0-383 durchnummeriert werden).

## DisplayOffset 0

**Hinweis:** Dies ist eine reine User-Interface-Einstellung, und hat keinen Einfluss auf den MIDI-Ausgang.

### **12.5.5 MIDI Channel Display Offsets**

EDIT : SETUP : PAGE $\rightarrow$  (4x)

Die Funktion **MIDI Channel Display Offset** richtet den MFC-101 so ein, dass sein User Interface die Programm-Nummern eines angeschlossenen Gerätes auf einem bestimmten MIDI-Kanal beginnend mit 1 statt mit 0 anzeigt.

# Ch01 DisplayOffset 0

Mit den ←PARAMETER→Fußschaltern werden die MIDI-Channel und Display Offset-Parameter ausgewählt.

Ändere diese Einstellung für den MIDI-Kanal derjenigen angeschlossenen Geräte auf "1", die ihre Presets ab 1 statt ab 0 nummerieren.

**Hinweis:** Das MFC-101 verfügt über eine separate Display-Offset-Einstellung speziell für ein angeschlossenes Axe-Fx (**[12.5.3](#page-74-0)**).

**Hinweis:** Dies ist lediglich eine User-Interface-Einstellung, damit die Preset-Nummern im MFC-101-Preset-Program-Change-Menü mit denen der angeschlossenen Geräte übereinstimmen (**[12.1.3](#page-55-0)**). Sie wirkt sich nicht auf den MIDI-Ausgang aus.

## **12.5.6 MIDI Channel Names**

#### EDIT : SETUP : PAGE $\rightarrow$  (5x)

Mit der Funktion **MIDI Channel Names** können den am MFC-101 über die MIDI-Kanäle 1-16 betriebenen Geräten "benutzerfreundliche" Namen zugeordnet werden.

## Ch 01 Name Chan 01

Die ←PARAMETER→Fußschalter bewegen den Cursor zwischen dem MIDI Channel-Parameter und den einzelnen Zeichen des Channel-Namens.

Wenn der Cursor sich in einer der MFC-101-Menü-Seiten auf einem der "MIDI Channel"-Parameter befindet und dann der NAMES-Fußschalter gedrückt wird, erscheint der Name des gewählten Kanals kurz als Gedächtnisstütze.

### **12.5.7 Bank Size**

#### EDIT : SETUP : PAGE $\rightarrow$  (6x)

Mit der Funktion **Bank Size (Bank-Größe)** wird als globale Einstellung spezifiziert, wie viele Fußschalter des MFC-101 zur Preset-Wahl dienen, und wie viele als Instant Access Switches eingesetzt werden.

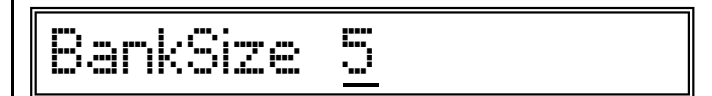

Verwende den INCR- oder DECR-Fußschalter, um den gewünschten Wert einzustellen. Die Bank-Größe kann zwischen 0-17 frei eingestellt werden.

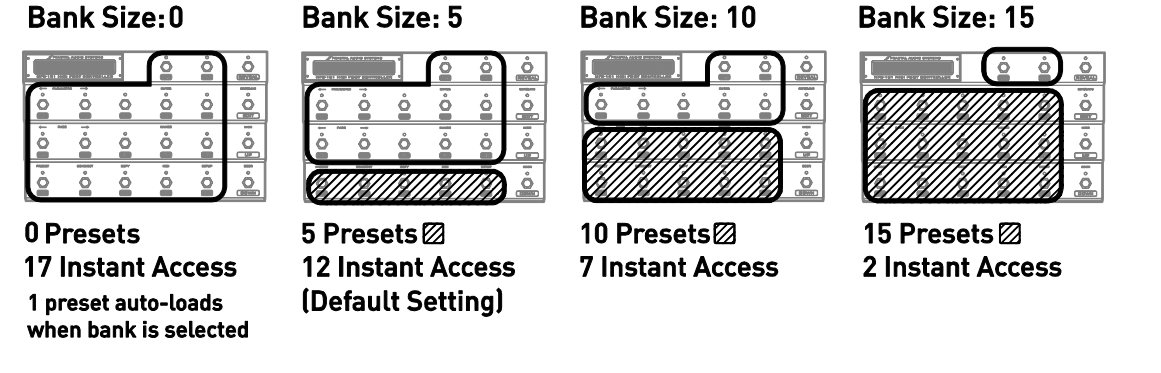

**Hinweis:** Die Wahl einer Bank-Größe von 0 oder 1 führt dazu, dass beim Bank- oder Song-Wechsel auch dann automatisch ein Preset geladen wird, wenn Bank Style (siehe unten) auf NONE steht.

MFC-101 Songs können bis zu 15 Presets enthalten, aber die Anzahl der zur Verfügung stehenden Preset-Fußschaltern wird durch die Bank-Größen-Einstellung begrenzt. Song-Presets erscheinen der Reihe nach auf den verfügbaren Preset-Schaltern.

## **12.5.8 Bank Style**

#### EDIT : SETUP : PAGE $\rightarrow$  (7x)

**Bank Style** ist eine globale Einstellung und bestimmt, ob ein Preset automatisch geladen wird (oder nicht geladen wird), wenn eine neue Bank oder ein Song ausgewählt wird, und wenn ja, welches.

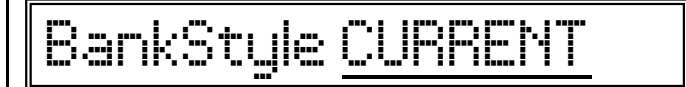

Mit dem INCR- oder dem DECR-Fußschalter wird der gewünschte Wert eingestellt.

**Current:** Beim Wechsel wird dasjenige Preset der neuen Bank (bzw. des neuen Songs) geladen, welches sich auf dem gleichen aktiven Fußschalter wie bei der vorherigen Bank (bzw. Song) befindet. Falls der ausgewählte Fußschalter auf ein leeres Preset in der letzten Bank des MFC-101 trifft (weil es nicht genügend Presets gibt, um diese vollständig zu füllen), dann wird das Preset mit der höchstmöglich verfügbaren Nummer geladen.

**First:** Beim Wechsel wird das erste Preset der neu geladenen Bank/Song geladen.

**None:** Beim Wechsel wird nichts geladen. Das Display zeigt die neu gewählte Bank-Nummer oder den Song-Namen an, bis ein Preset per Fußschalter ausgewählt wird.

**Hinweis:** Wenn die globale Bank Size auf 0 oder 1 gesetzt ist, wird die Bank-Style-Einstellung IGNORIERT, und das einzige Preset der neuen Bank wird sofort geladen, sobald der INCR- oder DECR-Fußschalter gedrückt wird.

## **12.5.9 Bank/Song Limit**

#### EDIT : SETUP : PAGE $\rightarrow$  (8x)

**Bank/Song Limit** blockiert den Zugriff auf Bänke oder Songs, die oberhalb des eingestellten Limits liegen.

# Bank/Song Limit 077

Das Bank Song Limit kann eingesetzt werden, um den Zugriff auf höher-nummerierte Bänke oder songs zu verhindern, abhängig vom aktuellen Modus. Enthält dein Rig beispielsweise nur vier Bänke mit Sounds (anstatt der standardmäßigen 77), kannst du das Limit auf 004 setzen, um zu verhindern, dass du beim Gig versehentlich auf eine höhere Bank in der Liste schaltest.

**Hinweis:** Wenn du den Performance Mode oder die Bank Size änderst, wird dieses Limit wieder auf den Maximalwert gesetzt.

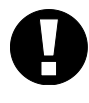

WARNUNG: Wähle immer ein Preset, welches innerhalb des neuen gewünschten Bereichs liegt, bevor du das Bank Limit einstellst, sonst kannst du nicht mehr die aktuelle Bank verlassen, nachdem du den EDIT Mode beendet hast.

## **12.5.10 Bank/Song Wrap**

#### EDIT : SETUP : PAGE $\rightarrow$  (9x)

**Bank/Song Wrap** wird verwendet, um das Verhalten beim Überschreiten bzw Unterschreiten der maximalen bzw. minimalen Bank/Song-Einstellung festzulegen.

# Bank/Song Wrap <u>ON</u>

Standardmäßig springen die Listen der Bänke/Songs um, so dass beim Erreichen des letzten Eintrags und Drücken von UP die Liste auf den ersten Eintrag springt und umgekehrt. Wenn **Bank/Song Wrap** auf **OFF** steht, stoppt das Scrollen durch die Liste beim letzten oder ersten Eintrag, wenn du weiter UP bzw. DOWN drückst.

## **12.5.11 IA Switch Types**

#### EDIT : SETUP : PAGE $\rightarrow$  (10x)

Mit der Funktion **IA Switch-Types** wird das Verhalten der Instant Access Switches eingestellt.

# IASw 01 Type TOGGLE

Die ←PARAMETER→Fußschalter wählen den Parameter Instant Access Switch Number oder Switch Type aus.

Wähle einen IA Switch anhand seiner Nummer und drücke PARAMETER $\rightarrow$ , um ihm einen Switch-Typ zuzuordnen:

- Toggle: (Standardvoreinstellung) Auch "latching" genannter Umschalter, der beim Einschalten seine ON-Message sendet (LED wird grün) und seine OFF-Message, wenn er durch nochmaliges Betätigen ausgeschaltet wird (LED wird rot).
- **Momentary:** Auch "Hold" genannter Momenttaster (ähnlich einem Klingelknopf), der seine ON-Message sendet, wenn er gedrückt wird, und seine OFF-Message, sobald er wieder losgelassen wird.
- **Auto Off:** Wird solch ein Schaltertyp getreten, so sendet er zunächst seine ON-Message, und dann im Abstand von ca. 250ms automatisch seine OFF-Message.

Das Switch-Type-Verhalten gilt sowohl für Schalter, denen Axe-Fx-Funktionen zugewiesen wurden, als auch für Schalter, die für generelle Benutzung konfiguriert sind.

## <span id="page-78-0"></span>**12.5.12Global IA Switch Setup**

#### EDIT : SETUP : PAGE $\rightarrow$  (11x)

Die Einstellung **Global IA Switch** legt fest, ob ein IA-Schalter seinen Schaltzustand über Preset-Wechsel hinaus beibehält. Die MIDI-Daten der Global IA Switches für den aktuellen Zustand werden nach jedem Preset-Wechsel erneut gesendet. Bei aktiviertem Axe-Fx-Mode *ignorieren* IA Switches mit Axe-Fx-Funktionen diese Einstellung und verwenden die im Axe-Fx-Preset gespeicherten Informationen (wie üblich), statt global zu arbeiten.

## IASw 01 Global No

Die  $\epsilon$ PARAMETER $\rightarrow$ -Fußschalter wechseln zwischen den Parametern IA Switch Number und Global Yes/No.

## **12.5.13 IA Switch Send w/ Preset**

#### EDIT : SETUP : PAGE $\rightarrow$  (12x)

**IA Switch Send w/ Preset** legt fest, ob der angegebene IA Switch bei MFC-101-Presetwechseln seine MIDI-Daten für den On/Off-Zustand sendet – gespeichert oder global. Bei aktiviertem Axe-Fx-Mode *ignorieren* IA Switches mit Axe-Fx-Funktionen diese Einstellung und verwenden die im Axe-Fx-Preset gespeicherten Informationen (wie üblich), statt global zu arbeiten.

## IA01 Send w/Prst YES

Die ←PARAMETER→-Fußschalter wechseln zwischen den Parametern IA Switch Number und Yes/No.

## **12.5.14 IA Switch Names**

#### EDIT : SETUP : PAGE $\rightarrow$  (13x)

Die Funktion **IA Switch Names** wird verwendet, um IA Switches "anwenderfreundliche" Namen zuzuweisen.

# IASw 01 Name IaSw 01

Die ←PARAMETER→Fußschalter wechseln zwischen dem IA Switch Number-Parameter und den einzelnen Zeichen des IA Switch Names.

Wenn der Cursor sich in einer beliebigen MFC-101-Menü-Seite auf einem "IA Switch"-Auswahlparameter befindet, erscheint beim Drücken des NAMES-Fußschalters kurz der Name des ausgewählten IA Switches als Gedächtnisstütze.

## <span id="page-79-1"></span>**12.5.15 IA Switch Link Settings**

#### EDIT : SETUP : PAGE $\rightarrow$  (14x)

Mit den **IA Switch Link Settings** wird eine der beiden globalen Gruppen von sich gegenseitig ausschließenden Instant Access Switches eingestellt.

# LinkA -- -- -- -- --

Die GPARAMETER->-Fußschalter bewegen zwischen Link Group Select (A/B) und den 5 Slot-Parametern für die ausgewählte Gruppe. Der Cursor kann nur weiter nach rechts verschoben werden, wenn sich ein gültiger Schalter in der aktuellen Position befindet, und nur der LETZTE Schalter einer Gruppe kann durch einen Wert von "--"wieder entfernt werden.

Ein Switch Link ist eine globale Gruppe von Schaltern, bei der nur ein Schalter pro Gruppe den Wert ON zu einem bestimmten Zeitpunkt annehmen kann, ähnlich den Stationstasten eines Radios. Zwei dieser Gruppen (A und B) stehen zur Verfügung, jede mit bis zu 5 IA Switches. Wenn ein "verlinkter" Schalter von einem anderen Schalter ausgeschaltet wird, wird sein MIDI-OFF-Befehl vor dem ON-Befehl des "hereinkommenden" Schalters gesendet. Dieses Verhalten kann deaktiviert werden. Siehe das Kapitel **[Send IA Switch Link OFF Messages](#page-79-0)**, weiter unten.

**Hinweis**: Presets speichern die ON-/OFF-Zustände der IA Switches für Generelle Verwendung [\(12.1.5\)](#page-56-0). Wenn ein Preset geladen wird, setzt es die IA-Fußschalter-LEDs entsprechend und sendet eine Reihe von MIDI-Daten. Weil zu jeder Zeit nur ein Schalter einer Link-Gruppe auf ON stehen kann, kann ein Link in Konflikt mit den gespeicherten ON/OFF-Zuständen eines Presets stehen. In solchen Fällen hat der Schalter mit der niedrigsten Nummer Vorrang und wird auf ON gestellt, und alle anderen Schalter in der Link-Gruppe auf OFF.

Ein Preset kann so eingerichtet werden, dass ALLE Schalter einer Link-Gruppe zu Beginn auf OFF stehen.

Bedenke, dass IA-Switches mit zugewiesenen Axe-Fx-Funktionen [\(12.4.8\)](#page-68-0) ihre anfänglichen ON- oder OFF-Zustände aus dem im Axe-Fx gespeicherten Preset beziehen. Solche IA Switches IGNORIEREN, was vielleicht im MFC-101-Preset gespeichert ist, aber sie unterliegen natürlich auch der Regel, dass zu jedem Zeitpunkt nur ein Mitglied einer Link-Gruppe eingeschaltet sein kann.

## <span id="page-79-0"></span>**12.5.16 Send IA Switch Link OFF Messages**

 $EDIT : SETUP : PAGE \rightarrow (15x)$   $ode \leftarrow PAGE (14x)$ 

Die Funktion **Send IA Switch Link OFF Messages** bestimmt, ob die MIDI-Befehle für den OFF-Status für verknüpfte IA Switches (sieh[e 12.5.15](#page-79-1) oben) gesendet oder nicht gesendet werden, wenn ein anderer verlinkter Schalter in der gleichen Gruppe EINgeschaltet wird (und dadurch der betreffende Schalter automatisch AUSgeschaltet wird). Auch wenn das automatische Senden deaktiviert ist, wird die OFF-Message bei nochmaligem Drücken auf einen EINgeschalteten Schalter gesendet.

# SendSwLinkOffMsg YES

## **12.5.17 Internal CC Names**

#### $EDIT : SETUP : PAGE \rightarrow (16x)$  oder  $\leftarrow PAGE$  (13x)

Mit der Funktion Internal Control Change Name lassen sich Internal CCs "anwenderfreundliche" Namen zuweisen.

# IntCc01 Name IntCc 01

Die ←PARAMETER→Fußschalter bewegen den Cursor zwischen dem Parameter Internal CC Number und zwischen den möglichen Zeichen des Internal CC Name-Parameters.

Wenn der Cursor sich auf einer beliebigen MFC-101-Menü-Seite in einem "IntCc"-Auswahlparameter befindet, kann der NAMES-Fußschalter gedrückt werden, um den Namen eines ausgewählten Internal CC kurz als Gedächtnisstütze anzuzeigen.

## <span id="page-80-0"></span>**12.5.18 External Switch Hardware Type**

EDIT : SETUP : PAGE $\rightarrow$  (17x) coder  $\leftarrow$  PAGE (12x)

Die Funktion **External Switch Hardware Type** teilt dem MFC-101 den physikalischen Typ (Momenttaster oder Umschalter) eines der bis zu vier optionalen externen Schalter mit, welche an den zwei "External Switch"-Buchsen angeschlossen werden können, siehe Kapite[l 8.](#page-46-0)

## Tupe MOMENTARY

Die GPARAMETER->-Fußschalter wählen zwischen den Parametern External Switch Number und External Switch HW Type.

## <span id="page-80-1"></span>**12.5.19 Expression Pedal Calibration**

#### $EDIT : SETUP : PAGE \rightarrow (18x)$   $ode$   $ode$   $\leftarrow$   $PAGE (11x)$

Die Funktion **Expression Pedal Calibration** kalibriert eines der bis zu vier optionalen Expression-Pedale, die an den "Expression Pedal"-Buchsen angeschlossen werden können, siehe Kapitel [7.](#page-43-0)

## $1$  Min 000 Max  $127\,$

MFC-101 Bedienungsanleitung **70**

Benutze die ←PARAMETER→-Fußschalter, um zwischen den Parametern Expression Pedal Number, Calibrate Low und Calibrate High zu wechseln.

Im Gegensatz zu anderen MFC-101-Parametern werden die beiden Kalibrierungs-Einstellungen auf dieser Seite nicht über die INCR-/DECR-Schalter ausgeführt.

Zur Kalibrierung des Pedals musst du seine MINIMAL- und MAXIMAL-Werte unabhängig voneinander einstellen:

- 1. Platziere den Cursor im Display mit den  $\leftarrow$ PARAMETER $\rightarrow$ -Fußschaltern auf das "Min"-Feld.
- 2. Drücke den ENTER-Fußschalter (die LED blinkt rot).
- 3. Bewege das Pedal zu seiner Minimal-Position (Ferse nach unten).
- 4. Drücke den ENTER-Fußschalter erneut, um den Wert zu speichern.

Zum Kalibrieren der Maximums-Position bewege den Cursor auf "Max" und wiederhole den Vorgang mit der maximalen Position des Pedals (Zehen ganz nach unten durchgedrückt).

Drücke EXIT, um zum PERFORMANCE-Modus zurückzukehren.

### **12.5.20Global Preset**

 $EDIT : SETUP : PAGE \rightarrow (19x)$  oder  $\leftarrow PAGE$  (10x)

**Global Preset** wird zum Deaktivieren oder zum Einstellen der Nummer des Globalen Presets verwendet. Das Globale Preset ist standardmäßig AUS.

Das Globale Preset kann als globales "Alternativ-Preset" verwendet werden. Einen Überblick dazu bietet Abschnitt [4.5](#page-29-0) auf S. [18.](#page-28-0)

## GlobalPreset OFF

Um das Globale Preset zu aktivieren, wähle ein beliebiges MFC-101 Preset mit Hilfe der INCR-/DECR-Fußschalter aus. Zum Deaktivieren des Globalen Presets setze den Wert dieses Parameters auf OFF.

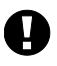

Bedenke, dass du auch noch die einzelnen Presets für die Verwendung des Globalen Presets als ihr "Alternativ-Preset" konfigurieren musst. Siehe Abschnitt [12.1.4](#page-56-1) auf S[. 46](#page-56-1) für Details.

## **12.5.21Hold Axe-Fx Tempo for Tuner**

#### $EDIT : SETUP : PAGE \rightarrow (20x)$  oder  $\leftarrow PAGE (9x)$

Mit dieser Einstellung wird die TUNER HOLD-Funktion für den TAP TEMPO Instant Access Switch im Axe-Fx-Modus ein- oder ausgeschaltet.

HoldAxeTap=Tuner OFF

Diese Funktion erlaubt den Aufruf des Tuners durch Drücken des Axe-Fx TAP TEMPO-Fußschalters für 2 Sekunden.

Um den Tuner wieder auszuschalten, nachdem er durch Festhalten von TAP aufgerufen wurde, drücke TAP nochmals oder rufe ein anderes Preset auf.

## **12.5.22 Axe-Fx Instant Access Switch LED Off State**

#### $EDIT : SETUP : PAGE \rightarrow (21x)$  oder  $\leftarrow PAGE (8x)$

Diese Einstellung legt fest, ob die LEDs von Instant Access Switches, denen eine Axe-Fx Funktion zugewiesen wurde (**[12.4.8](#page-68-0)**), auf ROT schalten oder AUS sind, wenn der zugeordnete Block am Axe-Fx ausgeschaltet (auf Bypass) ist.

Axe-Fx IaOffLed RED

## <span id="page-82-0"></span>**12.5.23 Save Edits Switch**

### EDIT : SETUP : PAGE $\rightarrow$  (22x) oder  $\leftarrow$  PAGE (7x)

Mit dieser Einstellung wird die SAVE-Funktion des EDIT-Fußschalters aktiviert oder deaktiviert. Wenn sie aktiviert ist, kann der SAVE-Fußschalter zur Speicherung von IA-Switch-ON- oder OFF-Status-Änderungen beim aktuellen Preset direkt im PERFORMANCE-MODE eingesetzt werden. Dadurch entfällt die Notwendigkeit, dazu extra die PRE-SET: IA SWITCH STATES Menü-Seite aufzurufen (**[12.1.5](#page-56-0)**), zugunsten eines einfachen Tritts auf den Fußschalter.

# SaveEditsSwitch OFF

**Hinweis:** Denke bitte daran, dass IA Switches mit Axe-Fx-Funktionen (siehe **[12.4.8](#page-68-0)**) ihre ON-/OFF-Schaltzustände nicht aus den für das Preset im MFC-101 gespeicherten Einstellungen beziehen. Die ON-/OFF-Zustände und damit auch der LED-Status für diese Schalter hängen stattdessen davon ab, was das MFC-101 dazu im gerade geladenen Axe-FX-Preset findet.

Instant Access Switches, die für Globale Betriebsweise (S. [68\)](#page-78-0) eingerichtet sind, ignorieren die in MFC-101-Presets gespeicherten ON/OFF-Zustände.

## **12.5.24 Edit Menu Short/Long**

### $EDIT : SETUP : PAGE \rightarrow (23x)$  oder  $\leftarrow PAGE$  (6x)

Diese Einstellung legt fest, ob das EDIT-Menü mit einem kurzen Tipper oder einem langen Druck auf EDIT aufgerufen wird. Es ist als Sicherheitsmaßnahme gedacht, um während eines Live-Auftritts das versehentliche Aufrufen des EDIT-Menüs zu verhindern.

Edit Menu SHORT

## <span id="page-82-1"></span>**12.5.25 Looper Control**

### EDIT : SETUP : PAGE $\rightarrow$  (24x) oder  $\leftarrow$  PAGE (5x)

Mit dieser Einstellung wird festgelegt, ob ein kurzer Tipper oder ein langer Druck auf REVEAL benutzt wird, um den Axe-Fx II LOOPER CONTROL MODE (siehe S. [85\)](#page-95-0) zu starten. Wenn Looper Control auf "SHORT" steht, startet der

lange Druck den REVEAL MODE, und umgekehrt.

## Looper Control LONG

## **12.5.26 SysEx Data Dump/ Load**

 $EDIT : SETUP : PAGE \rightarrow (25x)$  oder  $\leftarrow PAGE (4x)$ 

**SysEx Dump /Load** wird verwendet, um einen SysEx Dump zu übertragen, der alle Benutzereinstellungen enthält.

### **WARNUNG: Receive SysEx ist DESTRUKTIV und lässt sich nicht rückgängig machen! Das vorherige Anlegen einer Sicherheitskopie wird dringend empfohlen.**

## SysEx Data DUMP!

Für die DUMP-Operation:

- 1. Tippe auf den INCR- oder DECR-Fußschalter und wähle DUMP! aus.
- 2. Drücke ENTER und die Datenübertragung (Dump) wird ausgeführt.
- 3. Die Anzeige wird stetig aktualisiert und zeigt an, was gesendet wurde.
- 4. Wenn der Dump abgeschlossen ist, kehrt die Anzeige zum oben gezeigten Startbildschirm zurück.

Für die LOAD-Operation:

- 1. Tippe auf den INCR- oder DECR-Fußschalter und wähle LOAD! aus.
- 2. Drücke ENTER. Die Anzeige wechselt zu "Waiting to Load ..."
- 3. Sende eine gültige MFC-101-SysEx-Datei an den MIDI-IN-Anschluss des Geräts.
- 4. Die Anzeige wird stetig aktualisiert und zeigt an, was empfangen wurde.
- 5. Wenn das MFC-101 einen Fehler beim Laden der Daten erkennt, wird eine Fehlermeldung ausgegeben. Im Fehlerfall versuche bitte, erneut zu laden. Tritt der Fehler weiterhin auf, ist es möglich, dass die Dump-Datei fehlerhaft oder beschädigt ist.
- 6. Wenn der LOAD-Vorgang ohne Fehler abgeschlossen wurde, kehrt die Anzeige zum oben gezeigten Startbildschirm zurück, mit der Funktion LOAD! vorausgewählt.

Während diese Seite angezeigt wird, kann das MFC-101 via MIDI-System-Exclusive-Message dazu gebracht werden, einen Dump durchzuführen. Die Datenbytes für diese Message sind: **F0 00 00 7D 02 60**.

**Hinweis:** Aufgrund der erhöhten CPU-Aktivität während eines Dump oder Load ist es normal, dass die LEDs langsamer als sonst blinken oder sogar stoppen.

#### **12.5.27 Löschen und Zurücksetzen auf Werkseinstellungen**

 $EDIT : SETUP : PAGE \rightarrow (25x)$  oder  $\leftarrow PAGE (3x)$ 

Die Funktion **Delete** setzt das MFC-101 komplett oder teilweise auf die Werkseinstellungen zurück.

**WARNUNG: Der Vorgang ist DESTRUKTIV und lässt sich nicht rückgängig machen! Das vorherige Anlegen einer Sicherheitskopie wird dringend empfohlen.**

## Delete PRESET 001

Benutze die INCR-/DECR-Fußschalter, um einen generellen Bereich für die Initialisierung auszuwählen.

In einigen Fällen gelangst du mit PARAMETER > zu einem zweiten Parameter für die Auswahl eines spezifischen Bereichs für die Initialisierung.

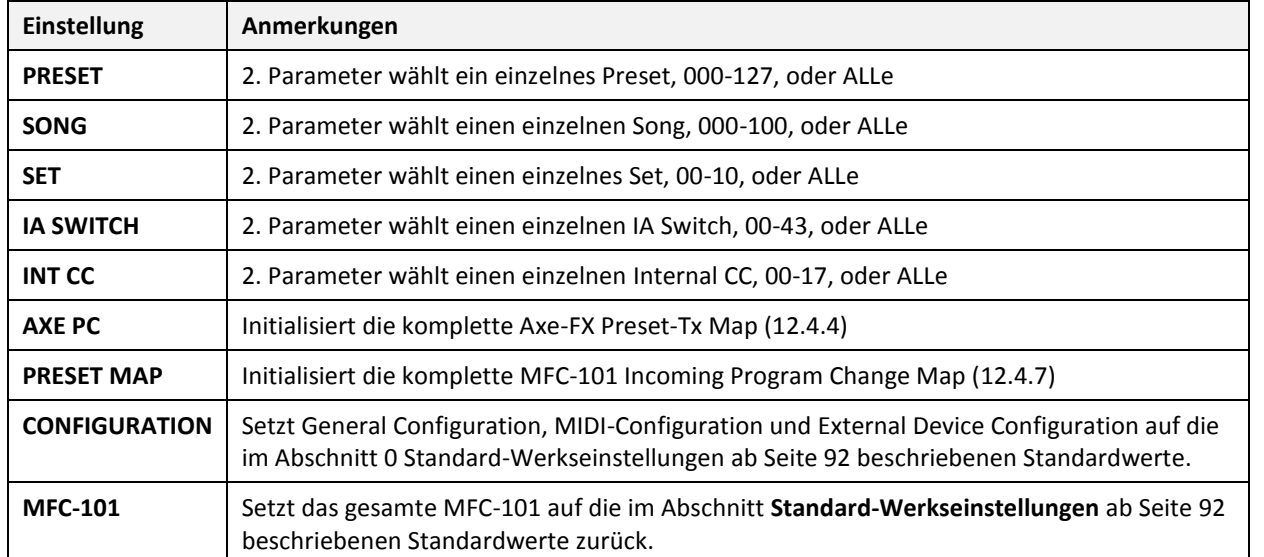

Folgende Parameter-Werte für jedes Feld lassen sich zurücksetzen/löschen:

Drücke den blinkenden ENTER-Fußschalter zum Löschen des ausgewählten Elements und zum initialisieren mit den Werkseinstellungen.

**Hinweis:** Aufgrund der erhöhten CPU-Aktivität während des Löschens und Initialisieren ist es normal, dass die LEDs langsamer als sonst blinken oder sogar stoppen.

**Hinweis:** Das zuletzt benutzte Preset wird nach den meisten Löschvorgängen bei der Rückkehr in den PERFORMANCE MODE wieder automatisch geladen.

## **12.5.28Display-Kontrast**

EDIT : SETUP : PAGE $\rightarrow$  (27x) oder  $\leftarrow$  PAGE (2x)

Mit der Funktion **Display-Kontrast** wird der Kontrast der Anzeige nach Belieben über die INCR-/DECR-Fußschalter eingestellt.

# DisplayContrast <u>10</u>

### **12.5.29 Firmware-Informationen**

#### EDIT : SETUP : PAGE $\rightarrow$  (28x) oder  $\leftarrow$  PAGE (1x)

**Firmware-Informationen** zeigt nicht editierbare Parameter mit Informationen über die aktuelle Firmware an.

## FW VERSION 1.02

Verwende die INCR- und DECR-Fußschalter, um durch die Anzeige-Modi zu steppen:

**Version:** Die Firmware-Version, die derzeit im MFC-101 werkelt. **Checksum:** Eine Hexadezimalzahl, die vom MFC-101 zur Gültigkeitsprüfung des Firmware-Images gebraucht wird. **Image Adress:** Die hexadezimale Startadresse des Firmware-Images. **Image Size:** Die hexadezimale Größe des Firmware-Images in Bytes.

*Hinweis: Um die Firmware in deinem MFC-101 zu aktualisieren, folge bitte den Anweisungen auf S. [76.](#page-86-0)*

# **13 Systemfunktionen**

## <span id="page-86-0"></span>**13.1 Firmware-Upgrade**

Die Firmware des MFC-101 ist von dir selbst mit einem speziellen "Boot-Power-on"-Modus aktualisierbar. Firmware-Updates werden auf unserer Websit[e www.G66.eu](http://www.g66.eu/) veröffentlicht. Unser MIDI-Hilfsprogramm Fractal-Bot kann unte[r http://www.fractalaudio.com/fractal-bot.php](http://www.fractalaudio.com/fractal-bot.php) heruntergeladen werden und ist perfekt für das Update deines MFC-101 geeignet.

 *WICHTIG: Es wird empfohlen, das MIDI-Übertragungsprogramm so zu konfigurieren, dass es zwischen zwei Messages eine Verzögerung von mindestens 90ms einfügt.* 

Um die Firmware zu aktualisieren:

- 1. Stöpsle das Kabel vom **MIDI-OUT-Anschluss** des MFC-101 ab. Verbinde den **MIDI-OUT-Anschluss** der MIDI-Schnittstelle deines Computers mit dem **MIDI-IN-Anschluss** des MFC-101.
- 2. Drücke und halte den **#**1**-Fußschalter** während des Einschaltens des MFC-101, um in den Firmware-Update-Modus zu gelangen:

FW Update Mode

3. Beginne die Übertragung der Firmware-Datei mit einem MIDI-Dienstprogramm wie z. B. MIDI-OX oder Snoize Sysex Librarian. Während des Hochladens erscheint eine Fortschrittsanzeige:

0% Complete

4. Wenn die Aktualisierung abgeschlossen ist, zeigt das Display eine Bestätigung an:

Jpdate Complete

5. Um mit der neuen Firmware arbeiten zu können, musst du das MFC-101 jetzt vom Strom trennen und erneut einschalten.

## **13.2 Auf Werkseinstellungen zurücksetzen**

**WARNUNG: Der Vorgang ist DESTRUKTIV und lässt sich nicht rückgängig machen! Das vorherige Anlegen einer Sicherheitskopie wird dringend empfohlen.**

1. Zur Wiederherstellung der MFC-101-Werkseinstellungen halte den **#**11**-Fußschalter** beim Einschalten gedrückt. Das Display zeigt die Reset-Eingabeaufforderung und die ENTER-LED blinkt rot:

# Restore? Press ENTER

2. Drücke ENTER, um alle User-Speicherplätze komplett zu löschen und die Werkseinstellungen wiederherzustellen. Das Display zeigt "FEStoring..." und die ENTER-Fußschalter-LED erlischt. Nach dem Zurücksetzen bootet das MFC-101 mit "fabrikfrischen" Einstellungen.

# **14 ANHANG**

## **14.1 Vergleichstabelle: Axe-Fx-Modus ON vs. OFF**

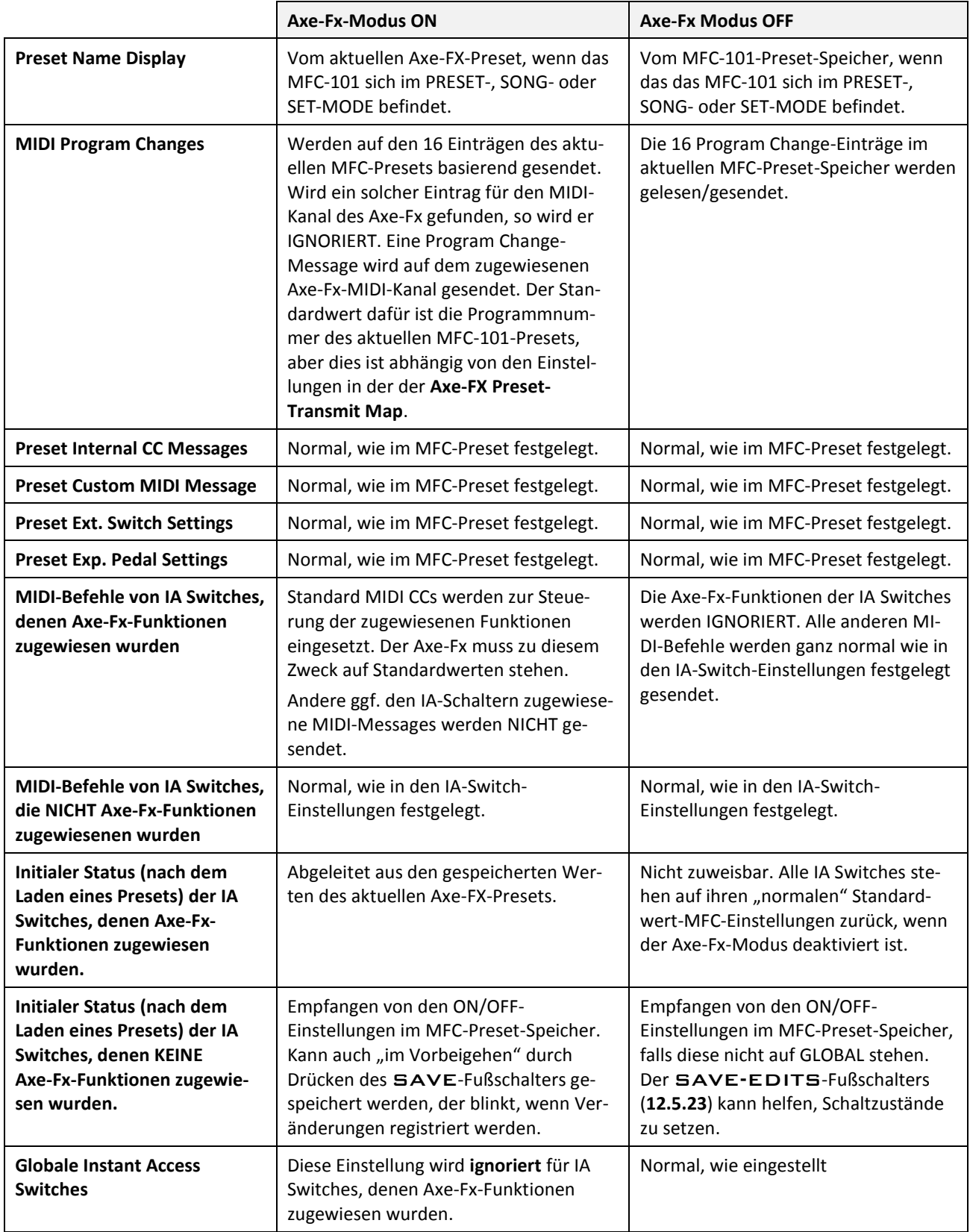

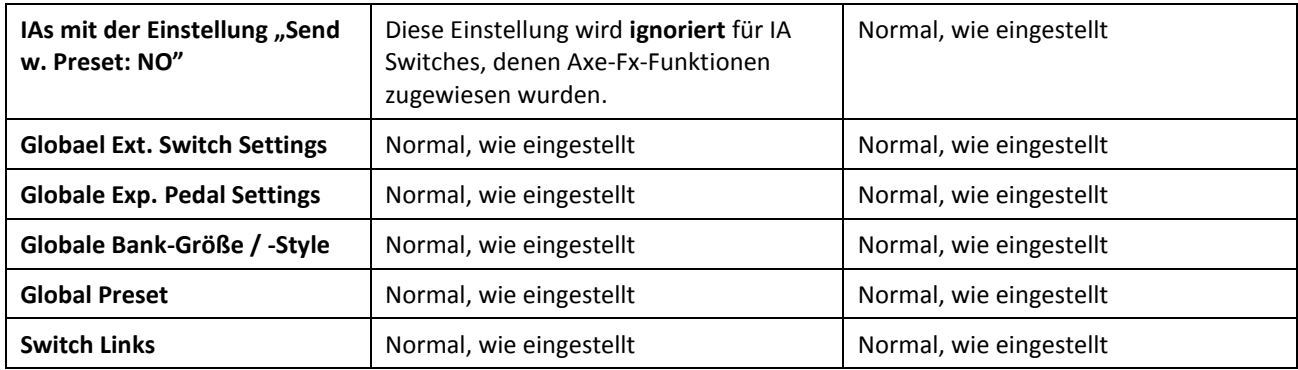

## **14.2 Firmware-Update Fehlermeldungen**

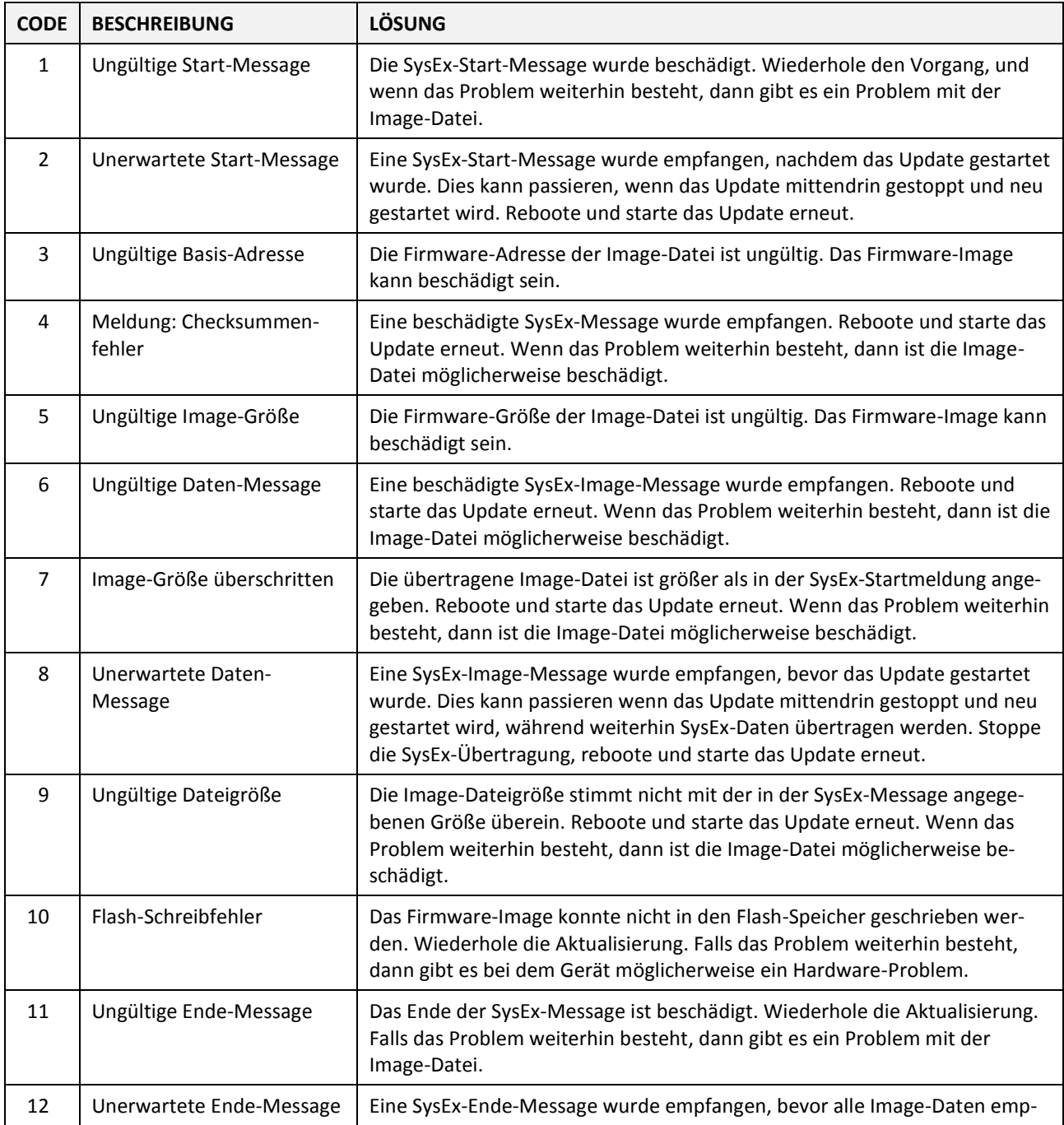

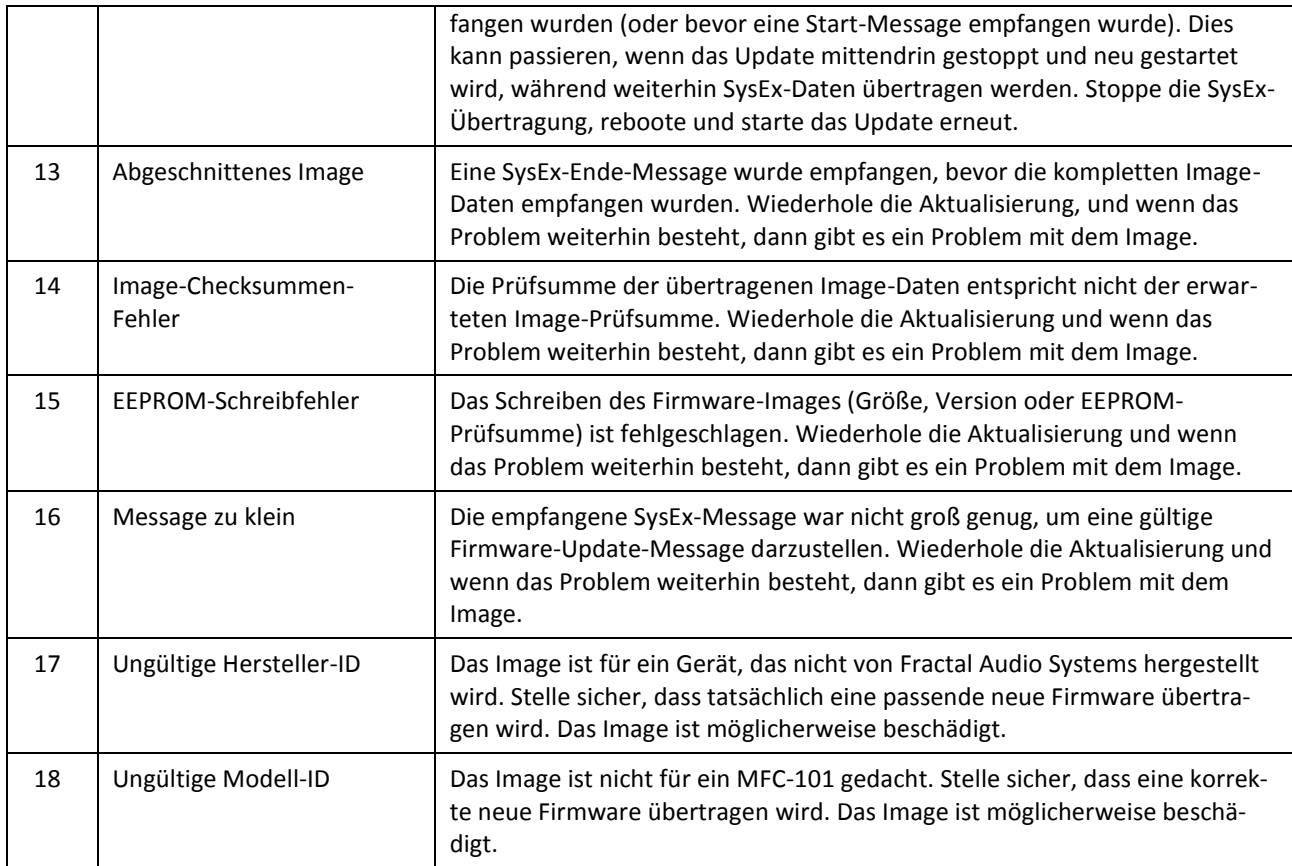

## **14.3 Axe-Fx Standard-Bank-Presets**

Denke daran, zu jeder Axe-Fx Programm-Nummer 1 hinzuzuzählen, wenn Display Offset auf 1 steht.

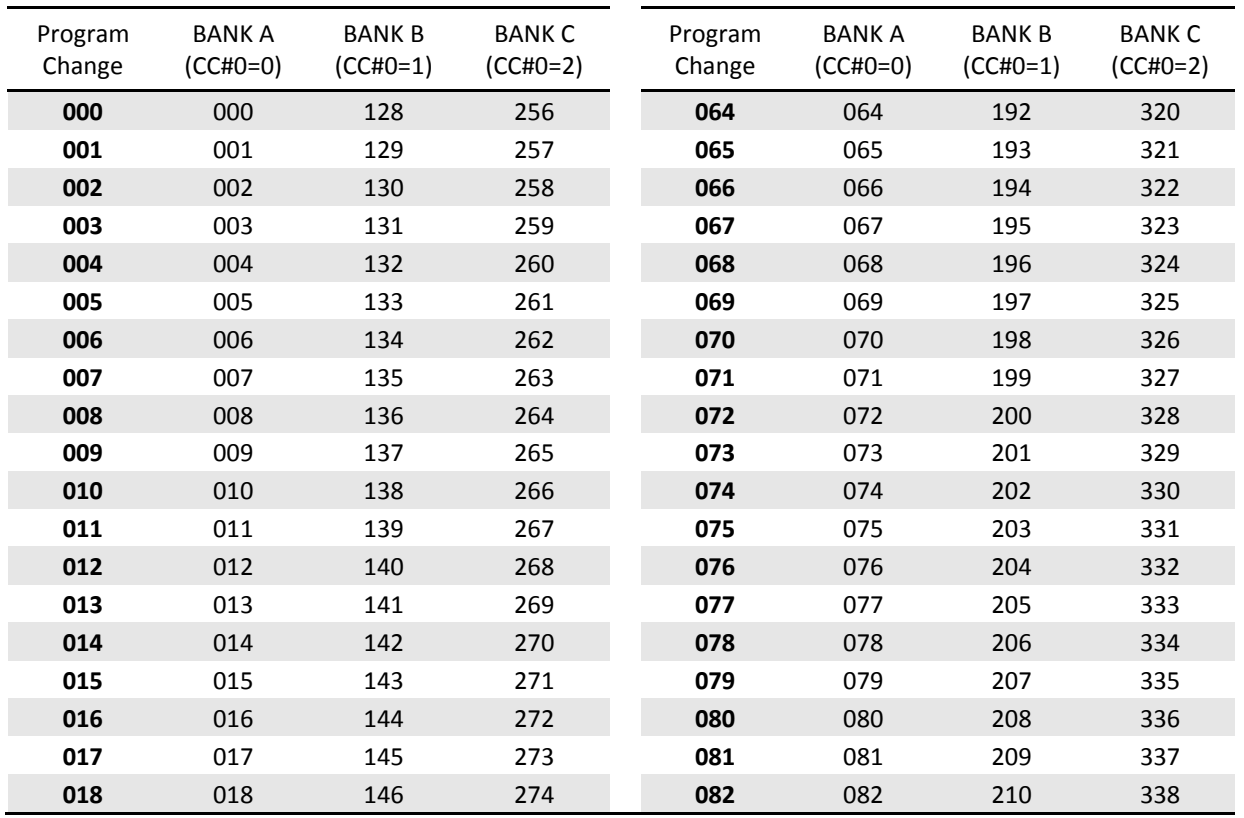

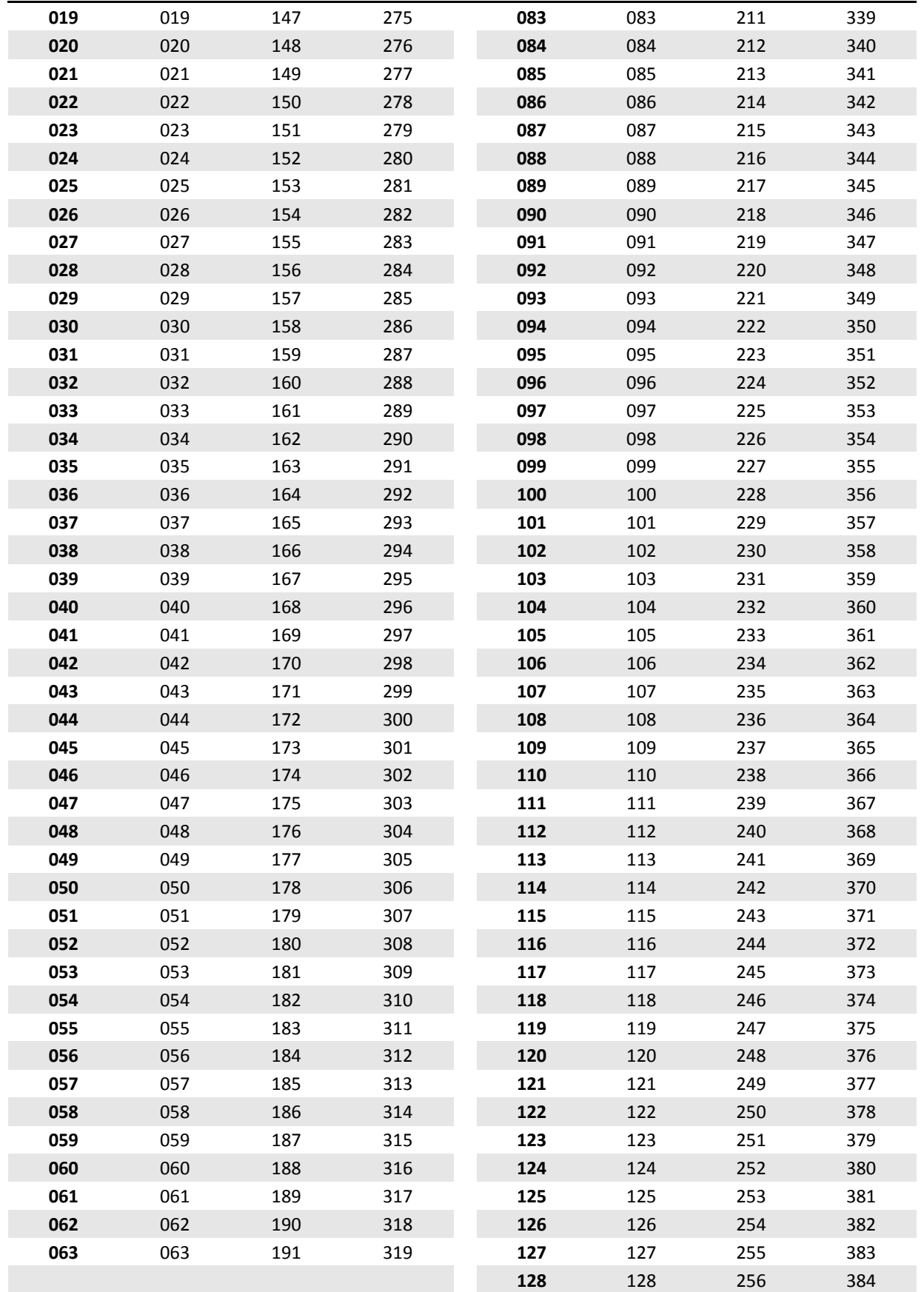

## **14.4 Anleitung zum Erstellen benutzerdefinierter MIDI-Messages**

Nun folgt eine kurze Einführung in MIDI\*, um dir bei der Erstellung benutzerdefinierter MIDI-Messages für Presets oder IA Switches beim MFC-101 zu helfen. Das "Musical Instrument Digital Interface" gibt es schon recht lang und es ist daher entsprechend gut dokumentiert. Wer alles bis ins letzte Detail über MIDI wissen möchte, dem empfehlen wir z. B. das Studium der Website [www.midi.org/techspecs/midimessages.php.](http://www.midi.org/techspecs/midimessages.php) Es gibt verschiedene Arten von MIDI-Messages, die mit den benutzerdefinierten MIDI-Message-Features des MFC-101 gesendet werden können, aber die häufigsten Arten sind Program Change (PC), Control Change (CC) und System Exclusive (SysEx).

Hinweis: Normalerweise würden Hex-Werten die Zeichenkombination "Ox" vorangestellt, um anzuzeigen, dass es sich nicht um normale Zahlenwerte handelt. Da dieses "0x" beim MFC-101 für die benutzerdefinierten MIDI-Felder nicht benötigt wird, haben wir es in den folgenden Beispielen zumeist weggelassen.

### **14.4.1 Program Change (PC)**

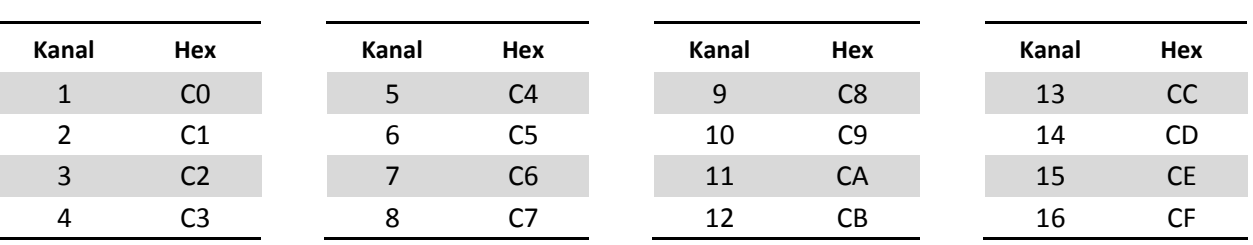

Program-Change-Messages bestehen aus zwei Bytes. Das erste Byte ist 0xCn, wobei n die MIDI-Kanalnummer minus 1 in hexadezimal darstellt. MIDI-Kanäle sehen als hexadezimales Mapping so aus:

Das zweite Byte ist die Programm-Nummer mit einem Maximum von 128. Beginnend bei 0 resultiert daraus ein Höchstwert von 127 (7F). Hier nun die "Dezimal zu Hexadezimal-Mapping-Tabelle":

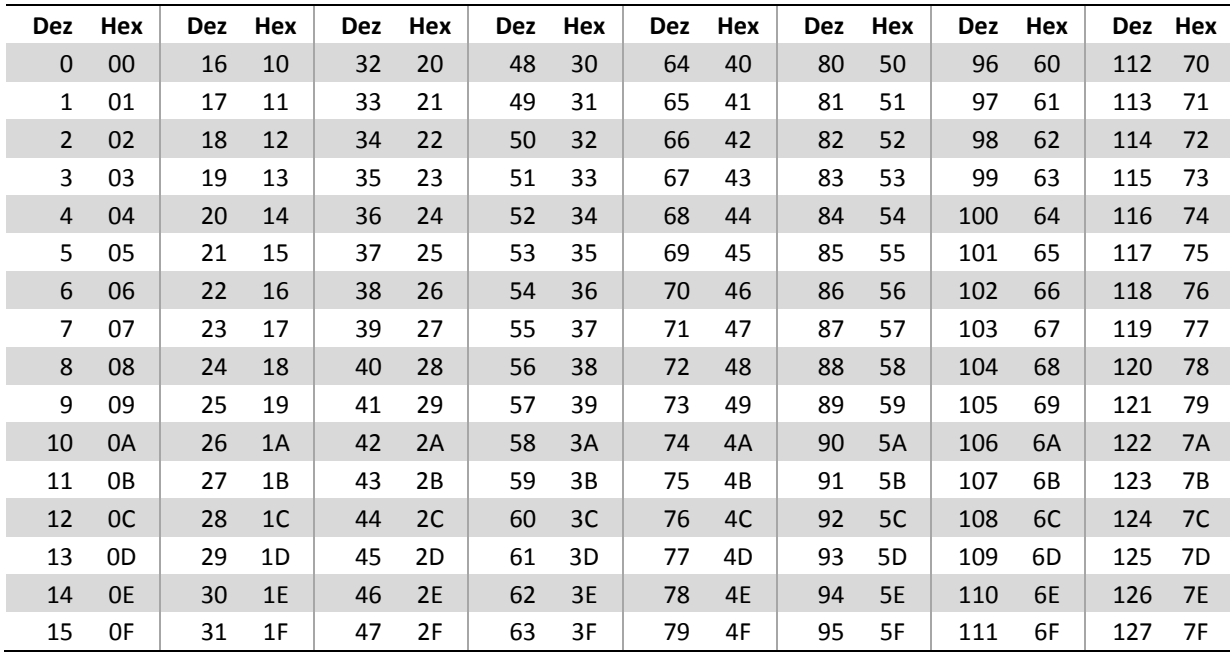

#### **Daten-Bytes: Dezimal zu Hexadezimal-KONVERTIERUNG**

Beispiele: Die Program Change-Message für Kanal 1 und Programm 0 lautet **C0 00**. Die Program Change-Message für Kanal 8 und Programm 32 lautet **C7 20**. Die Program Change-Message für Kanal 16 und Programm 127 lautet **C7 7F**.

**HINWEIS** Bitte denke daran, eine 1 zu subtrahieren, wenn du bei dem/n angeschlossenen Gerät(en) mit einem "Display Offset +1" arbeitest.

Für den Zugriff auf Programme oberhalb von #128 muss zunächst eine Bank-Select-Control-Change-Message (CC#0) gesendet werden.

## **14.4.2 Control Change (CC)**

Control Change-Messages bestehen aus drei Bytes. Das erste Byte ist 0xBn, wobei n die MIDI-Kanalnummer in hexadezimal minus 1 darstellt. Das zweite Byte spezifiziert die Continuous Controller-Nummer im Bereich von 0-127. Das dritte Byte gibt den Wert für den Controller im Bereich von 0-127 an.

So würde zum Beispiel eine Message für CC#0 auf MIDI-Kanal 1 mit einem Wert von 0 **B0 00 00** lauten. Eine Nachricht für CC#64 auf MIDI-Kanal 4 mit einem Wert von 110 wäre **B3 40 6E**.

Bei Schaltfunktionen bedeutet der Wert 0 in der Regel "OFF", und der Wert 127 bedeutet "ON", obwohl einige Geräte alles im Bereich von 0-63 als OFF akzeptieren und alles von 64-127 als ON. Viele Geräte verwenden Control Change Messages auch für Echtzeit-Continuous-Controller.

### **14.4.3 System Exclusive (SysEx)**

System-Exclusive-Messages werden in der Regel verwendet, um Geräte- oder System-spezifische Informationen von einem MIDI-Gerät zu einem anderen zu schicken. Diese Einträge beginnen immer mit dem Wert **F0** und am Ende steht der Wert **F7**. Die Daten innerhalb der Start-und Stop-Werte müssen immer bei **7F** oder niedriger liegen.

### **14.4.4 Beispiel für eine benutzerdefinierte MIDI-Message**

Angenommen du möchtest Preset 1100 in ein MIDI-Gerät laden. Diese Zahl ist größer als das Maximum beim MFC-101 mit seinen 999 Programmen. Außerdem soll in unserem Beispiel eine SysEx-Message an das Gerät gesendet werden, um dort einen Effekt einzuschalten. Wir brauchen also eine benutzerdefinierte MIDI-Message. Nehmen wir an, das Gerät ist auf MIDI-Kanal 5 eingestellt. Die erste Message wird eine Bank Select Message (CC#0) sein. Das erste Byte ist 0xC4 für Control Change und MIDI-Kanal 5. Das zweite Byte ist 0 (0x00) für CC#0 (Bank Select). Das dritte und letzte Byte ist 8 (0x08). Dieser Wert wurde berechnet, indem das gewünschte Preset (in unserem Fall 1100) durch die Anzahl der Programme in einer Bank - also 128 - geteilt wurde. Deshalb also 1100/128 = 8 (den Rest brauchen wir hier nicht, der kann weg).

Die zweite Message, die programmiert werden muss, ist eine Program Change Message. Das erste Byte ist 0xB4 und wird wie oben beschrieben erstellt. Das zweite Byte ist die Nummer des Programms. Weil 1100 größer ist als 128, haben wir zu berechnen, welchen Wert sie bekommen soll. In diesem Fall ist der Wert der Divisionsrest, wenn die Preset-Nummer (1100) durch die höchstmögliche Program Change-Nummer geteilt wird, die in einer Program Change Message übertragen werden kann (128). Das sind dann also 1100/128 = 8 mit Rest **76**, also Program 76 (**0x4C**) ist das zweite Byte.

Die dritte Message, die programmiert werden muss, ist eine System Exclusive Message. Das erste Byte lautet 0xF0 und bedeutet: Hier beginnt die SysEx-Message. Die inneren Daten-Bytes der SysEx-Message hängen von den MIDI-Spezifikationen deines Gerätes ab. Nehmen wir an, sie sind 0x**01** 0x**02** 0x**03** 0x**04** 0x**05**. Das letzte Byte lautet 0xF7 und bedeutet: Das Ende der SysEx-Message.

Die Bytes, die du in das benutzerdefinierte MIDI-Message-Menü programmieren würdest, lauten daher:

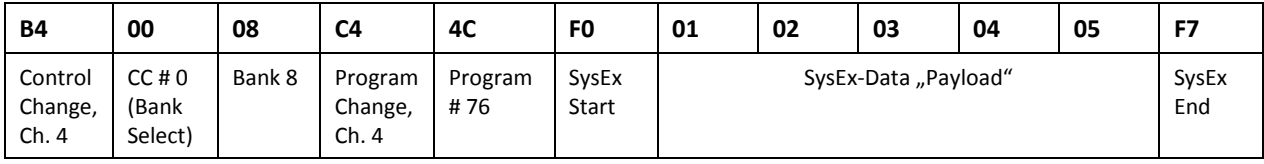

Viel Spaß beim Schreiben von MIDI-Hex-Code!

## <span id="page-95-0"></span>**14.5 Axe-Fx II Looper Control Mode**

Mit Firmware 2.1 dem MFC-101 wurde ein spezieller Modus zum Steuern des Loopers im Axe-Fx II eingeführt. Hier ein kurzer Überblick.

Der Axe-Fx Mode des MFC-101 muss auf "II" (Axe-Fx II) stehen, damit der Looper Control Mode funktioniert.

Drücke und halte den REVEAL–Fußschalter, um den Looper Control Mode zu starten. Du kannst jederzeit nochmals auf REVEAL tippen, um diesen Modus zu verlassen und zur normalen Arbeitsweise zurückzukehren. Es ist möglich, den Looper Control Mode zu verlassen und zu einem anderen Preset mit einem LOOPER drin zu wechseln (oder IAs an oder auszuschalten), ohne dass die Looper-Wiedergabe unterbrochen wird. Der Looper Control Mode kann auch so konfiguriert werden, dass er durch ein kurzes Antippen gestartet wird – siehe Abschnitt [12.5.25](#page-82-1) auf S[. 72.](#page-82-1)

Im Looper Control Mode zeigt das Display des MFC-101 die aktuelle Looper-Funktion an, oder die Meldung "PRESET HAS NO LOOPER", wenn das Preset keinen Looper hat. Die Wiedergabefunktion wird mit einer Animation angezeigt.

Das folgende Bild zeigt die Fußschalter-Funktionen des Looper Control Mode. Diese Zuweisungen können nicht verschoben oder geändert werden. Die Midi CC#s für diese Schalter (ebenfalls im Bild gezeigt) sind ebenso fest verdrahtet und stimmen mit den Standard-Zuweisungen der korrespondierenden Axe-FX II-Funktionen überein (Menüseite I/O:CTRL).

| <b>FRACTAL AUDIO SYSTEMS</b><br>l o<br>$\circ$<br>MF<br>0<br>Ο<br>MFC-101 MIDI FOOT CONTROLLER |                                        |                                    | 16                                             | <b>TUNER</b><br>17 <sub>2</sub>        | <b>EXIT</b><br><b>REVEAL</b> |
|------------------------------------------------------------------------------------------------|----------------------------------------|------------------------------------|------------------------------------------------|----------------------------------------|------------------------------|
| <b>PARAMETER</b>                                                                               |                                        |                                    | <b>ENTER</b>                                   |                                        | <b>EXIT/SAVE</b>             |
| <b>BYPASS</b>                                                                                  |                                        |                                    |                                                |                                        | O                            |
| $11 -$                                                                                         | 12                                     | 13                                 | 14                                             | 15 <sub>1</sub>                        | <b>EDIT</b>                  |
| <b>PAGE</b>                                                                                    |                                        |                                    | <b>NAMES</b>                                   |                                        | <b>INCR</b>                  |
| <b>UNDO</b><br>121<br>6                                                                        | <b>REVERSE</b><br>32<br>$\overline{z}$ | <b>HALF</b><br>120<br>$\mathbf{B}$ | $\mathbf{g}$                                   | <b>METRO</b><br>122<br>10 <sub>2</sub> | $\circ$<br><b>UP</b>         |
| <b>PRESET</b>                                                                                  | SONG/SET                               | COPY                               | <b>MIDI</b>                                    | <b>SETUP</b>                           | <b>DECR</b>                  |
| <b>RECORD</b><br>28                                                                            | <b>PLAY</b><br>29<br>$\overline{e}$    | <b>ONCE</b><br>30<br>3             | <b>STACK</b><br>31<br>$\overline{\mathcal{A}}$ | <b>TEMPO</b><br>5 <sub>1</sub>         | O<br><b>DOWN</b>             |

**Abbildung 14-1: Fußschalter-Funktionen des Looper Control Mode**

## 14.6 Lösen von "Name Timeout"-Problemen

"Name Timeout"-Fehler sind nicht immer leicht zu beheben. Sie können durch zahlreiche Ursachen ausgelöst werden, von falschen Einstellungen des MFC-101 über fehlerhafte Kabel bis hin zu defekten Geräten. Jeder Axe-Fx und MFC-101 wird im Werk auf korrekte Kommunikation und Funktionsfähigkeit aller Schnittstellen getestet. Wenn du ein Name Timeout-Problem hast, werden wir dir bei der Lösung helfen.

Zunächst überprüfe, ob alle Kabel sich korrekt an Ort und Stelle befinden.

Stelle sicher, dass du im MFC-101 den korrekten Port eingestellt und den Axe-Fx-Mode aktiviert hast. Siehe Kapitel [3](#page-23-0) des Handbuchs für [GRUNDLEGENDE](#page-23-0) EINSTELLUNGEN.

Wenn das Problem weiter besteht, verwende ein anderes Kabel. Wenn du ein 5-poliges MIDI-Kabel benutzt, kann der Name Timeout auf ein minderwertiges Kabel hinweisen, welches nur 3 Pole durchverdrahtet hat. Entsprechend kann ein Kabel mit 7-poligen Steckern nur 5 Pole durchverdrahtet haben. Kabel können auch defekt sein (ja, sogar nagelneue). Wenn du ein Ethernet- oder EtherCON-Kabel benutzt cable, stelle sicher, dass e skein Crossover-Kabel ist. Eins der ernsthaften Probleme mit defekten Kabeln ist, dass sie auch deinen Axe-Fx II oder MFC-101 beschädigen können.

Hinweis: wenn dein Ethernet/EtherCON-Anschluss nicht funktioniert, kannst du enventuell trotzdem noch den Axe-Fx und MFC-101 zusammen benutzen, indem du ein 7-poliges oder 5-poliges MIDI-Kabel verwendest, entweder mit Phantomspeisung oder indem du das mitgelieferte Netzteil direkt am MFC-101 anschließt.

Wenn das Problem trotzdem weiterhin besteht, muss dein MFC-101 oder Axe-Fx II eventuell in die Werkstatt. Eine Beschädigung der Schnittstellen kann durch fehlerhafte Kabel verursacht werden, unvorsichtiges An- oder Abstöpseln bei eingeschalteter Stromversorgung, durch Einstecken des falschen Kabeltyps in den MFC-Anschluss des Axe-Fx II, durch Verbinden mit einem Ethernet-Router oder Hub, oder einer Vielzahl weiterer Fehlbedienungen.

Wenn du all die oben genannten Dinge durchgegangen bist und immer noch ein Name Timeout-Problem hast, kontakte uns bitte übe[r http://g66.eu/.](http://g66.eu/) Lass uns wissen, was du bereits probiert hast, und wir kümmern uns um den Rest.

## **14.7 Umgang mit "Error 14"**

**Error 14** ist ein selten auftretendes Problem während gescheiterten Firmware-Updates. Wenn dein MFC-101 in Error 14 festhängt, musst du das Firmware-Update durchführen, bevor das Gerät auf einen Time-Out läuft und wieder den Error 14 anzeigt. Im Gegensatz zu dem, was dein "MIDI-Instinkt" vielleicht sagt, ist die Lösung hier eine *Beschleunigung* der Datenübertragung beim Firmware-Update. Es kann schwer sein, die goldene Mitte zu finden – es muss schnell genug sein, um keinen Time-Out zu erzeugen, aber nicht so schnell, dass die Daten nicht mehr verarbeitet werden können.

Wenn du das Problem nicht alleine lösen kannst, helfen wir gern. Kontakte uns über [http://g66.eu/.](http://g66.eu/)

## **15 Technische Daten**

#### **ALLGEMEIN**

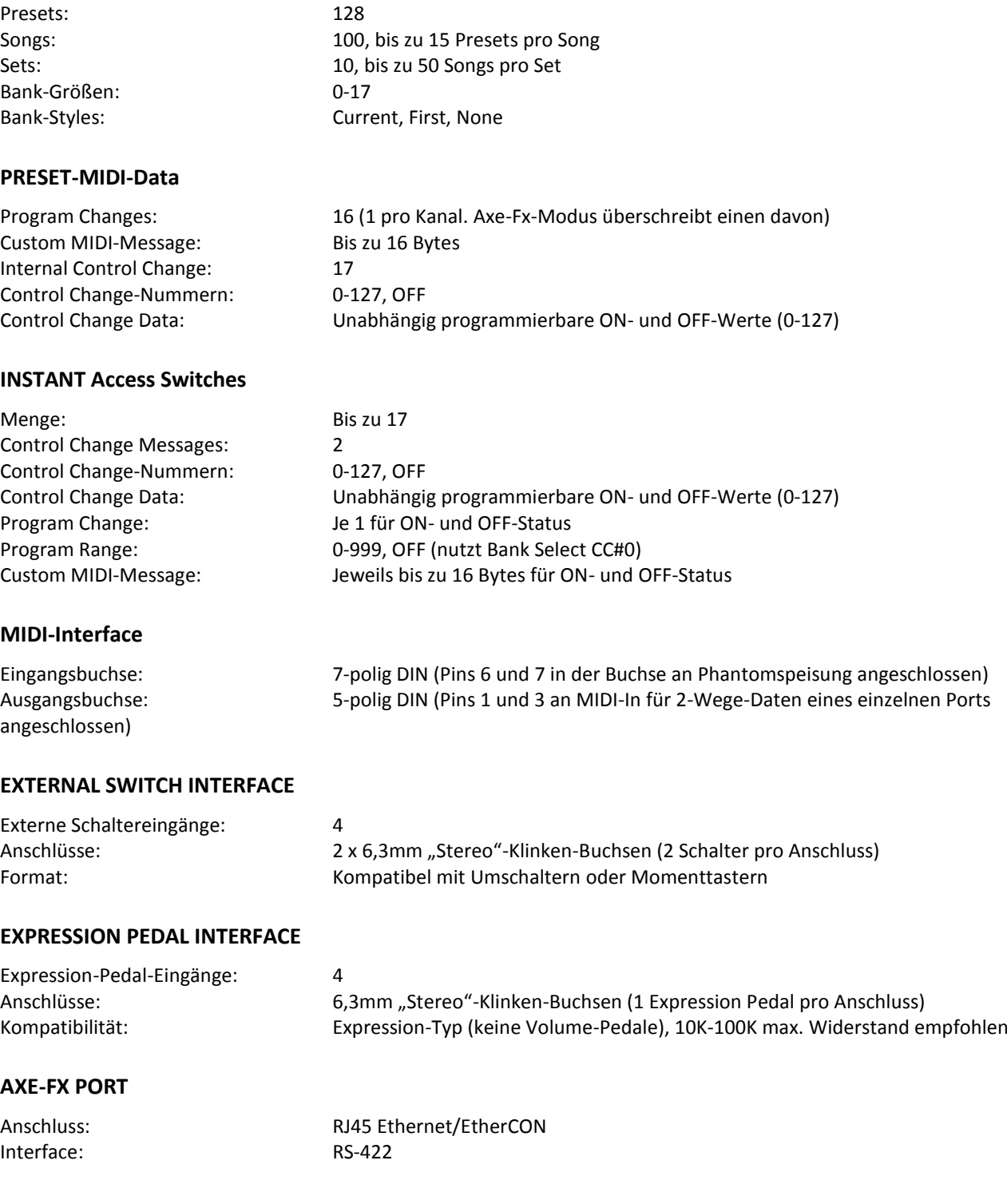

#### **FASLINK PORT**

Anschluss: XLR "Männchen"

#### **Mechanisches / Elektrisches** Gehäuse: Pulverbeschichtetes Stahl-Chassis LCD: 1x20 Punktmatrix, transflektives LCD-Display

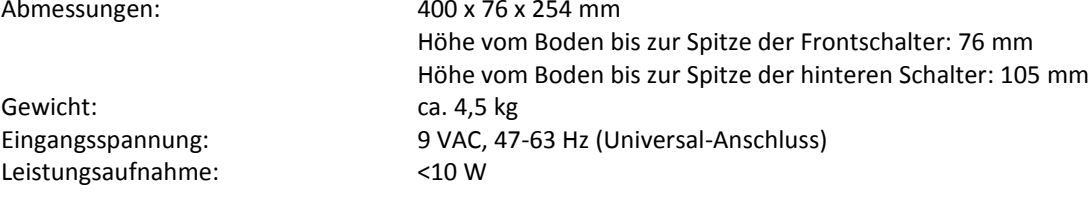

#### **UMGEBUNG**

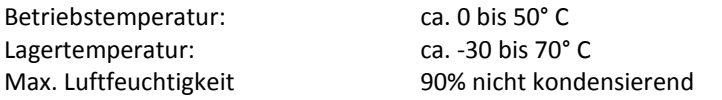

(Alle Angaben können ohne Vorankündigung geändert werden)

## <span id="page-99-0"></span>**15.1 Standard-Werkseinstellungen**

Dieser Abschnitt listet alle werkseitigen Standardeinstellungen für das MFC-101 auf, wegen des direkteren Bezugs und besseren Verständnisses hier komplett im englischen Original wiedergegeben:

#### **GENERAL CONFIGURATION:**

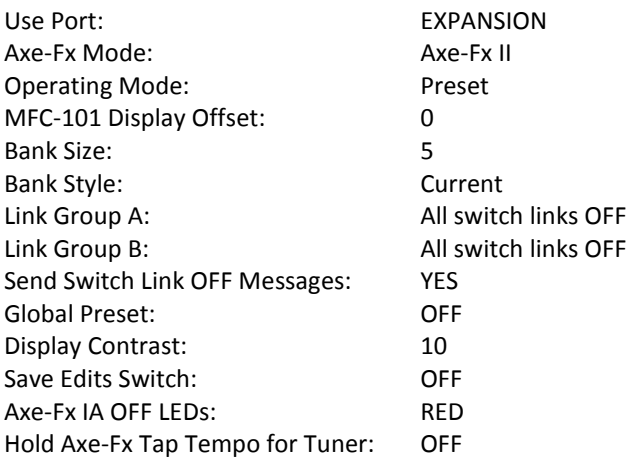

#### **MIDI CONFIGURATION:**

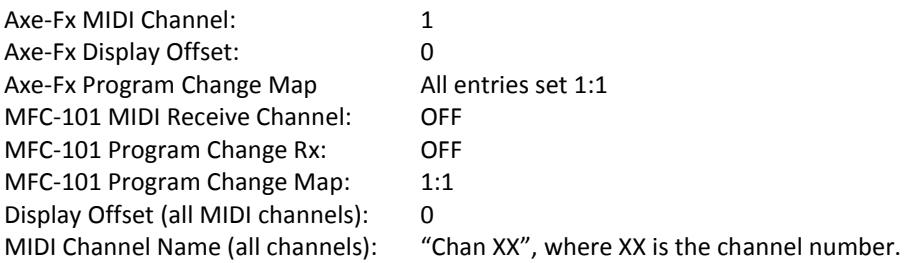

#### **EXTERNAL DEVICES CONFIGURATION:**

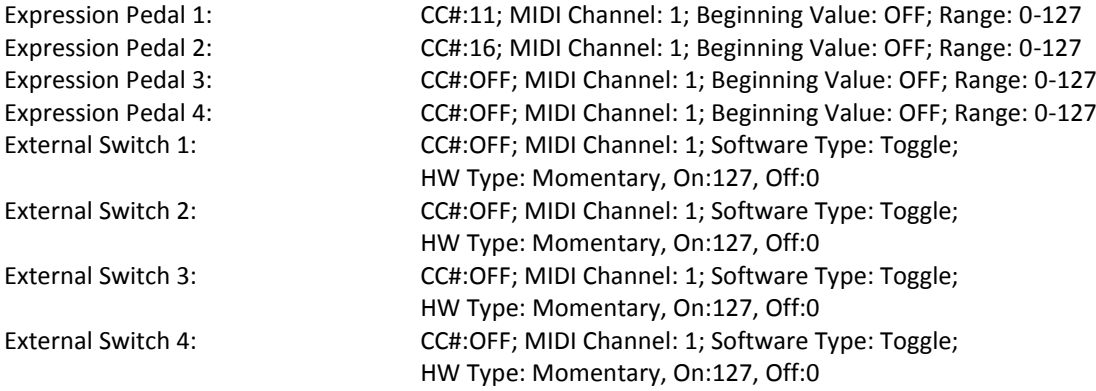

#### **MFC-101 PRESETS (ALL)**

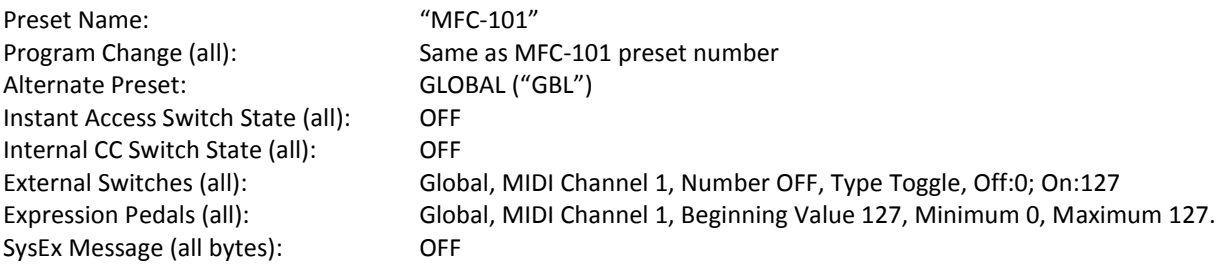

#### **SONGS (ALL)**

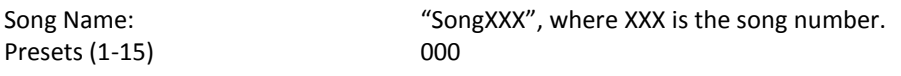

#### **SETS (ALL)**

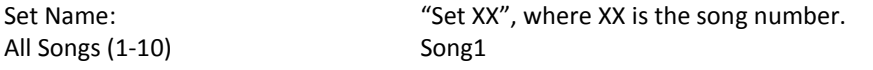

#### **INSTANT ACCESS SWITCHES (ALL)**

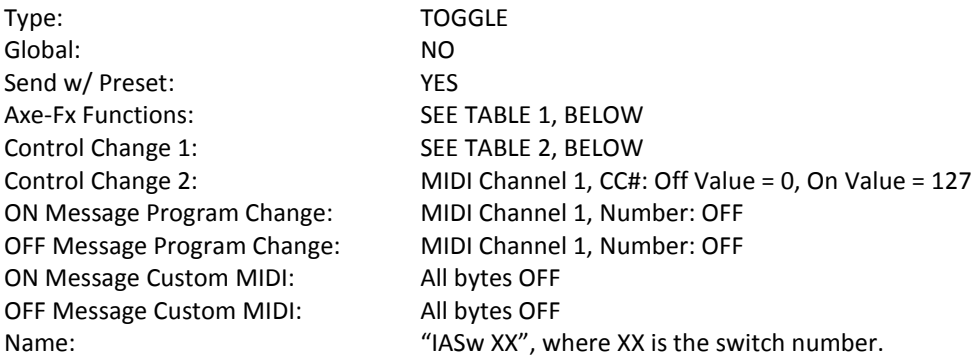

#### **TABLE 1 AXE-FX MODE INSTANT ACCESS SWITCH FUNCTIONS: fjm**

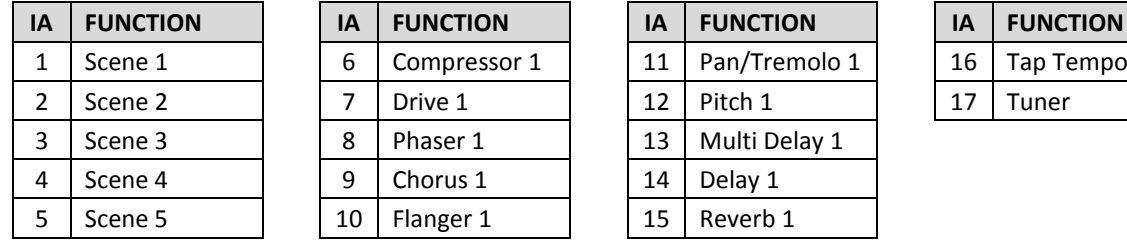

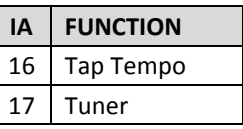

#### **Table 14.5.2 INSTANT ACCESS SWITCHES CC1 CC# ASSIGNMENTS**

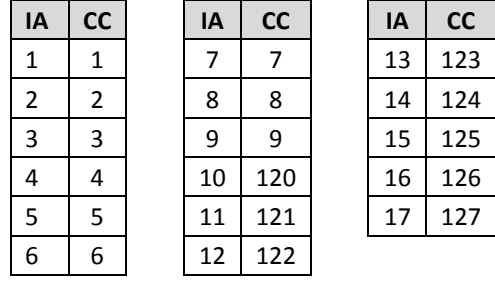

#### **INTERNAL CONTROL CHANGES (ALL)**

Control Change: MIDI Channel 1; CC#: OFF; Off Value = 0, On Value = 127<br>Name  $\text{MIDI Channel 1}$ ; CCXY'', where XX is the internal control change numb "IntCCXX", where XX is the internal control change number

## **15.2 MIDI-Implementation Chart**

**Hinweis:** MFC-101 Presets und Instant Access Switches bieten die Möglichkeit, benutzerdefinierte MIDI-Daten zu senden, die in freier Form als Hexadezimal-Code eingegeben werden und für viele Anwendungen eingesetzt werden können, die das zu steuernde Gerät "von Hause aus" nicht unterstützt (z.B. Note On/Off).

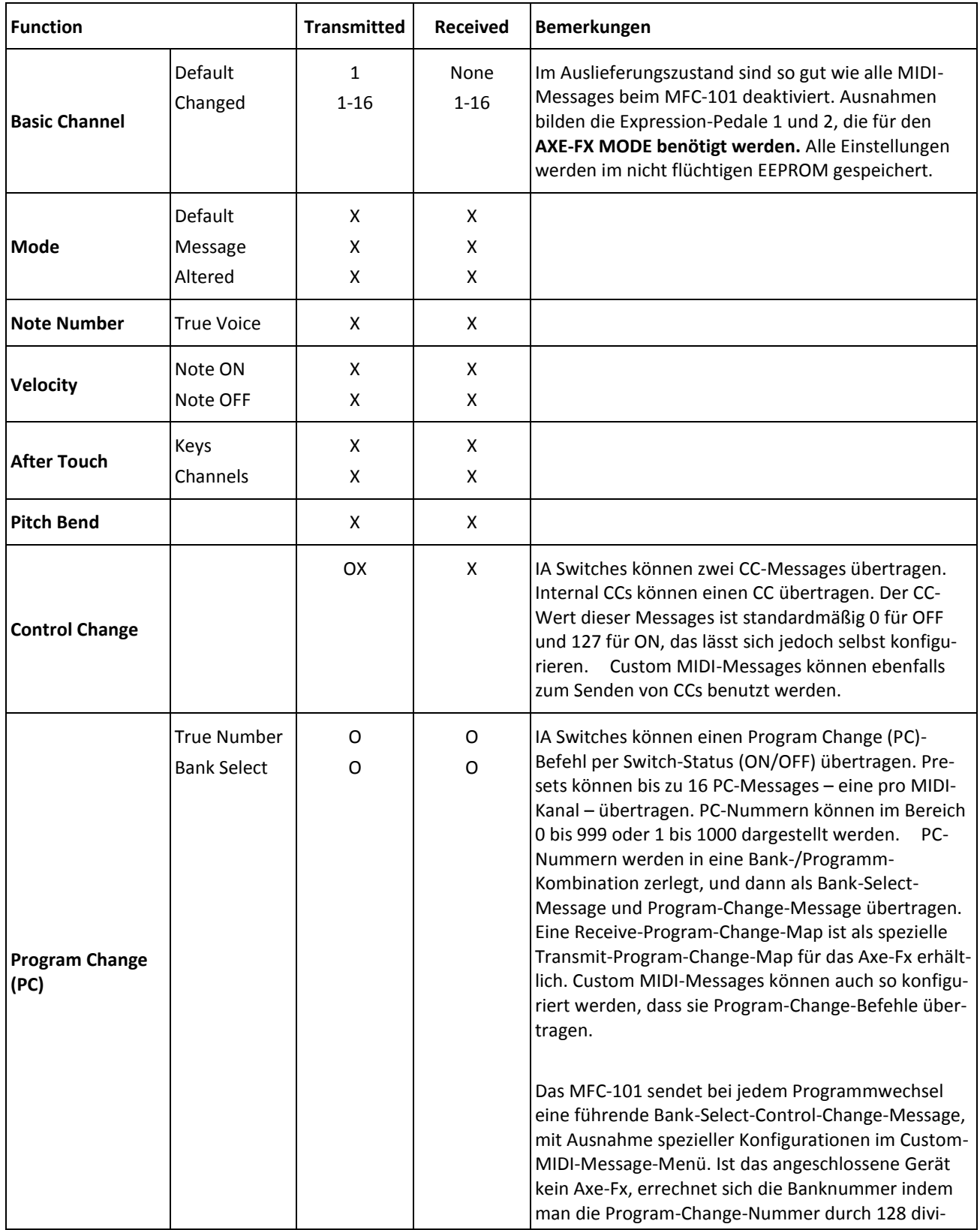

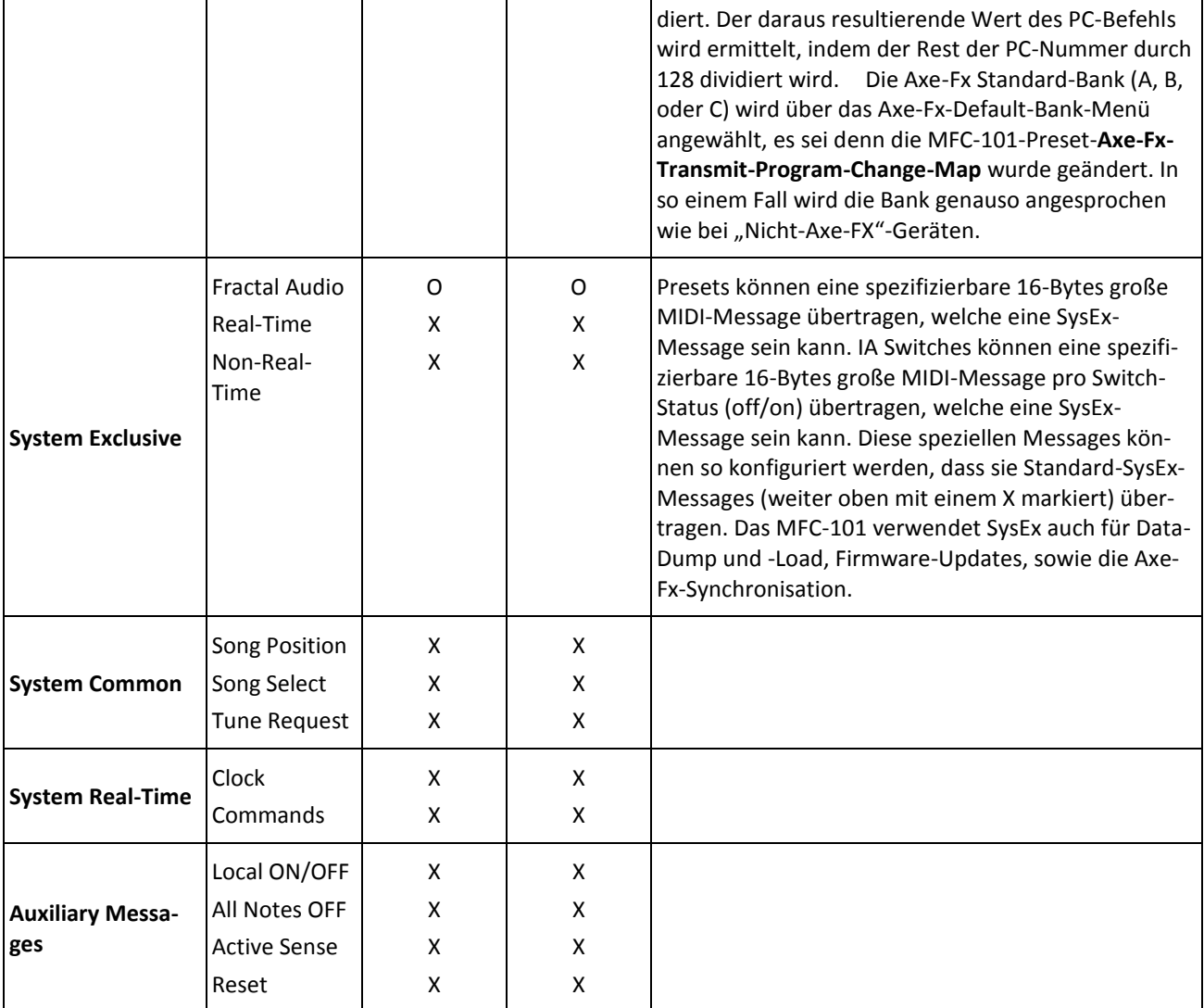

<span id="page-102-0"></span> $0 = JA$ , X=NEIN

## **16 Index**

Alternativ-Preset 19 Anschlüsse Expansion 5 Ext. Switch 5 MIDI 4 Pedal 5 Power 4 Axe-Fx Display Offset 14 Kanal 14 MIDI-Kanal 14 Axe-Fx Mode Ein- oder ausschalten 65 konfigurieren 13 Überblick 13 Axe-Fx-Funktionen 22 Bank Style 18 Bank-Größe 17 Expansion Port 5 Expression-Pedale Arbeitsbereich 35 Kalibrieren 33 MIDI-Funktion zuweisen 33 Externe Schalter Hardware-Typ 36 MIDI-Funktionen 37 Overview 36 Fußschalter Edit 3 Edit Mode 3 Enter 4 Exit 4 Menüs 3 Names 4 Nebenfunktionen 3 Page 3 Parameter 4 Performance Mode 2 Preset oder IA 17 Reveal 2 Save 3 Save Edits 28 Überblick 2, 3 Up & Down 3, 4 Globales Preset 19

IA Switches Allgemeine MIDI-Befehle senden 24 Anzahl einstellen 17 Axe-Fx Tap Tempo 23 Axe-Fx Tuner 24 Axe-Fx-Steuerung 21 CC# Einstellungen 25 Namen vergeben 43 Preset-Schaltzustände 26 Switch-Typen 28 Überblick 21 Verlinken 29 Zustände ad-hoc speichern 28 Interne CCs Name vergeben 43 Preset-Schaltzustände 31 Überblick 31 Kopieren 42 Looper 30, 86 MIDI Thru 12 MIDI-Kanäle Name vergeben 43 Performance Mode 7, 15 Phantomspeisung 9 Preset Automatisches Laden bei Bank/Song-Wechsel 18 Definition 17 Gespeicherte IA-Schaltzustände 26 Global 19 Interne CC-Schaltzustände 31 Möglichkeiten 18 Name vergeben 43 Nummerierung 14 Programmwechsel 18 Preset Mode 15, 16, 17 Aktivieren 65 Preset-Schalter Zuweisen 18 Programmwechsel 18 Reveal 2, 30 Scenes 22 Set Mode 15, 16, 39

Aktivieren 65 Sets Name vergeben 43, 53 Songs hinzufügen 40, 52 Song Mode 15, 16, 18, 39 Aktivieren 65 Songs Name vergeben 43, 52 Presets hinzufügen 52 Presets hinzufügen 40 Speichern von Änderungen 8 TotalSync 57